# PCI Express Multifunction I/O Board Instruction Manual

Model 826 | Rev.3.0.10 | July 2017

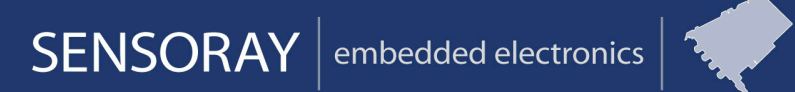

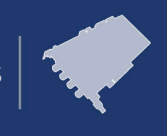

Designed and manufactured in the U.S.A.

SENSORAY | p. 503.684.8005 | email: info@SENSORAY.com | www.SENSORAY.com

7313 SW Tech Center Drive | Portland, OR 97203

# **Table of Contents**

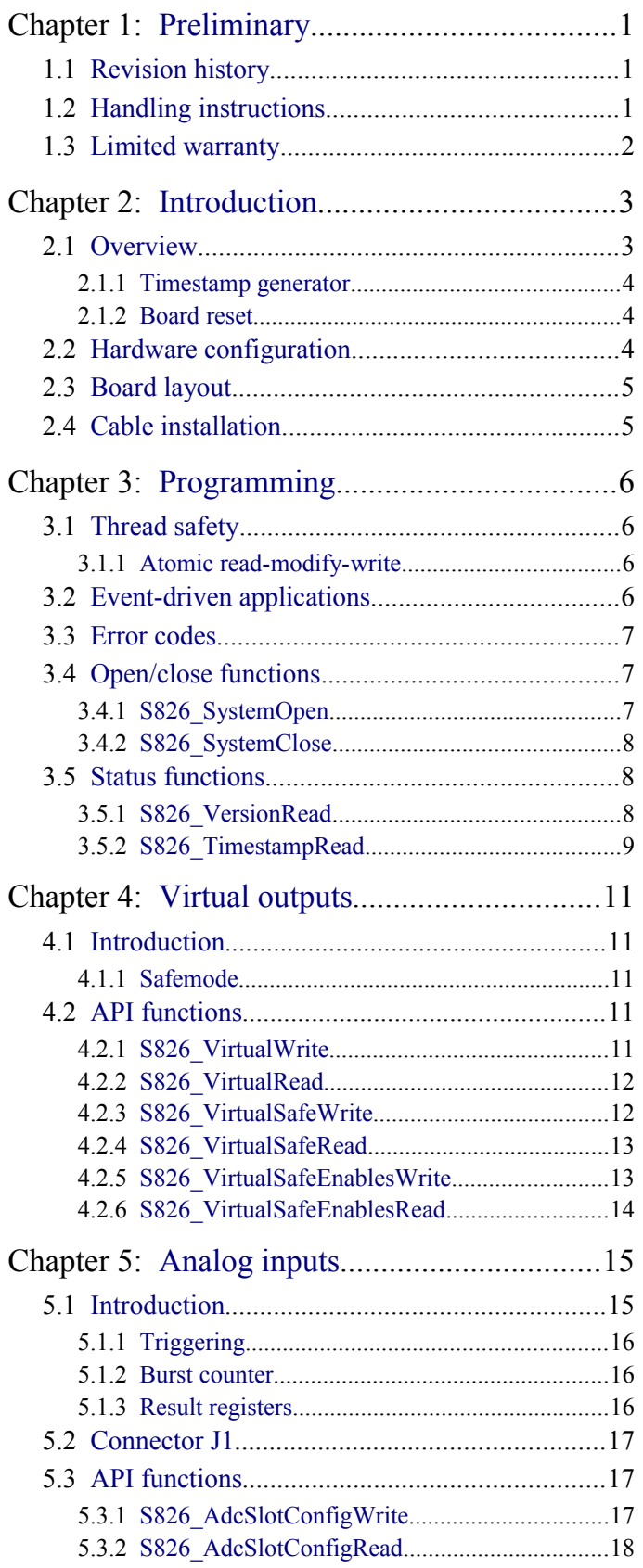

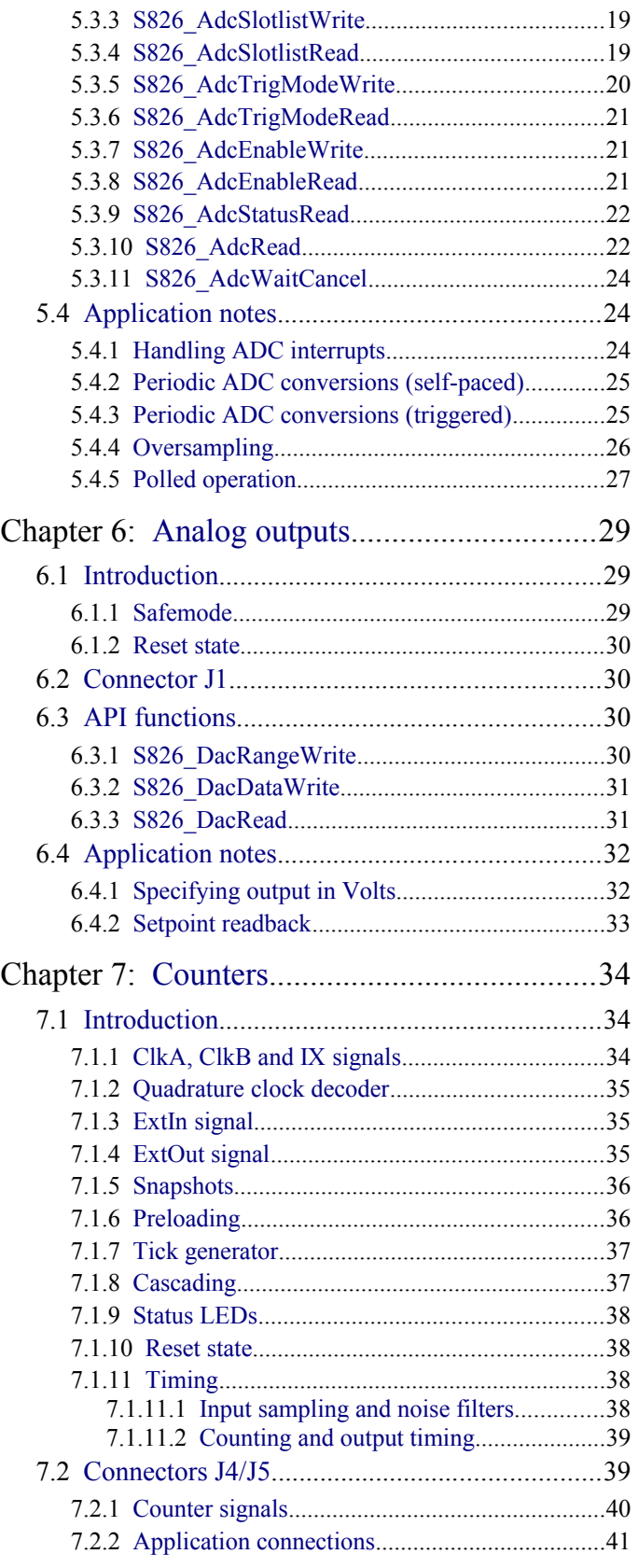

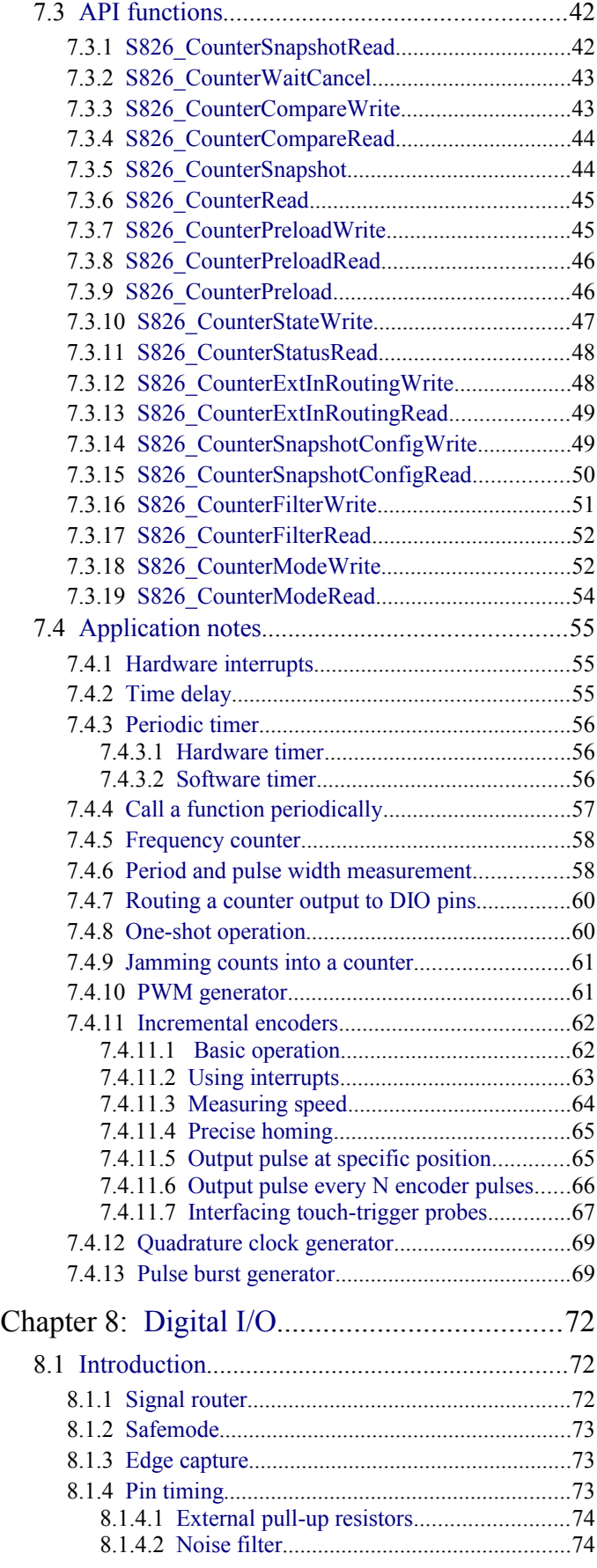

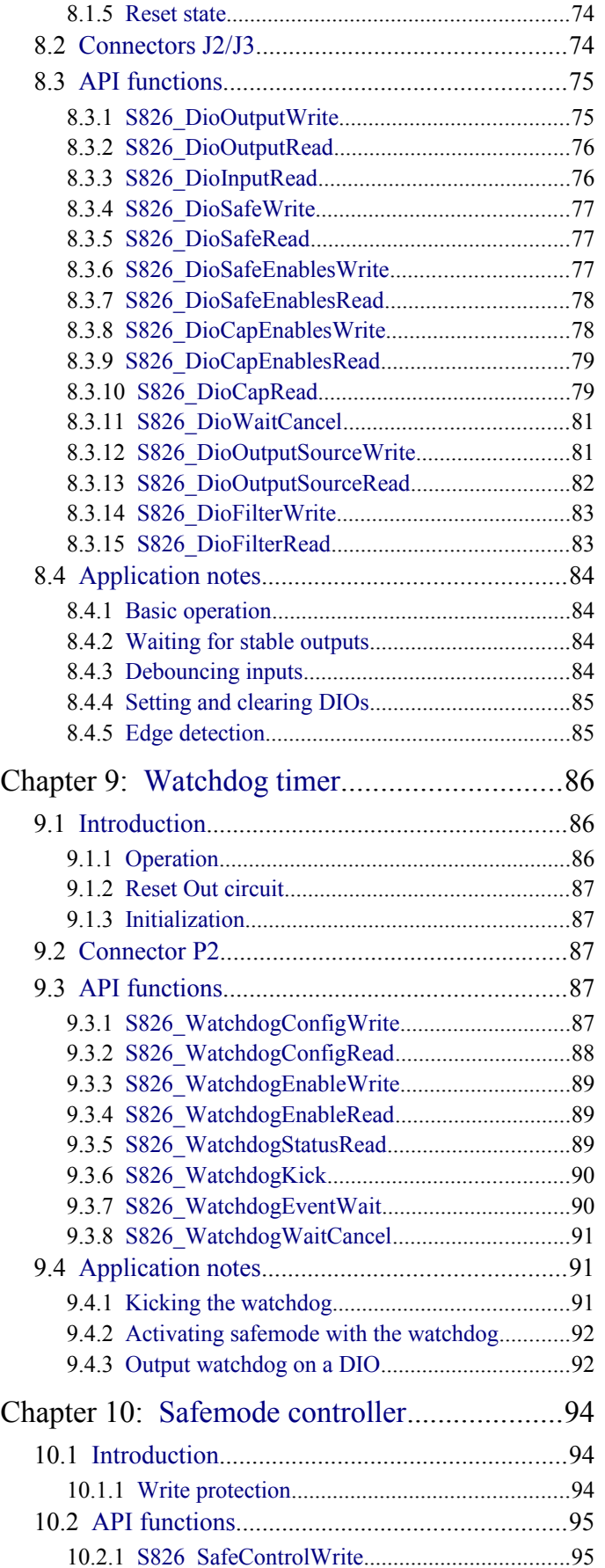

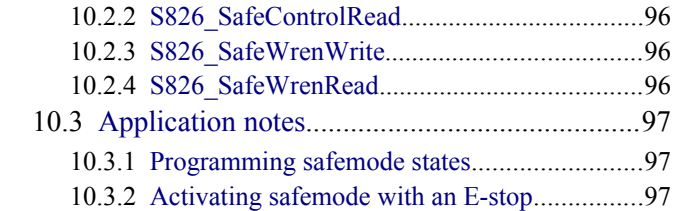

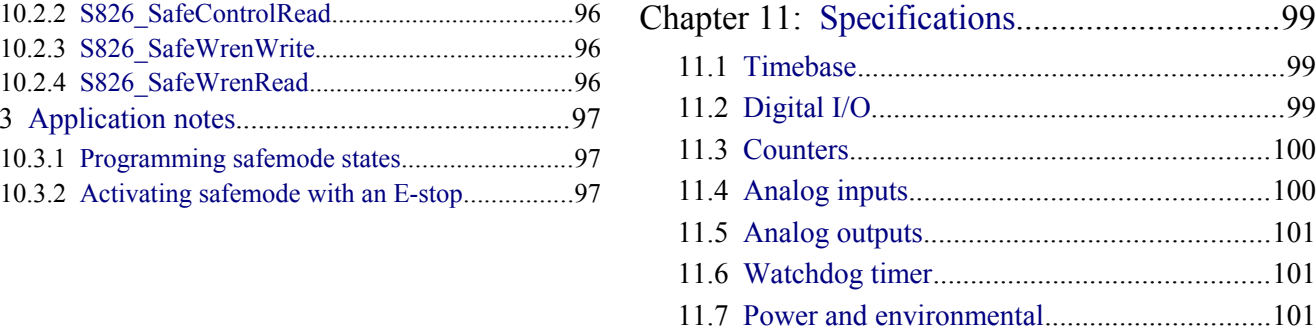

# <span id="page-6-2"></span>**Chapter 1: Preliminary**

## <span id="page-6-1"></span>**1.1 Revision history**

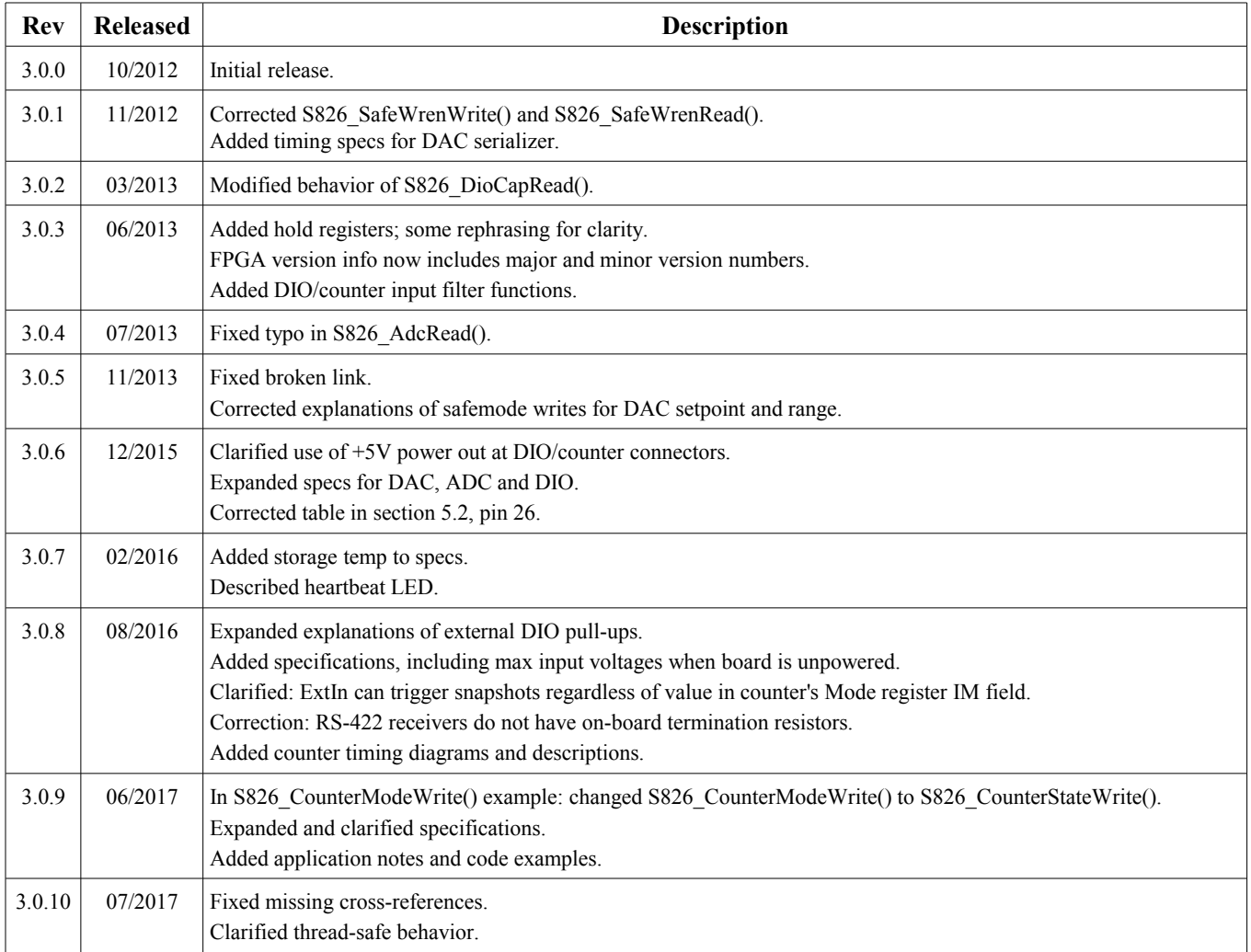

## <span id="page-6-0"></span>**1.2 Handling instructions**

The Model 826 circuit board contains electronic circuitry that is sensitive to Electrostatic Discharge (ESD).

Special care should be taken in handling, transporting, and installing circuit board to prevent ESD damage to the board. In particular:

- Do not remove the circuit board from its protective packaging until you are ready to install it.
- Handle the circuit board only at grounded, ESD protected stations.
- Remove power from the equipment before installing or removing the circuit board. In particular, disconnect all field wiring from the board before installing or removing the board from the backplane.

## <span id="page-7-0"></span>**1.3 Limited warranty**

Sensoray Company, Incorporated (Sensoray) warrants the Model 826 hardware to be free from defects in material and workmanship and perform to applicable published Sensoray specifications for two years from the date of shipment to purchaser. Sensoray will, at its option, repair or replace equipment that proves to be defective during the warranty period. This warranty includes parts and labor.

The warranty provided herein does not cover equipment subjected to abuse, misuse, accident, alteration, neglect, or unauthorized repair or installation. Sensoray shall have the right of final determination as to the existence and cause of defect.

As for items repaired or replaced under warranty, the warranty shall continue in effect for the remainder of the original warranty period, or for ninety days following date of shipment by Sensoray of the repaired or replaced part, whichever period is longer.

A Return Material Authorization (RMA) number must be obtained from the factory and clearly marked on the outside of the package before any equipment will be accepted for warranty work. Sensoray will pay the shipping costs of returning to the owner parts that are covered by warranty. A restocking charge of 25% of the product purchase price will be charged for returning a product to stock.

Sensoray believes that the information in this manual is accurate. The document has been carefully reviewed for technical accuracy. In the event that technical or typographical errors exist, Sensoray reserves the right to make changes to subsequent editions of this document without prior notice to holders of this edition.

The reader should consult Sensoray if errors are suspected. In no event shall Sensoray be liable for any damages arising out of or related to this document or the information contained in it.

EXCEPT AS SPECIFIED HEREIN, SENSORAY MAKES NO WARRANTIES, EXPRESS OR IMPLIED, AND SPECIFICALLY DISCLAIMS ANY WARRANTY OF MERCHANTABILITY OR FITNESS FOR A PARTICULAR PURPOSE. CUSTOMER'S RIGHT TO RECOVER DAMAGES CAUSED BY FAULT OR NEGLIGENCE ON THE PART OF SENSORAY SHALL BE LIMITED TO THE AMOUNT THERETOFORE PAID BY THE CUSTOMER. SENSORAY WILL NOT BE LIABLE FOR DAMAGES RESULTING FROM LOSS OF DATA, PROFITS, USE OF PRODUCTS, OR INCIDENTAL OR CONSEQUENTIAL DAMAGES, EVEN IF ADVISED OF THE POSSIBILITY THEREOF.

Third party brands, names and trademarks are the property of their respective owners.

# <span id="page-8-1"></span>**Chapter 2: Introduction**

## <span id="page-8-0"></span>**2.1 Overview**

Model 826 is a PCI Express board that features an assortment of I/O interfaces commonly used in measurement and control applications:

- **48 bidirectional digital I/O channels** with edge detection and fail-safe output control.
- **Eight 16-bit analog outputs**  $(\pm 10V, \pm 5V, 0.10V, 0.5V)$  with fail-safe output control.
- **Sixteen 16-bit differential analog inputs**  $(\pm 10V, \pm 5V, \pm 2V, \pm 1V)$  with hardware and software triggering.
- **Six 32-bit counters**. Clock inputs may be driven from external quadrature-encoded (e.g., incremental encoder) or single-phase sources. Inputs accept differential RS-422 or standard TTL/CMOS single-ended signals. Auxiliary inputs and outputs can be internally routed to digital I/O channels.
- **Multistage watchdog timer** that can activate fail-safe outputs and generate service requests.
- **Fail-safe controller** switches outputs to safe states upon watchdog timeout or external trigger.
- **Signal routing matrix** allows software to interconnect interfaces without external wiring.

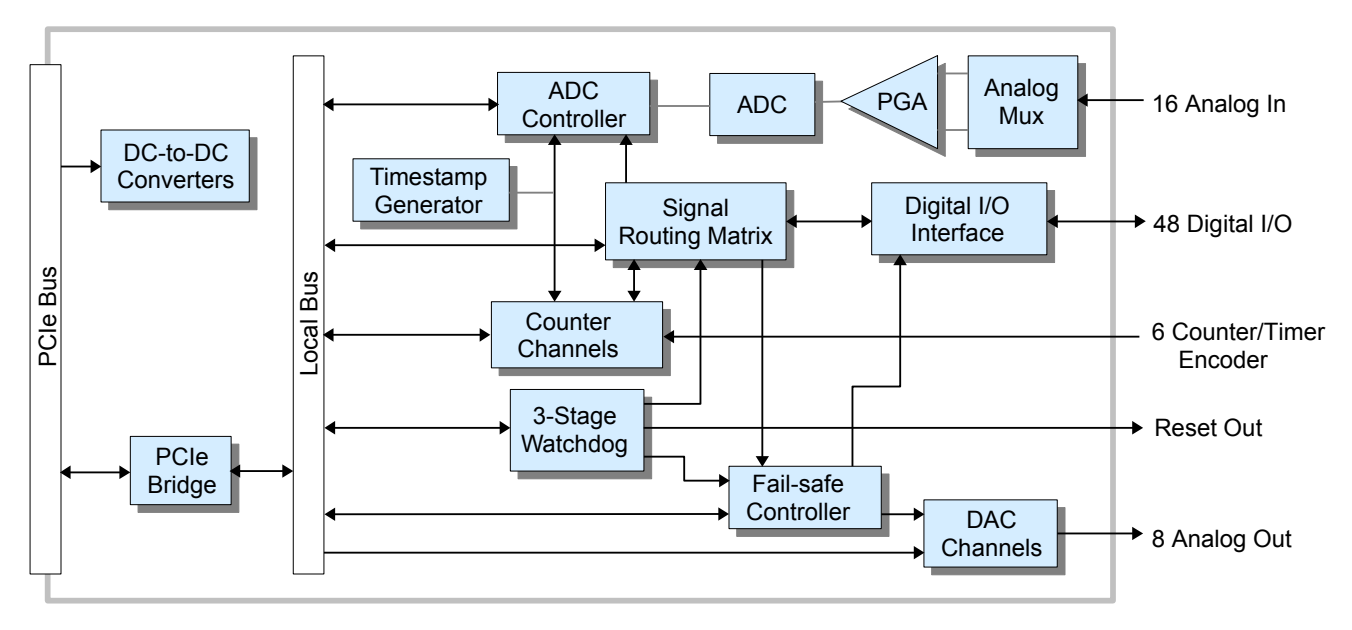

## *Figure 1: Model 826 block diagram*

Sensoray provides a free, comprehensive API (application programming interface) to facilitate the rapid development of polled, event-driven, or mixed-mode programs for Model 826. The API works in concert with the board's advanced architecture to support complex, high performance applications.

Standard headers are provided for connecting on-board peripherals to external circuitry. The board's low-profile headers allow it to fit comfortably into high-density systems, and an integral cable clamp keeps cables secure and organized.

On-board LEDs provide visual indications of the board's condition. The PWR indicator is lit when the on-board power supplies are operating. The HB (heartbeat) indicator flashes continuously when the board is operating normally. Six additional LEDs (E0-E5) indicate counter clock activity as explained in [Status LEDs.](#page-43-3)

## <span id="page-9-2"></span>**2.1.1 Timestamp generator**

A timestamp generator is shared by the analog input system and counter channels. It is a free-running 32-bit binary counter that increments every microsecond (it does not keep track of the date or time-of-day). The counter start at zero counts upon board reset and overflows every  $2^{32}$  microseconds (approximately 71.6 minutes). The counter is not writable, but it can be read by calling [S826\\_TimestampRead.](#page-14-0)

The timestamp generator's current time is automatically appended to every counter and ADC sample so that application programs can know (to within 1 µs) when each sample was acquired. It is particularly useful for precisely measuring the time between hardware events, and calculation of elapsed time is simple (a single subtraction) as long as the time doesn't exceed 71.6 minutes. It can be used in a variety of ways, including measuring speed and capturing serial data.

## <span id="page-9-1"></span>**2.1.2 Board reset**

Upon power-up or hardware reset, all interfaces and output signals are forced to their default initial states. The initial states of the interfaces are discussed in the interface chapters.

The HB (heartbeat) LED will begin to flash continuously when the reset signal terminates. This indicates normal operation of the board's core logic circuitry but does not reflect the health of any I/O interfaces.

## <span id="page-9-0"></span>**2.2 Hardware configuration**

Up to sixteen model 826 boards can coexist in a single host computer. When more than one board is used, each board must be configured before installation. This is done by setting quad dip switch SW1 to assign to the board a unique identifier (board number) in the range 0 to 15.

If more than one 826 board will be plugged into a common backplane, the boards must be configured so that each board has a unique board number. Board numbers are typically contiguous, though this is not required. For example, board numbers 0 and 3 could be assigned in a two-board system, though it would be more common to assign board numbers 0 and 1. This table shows the relationship between board number and switch settings:

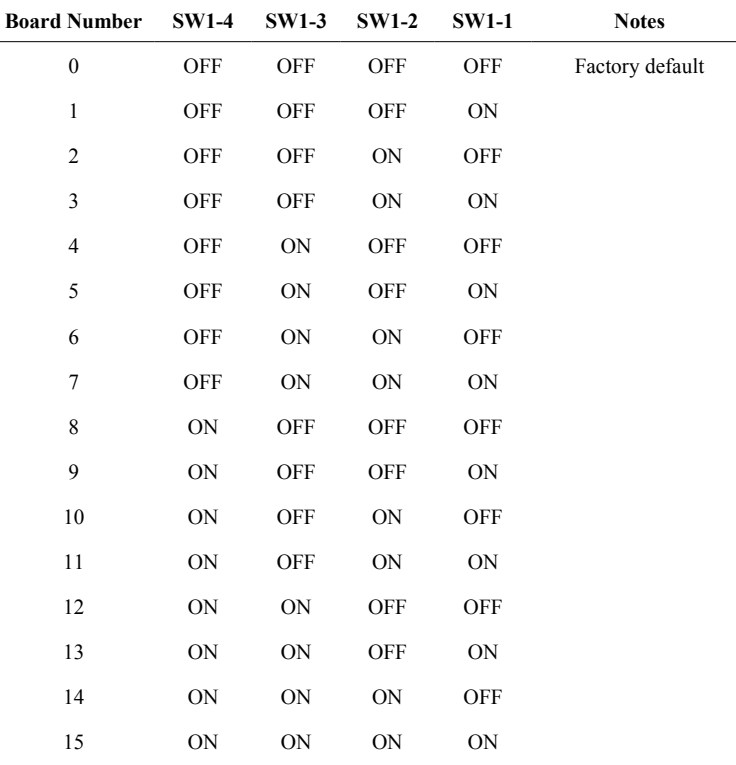

## <span id="page-10-1"></span>**2.3 Board layout**

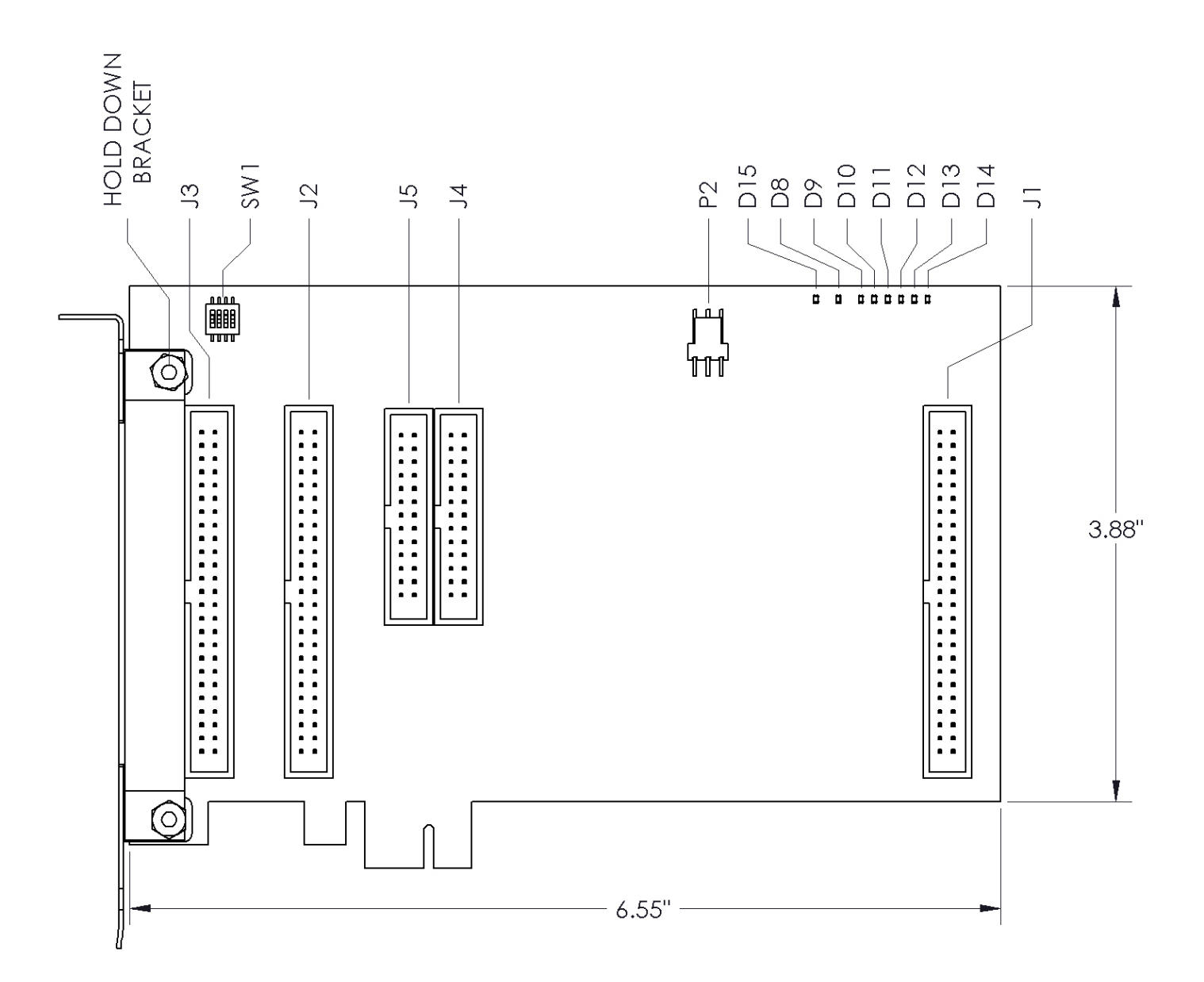

## <span id="page-10-0"></span>**2.4 Cable installation**

The 826 board should be connected to external circuitry with Sensoray cables, model 826C1 (26 conductor, for counters) and 826C2 (50 conductor, for analog and digital I/O), which are specifically designed for this purpose. These cables feature thin, flat cable and low profile headers that allow the board to fit into high-density systems when loaded with a complete complement of five cables.

To install the cables (see above diagram):

- Loosen and remove the board's cable clamp (part of the hold-down bracket assembly).
- Pass each cable's low-profile end through the hold-down bracket (from left of bracket) and plug it into its connector.
- Install and tighten the cable clamp.

# <span id="page-11-3"></span>**Chapter 3: Programming**

A free software development kit (SDK) for Model 826 is available at Sensoray's web site. The SDK includes Linux and Windows device drivers, sample application programs, and a pre-built application program interface (API) for Windows (DLL) and Linux (static library). The API core and Linux source code is available for OEMs who need to port the API and driver to other operating systems.

This chapter provides an overview of the API and discusses functions that are used in all applications. Later chapters discuss API functions that are specific to the board's I/O systems.

## <span id="page-11-2"></span>**3.1 Thread safety**

All API functions are guaranteed to be thread and process safe when accessing non-shared hardware resources. For example, two threads may simultaneously call [S826\\_DioOutputWrite](#page-80-0) to program digital I/O (DIO) output levels. This is guaranteed to be safe if the threads interact with mutually exclusive DIOs. However, if both threads attempt to program the same DIO, that DIO would be a shared resource and the function is not guaranteed to be safe.

## <span id="page-11-1"></span>**3.1.1 Atomic read-modify-write**

To facilitate high-performance thread-safe behavior, some API functions include a "mode" argument that specifies how a register write will be performed. The mode argument can be used to access bit-set and bit-clear functions available on various interface control registers.

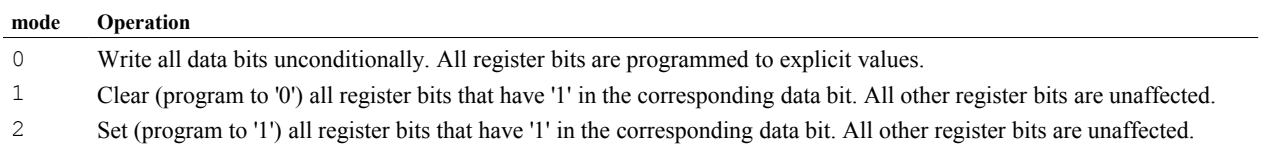

For example, if mode=2 and the data value is  $0x00000003$ , register bits 0 and 1 will be set to '1' and all other register bits will retain their previous values.

## <span id="page-11-0"></span>**3.2 Event-driven applications**

Event-driven applications can be implemented by calling the API's blocking functions [S826\\_CounterSnapshotRead](#page-47-0)[,](#page-27-0) S826 AdcRead, S826 DioCapRead, and S826 WatchdogEventWait, which seamlessly manage hardware interrupts in conjunction with the device driver. Each of these functions can be used to block the calling thread (which allows other threads to do productive work) while it waits for hardware signal events. A blocking function will return immediately (without blocking) if the event occurs before the function is called.

All of the blocking functions include a "tmax" argument that specifies the maximum amount of time to wait for events:

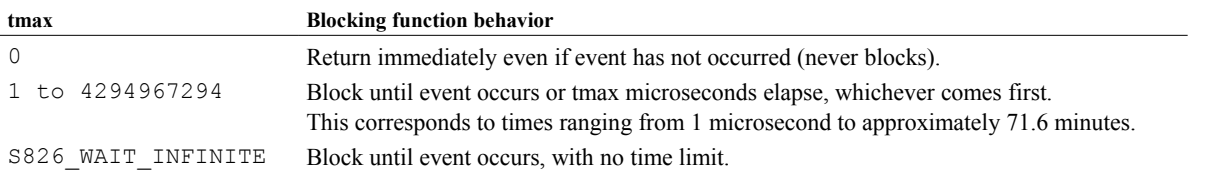

Note that non-realtime operating systems (e.g.,Windows) may not respond to events with deterministic timing. The responsiveness of such systems can depend on a number of factors including CPU loading, thread and process priorities, memory speed and capacity, core count and architecture, and clock frequency.

## <span id="page-12-2"></span>**3.3 Error codes**

Most of the API functions return an error code. These functions return zero if no errors are detected, otherwise a negative value will be returned that indicates the type of error that occurred.

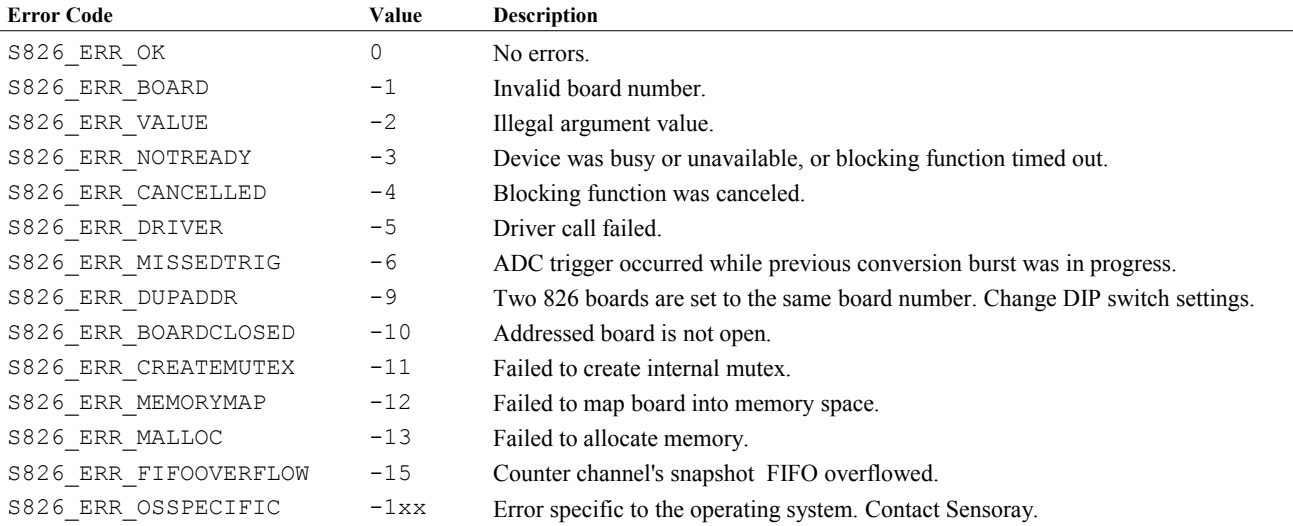

## <span id="page-12-1"></span>**3.4 Open/close functions**

## **3.4.1 S826\_SystemOpen**

<span id="page-12-0"></span>The S826 SystemOpen function detects all Model 826 boards and enables communication with the boards.

int S826 SystemOpen(void);

## **Return Values**

If the function succeeds, the return value is a set of bit flags indicating all detected 826 boards. Each bit position corresponds to the board number programmed onto a board's switches (see "[Hardware configuration"](#page-9-0)). For example, bit 0 will be set if an 826 with board number 0 is detected. The return value will be zero if no boards are detected, or positive if one or more boards are detected without error.

If the function fails, the return value is an error code (always a negative value). S826\_ERR\_DUPADDR will be returned if two boards are detected that have the same board number.

#### **Remarks**

This function must be called by a process before interacting with any 826 boards. The function allocates system resources that are used internally by other API functions. [S826\\_SystemClose](#page-13-2) must be called once, for each call to S826 SystemOpen, to free the resources when they are no longer needed (e.g., when the 826 application program terminates). The board's circuitry is not reset by this function; all registers and I/O states are preserved.

S826 SystemOpen should be called once by every process that will use the 826 API. In a multi-threaded process, call the function once before any other API functions are called; all threads belonging to the process will then have access to all 826 boards in the system.

#### **Example**

```
// Open the 826 API and list all boards ---------------
int id; // board ID (determined by switch settings on board)
int flags = S826_SystemOpen();
if (flags < 0)
 printf("S826 SystemOpen returned error code %d", flags);
else if (flags == 0)
  printf("No boards were detected");
else {
   printf("Boards were detected with these IDs:");
  for (id = 0; id < 16; id++) {
   if (flags \& (1 << id))
      printf(" %d", id);
   }
}
```
## **3.4.2 S826\_SystemClose**

<span id="page-13-2"></span>The S826 SystemClose function frees all of the system resources that were allocated by S826 SystemOpen and disables communication with all 826 boards.

```
int S826 SystemClose();
```
#### **Return Values**

The return value is always zero.

#### **Remarks**

This function should be called when a process (e.g., an application program) has finished interacting with the board's I/O interfaces, to free system resources that are no longer needed. Any API functions that are blocking will return immediately, with return value S826 ERR\_SYSCLOSED. The board's circuitry is not reset by this function; all registers and I/O states are preserved.

## <span id="page-13-1"></span>**3.5 Status functions**

## **3.5.1 S826\_VersionRead**

<span id="page-13-0"></span>The S826\_VersionRead function returns API, driver, and board version information.

```
int S826_VersionRead(
 uint board, \sqrt{2} board identifier
 uint *api, \frac{1}{2} // API version
 uint *driver, // driver version
 uint *bdrev, // circuit board version
  uint *fpgarev // FPGA version
);
```
#### **Parameters**

*board*

826 board number. This must match the settings of the board's dip switches as described in section [2.2.](#page-9-0)

*api*

Pointer to a buffer that will receive the API version info. The hexadecimal value is formatted as 0xXXYYZZZZ, where  $XX =$  major version,  $YY =$  minor version, and  $ZZZZ =$  build.

*driver*

Pointer to a buffer that will receive the driver version info. The hexadecimal info is formatted as 0xXXYYZZZZ, where  $XX$  = major version,  $YY$  = minor version, and  $ZZZZ$  = build.

#### *boardrev*

Pointer to a buffer that will receive the version number of the 826's circuit board.

#### *fpgarev*

```
Pointer to a buffer that will receive the board's FPGA version info. The hexadecimal info is formatted as 
0xXXYYZZZZ, where XX = major version, YY = minor version, and ZZZZ = build.
```
### **Return Values**

If the function succeeds, the return value is zero.

If the function fails, the return value is an error code.

## **Example**

```
// Read and display version numbers from board #0 --------------
#define DOTREV(N) ((N) >> 24) & 0xFF, ((N) >> 16) & 0xFF, (N) & 0xFFFF
uint api, drv, bd, fpga;
int errcode = S826 VersionRead(0, &api, &drv, &bd, &fpga); // Read version info.
if (errcode == S826 ERR OK) { \prime // If no errors then
printf("API version %d.%d.%d\n", DOTREV(api)); // display info.
 printf("Driver version %d\n", DOTREV(drv));
  printf("Board version %d\n", bd);
  printf("FPGA version %d\n", DOTREV(fpga));
}
else
 printf(" S826 VersionRead returned error code %d", flags);
```
## **3.5.2 S826\_TimestampRead**

<span id="page-14-0"></span>The S826 TimestampRead function returns the current value of the timestamp generator.

```
int S826_TimestampRead(
 uint board, \frac{1}{2} board identifier
   uint *timestamp // current timestamp
);
```
## **Parameters**

*board*

826 board number. This must match the settings of the board's dip switches as described in section [2.2.](#page-9-0)

*timestamp*

Pointer to buffer that will receive the timestamp. The returned value is the contents of the timestamp generator at the moment the function executes.

## **Return Values**

If the function succeeds, the return value is zero.

If the function fails, the return value is an error code.

## **Remarks**

This function can be used to monitor elapsed times with microsecond resolution.

#### **Example**

This function will directly read the timestamp generator:

```
// Read the timestamp generator's current time.
uint CurrentTimestamp(uint board)
{
  uint t;
 S826 TimestampRead(board, &t);
   return t;
}
```
The following example shows a simple application of direct timestamp reads:

```
// Example: Use board0 to measure system Sleep() time ---------
uint t1, t0 = CurrentTimestamp(0); // Get start time.
Sleep(100); \frac{1}{100} // Sleep approximately 100 ms.
t1 = CurrentTimestamp(0); \frac{1}{s} // Get end time.
printf("Slept %d µs", t1 - t0); // Display actual sleep time.
```
# <span id="page-16-4"></span>**Chapter 4: Virtual outputs**

## <span id="page-16-3"></span>**4.1 Introduction**

The board has six virtual digital output channels, numbered 0 to 5, that can be used by software to signal various interfaces on the board. The virtual output channels are physical circuits that are architecturally similar to the board's general-purpose digital output channels, but they cannot be routed to the board's headers or connected to external circuitry.

Each virtual output channel is connected to the board's internal signal routing matrix, which in turn routes the channel's output signal to other on-board interfaces under program control. A virtual output channel can be routed to the ExtIn input of one or more counter channels, or to the ADC trigger input, or to combinations of these.

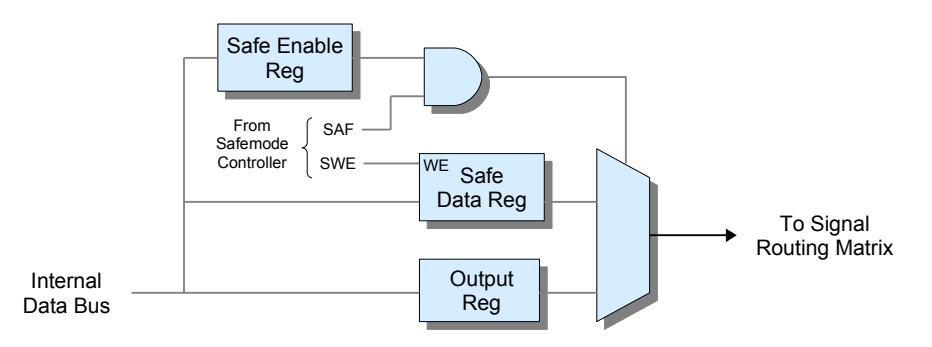

<span id="page-16-5"></span>*Figure 2: Virtual output channel (1 of 6)*

## <span id="page-16-2"></span>**4.1.1 Safemode**

Safemode is activated when the SAF signal (see Figure [2\)](#page-16-5) is asserted. When operating in safemode, the virtual output state is determined by the Safe Enable and Safe Data registers: when Safe Enable equals '1' the pin will be driven to the fail-safe value stored in Safe Data; when Safe Enable equals '0' the pin will output the normal runmode signal from its output register.

Upon board reset, the Safe Enable register is set to '1' so that the virtual output will exhibit fail-safe behavior by default (i.e., it will output the contents of the Safe Data register when SAF is asserted). Fail-safe operation can be disabled for a virtual output channel by programming its Safe Enable register to '0'.

The Safe Data register is typically programmed once (or left at its default value) by the application when it starts, though it may be changed at any time if required by the application. It can be written to only when the SWE bit is set to '1'. See ["Safemode controller"](#page-99-2) for more information about safemode.

## <span id="page-16-1"></span>**4.2 API functions**

The virtual output API functions employ individual bits to convey information about the virtual output channels, wherein each bit represents the information for one channel. The information is organized into a single quadlet as follows (e.g., "v5"  $=$  virtual output channel 5):

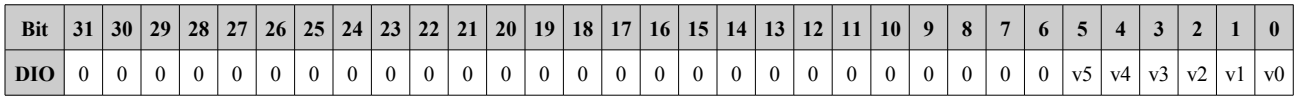

## **4.2.1 S826\_VirtualWrite**

<span id="page-16-0"></span>The S826 VirtualWrite function programs the virtual output registers.

```
int S826_VirtualWrite(
 uint board, \frac{1}{2} board identifier
  uint data, // data to write
 uint mode // 0=write, 1=clear bits, 2=set bits
);
```
#### **Parameters**

*board*

826 board number. This must match the settings of the board's dip switches as described in section [2.2.](#page-9-0)

*data*

Normal (runmode) output data for the six virtual channels (see Section [4.2\)](#page-16-1).

*mode*

Write mode for data:  $0 = \text{write}, 1 = \text{clear bits}, 2 = \text{set bits}$  (see ["Atomic read-modify-write"](#page-11-1)).

#### **Return Values**

If the function succeeds, the return value is zero.

If the function fails, the return value is an error code.

#### **Remarks**

In mode zero, this function will unconditionally write new values to all virtual output registers. In modes one and two, the function will selectively clear or set any arbitrary combination of output registers; data bits that contain logic '1' indicate virtual output registers that are to be modified, while all other output registers will remain unchanged. Modes one and two can be used to ensure thread-safe operation as they atomically set or clear the specified bits.

## **4.2.2 S826\_VirtualRead**

<span id="page-17-1"></span>The S826\_VirtualRead function reads the programmed states of all virtual output registers.

```
int S826_VirtualRead(
 uint board, // board identifier
  uint *data // pointer to data buffer
);
```
#### **Parameters**

*board*

826 board number. This must match the settings of the board's dip switches as described in section [2.2.](#page-9-0)

## *data*

Pointer to a buffer (see Section [4.2\)](#page-16-1) that will receive the output register states.

## **Return Values**

If the function succeeds, the return value is zero.

If the function fails, the return value is an error code.

## **Remarks**

<span id="page-17-0"></span>This function returns the output register states.

## **4.2.3 S826\_VirtualSafeWrite**

The S826 VirtualSafeWrite function programs the virtual output channel Safe registers.

```
int S826_VirtualSafeWrite(
 uint board, \frac{1}{2} board identifier
  uint data, // safemode data
 uint mode // 0=write, 1=clear bits, 2=set bits
);
```
#### **Parameters**

*board*

826 board number. This must match the settings of the board's dip switches as described in section [2.2.](#page-9-0)

*data*

Pointer to data array (see Section [4.2\)](#page-16-1) to be programmed into the Safe registers.

*mode*

Write mode for data:  $0 = \text{write}, 1 = \text{clear bits}, 2 = \text{set bits}$  (see ["Atomic read-modify-write"](#page-11-1)).

#### **Return Values**

If the function succeeds, the return value is zero.

If the function fails, the return value is an error code.

#### **Remarks**

This function should only be called when the SWE bit is set (see S826 SafeWrenWrite). The function will fail without notification (return S826 ERR OK) if SWE=0 (see Section [10.1.1\)](#page-99-0).

## **4.2.4 S826\_VirtualSafeRead**

<span id="page-18-1"></span>The S826 VirtualSafeRead function returns the contents of the virtual output channel Safe registers.

```
int S826_VirtualSafeRead(
 uint board, // board identifier
  uint *data // pointer to data buffer
);
```
#### **Parameters**

*board*

826 board number. This must match the settings of the board's dip switches as described in section [2.2.](#page-9-0)

*data*

Pointer to a buffer (see Section [4.2\)](#page-16-1) that will receive the Safe register states.

#### **Return Values**

If the function succeeds, the return value is zero.

<span id="page-18-0"></span>If the function fails, the return value is an error code.

## **4.2.5 S826\_VirtualSafeEnablesWrite**

The S826 VirtualSafeEnablesWrite function programs the virtual output channel Safe Enable registers.

```
int S826_VirtualSafeEnablesWrite(
 uint board, \frac{1}{2} board identifier
  uint enables // safemode enables
);
```
#### **Parameters**

*board*

826 board number. This must match the settings of the board's dip switches as described in section [2.2.](#page-9-0)

## *enables*

Pointer to array of values (see Section [4.2\)](#page-16-1) to be programmed into the Safe Enable registers.

### **Return Values**

If the function succeeds, the return value is zero.

If the function fails, the return value is an error code.

## **Remarks**

This function should only be called when the SWE bit is set (see [S826\\_SafeWrenWrite\)](#page-101-1). The function will fail without notification (return S826\_ERR\_OK) if SWE=0 (see Section [10.1.1\)](#page-99-0).

## **4.2.6 S826\_VirtualSafeEnablesRead**

<span id="page-19-0"></span>The S826 VirtualSafeEnablesRead function returns the contents of the virtual output channel Safe Enable registers.

```
int S826_VirtualSafeEnablesRead(
  uint board, // board identifier<br>uint *enables // pointer to data )
                        // pointer to data buffer
);
```
### **Parameters**

*board*

826 board number. This must match the settings of the board's dip switches as described in section [2.2.](#page-9-0)

*enables*

Pointer to a buffer (see Section [4.2\)](#page-16-1) that will receive the Safe Enable register contents.

## **Return Values**

If the function succeeds, the return value is zero.

If the function fails, the return value is an error code.

# <span id="page-20-1"></span>**Chapter 5: Analog inputs**

## <span id="page-20-0"></span>**5.1 Introduction**

The board's analog input system consists of the following major elements:

- **Analog multiplexer (Mux)** selects one of 16 differential input pairs (channels) for conversion.
- **Programmable gain amplifier (PGA)** applies voltage gain of 1, 2, 5, or 10 to the selected input.
- **Analog-to-digital converter (ADC)** performs an analog-to-digital conversion in three microseconds or less.
- **Controller** manages operation of the analog input system.

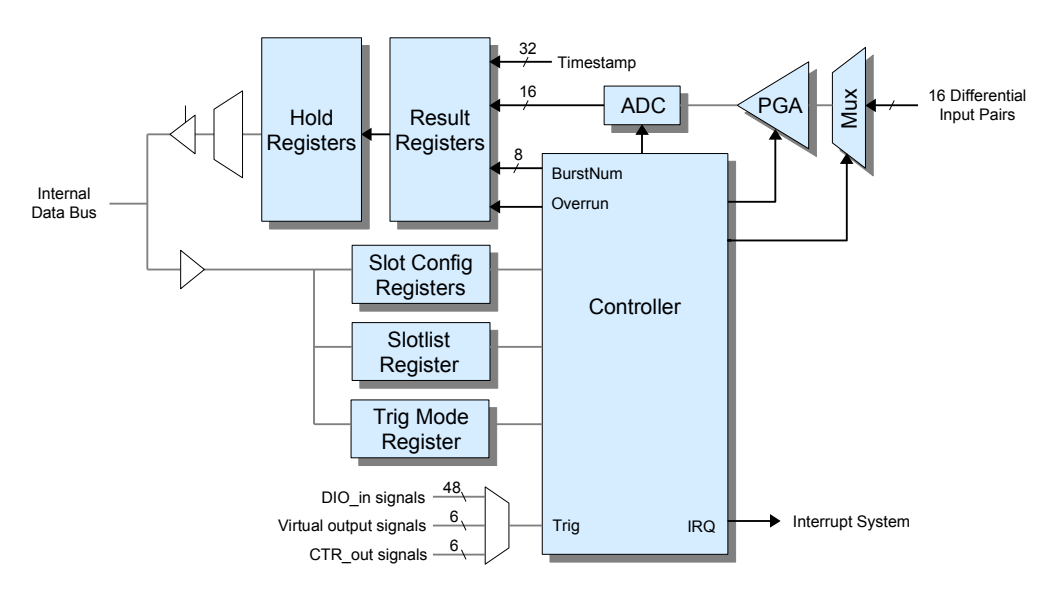

#### *Figure 3: Analog input system*

Analog-to-digital (A/D) conversions are performed in bursts of up to 16 conversions. Each conversion takes place in a timeslot (called a *slot*), which is a reserved time interval within a burst. During a burst, slots are processed in numerical order beginning with slot 0 and ending with slot 15.

Every slot has three attributes that are programmed into its slot configuration register via the [S826\\_AdcSlotConfigWrite](#page-22-0) function:

- **Analog channel number:** designates the analog input channel that will be digitized when the slot is processed. Any of the 16 channels may be assigned to any slot. A channel may be assigned to two or more slots if desired.
- **PGA gain:** specifies the analog gain to apply to the analog input signal.
- **Settling time:** specifies the delay from analog multiplexer switching to start of digitization.

The slotlist register designates each slot as either active or inactive; this is programmed via the [S826\\_AdcSlotlistWrite](#page-24-1) function. When a burst occurs, each slot is processed according to the slotlist. An active slot is processed by performing one A/D conversion; its total time is the sum of its settling time plus a fixed conversion time. Inactive slots are skipped and consume no time during a burst (the slot configuration register is ignored for an inactive slot). The total processing time of each slot is configurable, from zero (inactive slot) to approximately 335 milliseconds, in one-microsecond increments.

ADC conversions are disabled upon board reset. Typically, an application program will configure the ADC system (by programming slotlist and slot configuration registers) before enabling conversions, though this is not required. The slotlist and slot configuration registers may be reprogrammed at any time, even when conversions are enabled.

## <span id="page-21-2"></span>**5.1.1 Triggering**

The trigger mode register determines which of two triggering modes, *triggered* or *continuous*, will be used to initiate conversion bursts. In triggered mode each burst must be initiated by a trigger signal, whereas in continuous mode the trigger signal is ignored and conversion bursts will automatically execute one after another with no idle time between bursts. The trigger mode and trigger signal source are programmed by calling S826 AdcTrigModeWrite.

When operating in triggered mode, S826 AdcTrigModeWrite selects one of the following signals to serve as the trigger:

- Any of the 48 general purpose digital I/O (DIO) channels. This enables an external digital signal to trigger bursts. When a DIO channel is used to trigger A/D conversions, the timing of the trigger signal is constrained by the DIO subsystem. See DIO ["Pin timing"](#page-78-0) for more information.
- Any of the six counter ExtOut signals. This enables a counter to periodically trigger ADC bursts. The selected counter output is internally routed to the ADC trigger input; no external wiring is required.
- Any of the six virtual digital outputs. This enables software to trigger ADC bursts by writing to a virtual output. Se[e](#page-16-4) [Virtual outputs](#page-16-4) for more information. The selected virtual output is internally routed to the ADC trigger input; no external wiring is required.

## <span id="page-21-1"></span>**5.1.2 Burst counter**

The controller maintains an 8-bit burst counter that indicates the number of conversion bursts since the ADC was enabled. The burst counter is zeroed upon board reset and whenever the ADC is disabled. The counter increments at the end of each burst and overflows to zero when incrementing from 255. The burst count is passed to the host along with every ADC sample so that the program can determine which burst a sample belongs to.

In triggered mode, the burst count can be used to keep track of the number of received triggers. If a trigger occurs while a burst is in progress, a MissedTrigger flag is set and the trigger will be ignored. After this happens, the burst count will no longer accurately indicate the number of received triggers (accuracy can be restored by disabling and then re-enabling ADC conversions).

## <span id="page-21-0"></span>**5.1.3 Result registers**

Each slot has a result register that stores the slot's most recently acquired result, which is a set of four values: ADC output data, timestamp (which indicates the time the result was acquired), burst count, and overrun flag. Each slot also has a hold register that caches a result while it is being read by the host computer. The hold register ensures that the result's four component values will remain correlated if a new result is captured while the previous result is being read.

During a burst, the controller processes each slot by performing a sequence of operations. First it switches the analog multiplexer to the desired differential input pair and programs the gain and then, if the slot has a non-zero settling time, it waits for the settling time to elapse. When the settling time has elapsed, the controller starts an analog-to-digital conversion. At the moment the conversion completes, the four component values that comprise the result are simultaneously sampled and copied to the result register.

A new result will always overwrite the previous result, even if the previous result has not been read. If the previous result has not yet been read when a new result is written, the overrun flag will be set to '1'; otherwise it will be set to '0'.

Sixteen hardware status flags (one per slot) indicate unread results. A status flag is set when the controller writes a new result to the associated result register, and reset when the program reads the result. Results are read by calling th[e](#page-27-0) S826 AdcRead function. The S826 AdcStatusRead function can be called to check the status flags without returning results or altering status flags.

## <span id="page-22-2"></span>**5.2 Connector J1**

All analog input and output signals are available at connector J1.

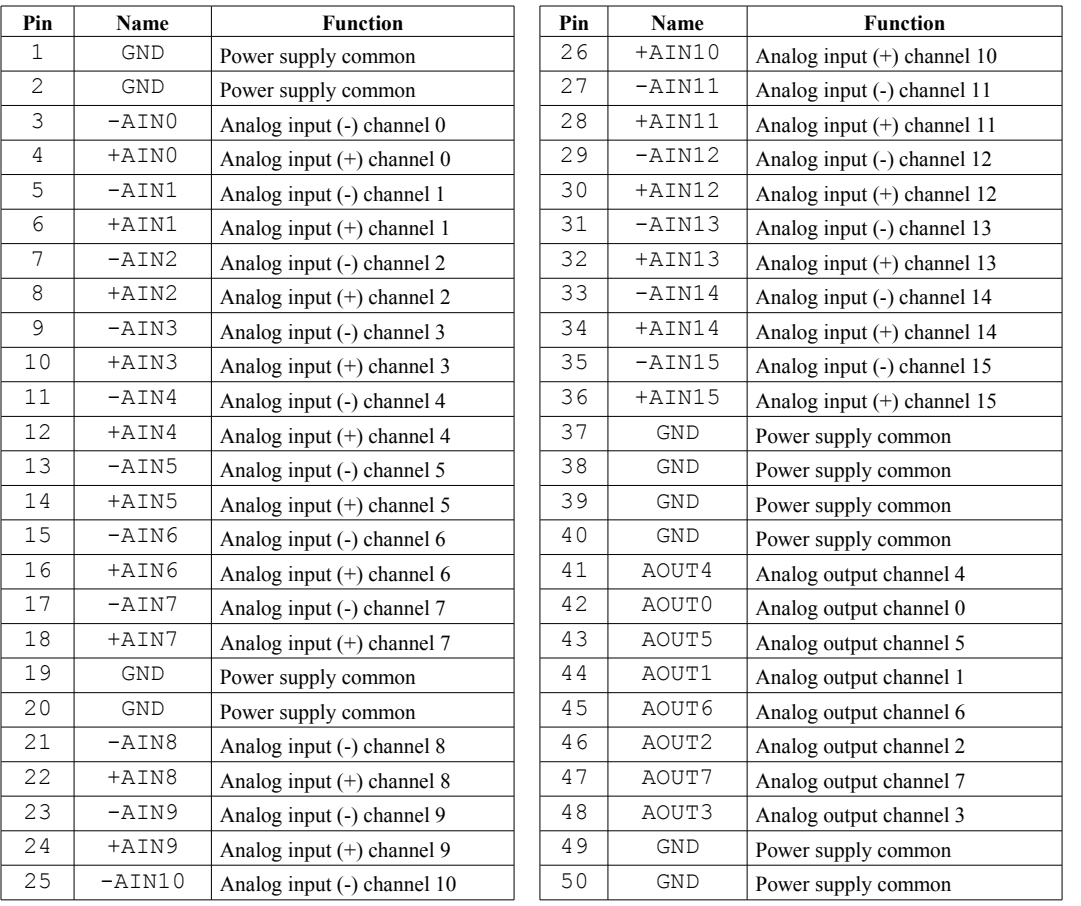

## **J1 Pinout**

## <span id="page-22-1"></span>**5.3 API functions**

## **5.3.1 S826\_AdcSlotConfigWrite**

<span id="page-22-0"></span>The S826\_AdcSlotConfigWrite function configures a timeslot.

```
int S826_AdcSlotConfigWrite(
 uint board, // board identifier
  uint slot, // timeslot number
  uint chan, // analog input channel number
  uint tsettle, // settling time in microseconds
  uint range // input range code
);
```
**Parameters**

*board*

826 board number. This must match the settings of the board's dip switches as described in section [2.2.](#page-9-0)

## *slot*

Timeslot number in the range 0 to 15.

*chan*

Analog input channel number in the range 0 to 15.

*tsettle*

Microseconds to allow the analog input to settle before conversion, in the range 0 to 335,544.

## *range*

Enumerated value that specifies the analog input voltage range. This determines the analog gain that will be applied to the input signal before digitization.

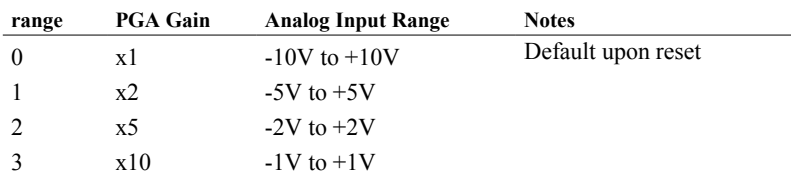

## **Return Values**

If the function succeeds, the return value is zero.

If the function fails, the return value is an error code.

## **Remarks**

The settings established by this function will be used the next time the slot is converted and remain in effect until changed by another call to this function or a board reset.

The maximum total time for each slot is *tsettle*+3 µs. Sufficient settling time must be allowed when different channels are being digitized so that each input signal has time to stabilize before digitization. If a single channel is being digitized in multiple, consecutive slots, only the first of its slots must allow for settling time; subsequent slots may have zero settling time because the channel will already be settled. Similarly, if only one channel is being digitized (even if it is being digitized multiple times in different slots), all settling times may be set to zero because no channel switching will occur.

The ADC data latency is greater than the slot time because an additional 1µs is needed to fetch the digitized data after each conversion. The data latency is only incurred once per burst, because the ADC controller always fetches data from the previous conversion while the next conversion is in progress. Consequently, the elapsed time from hardware trigger to burst completion (in microseconds) is

$$
t_{\text{burst}} \leq 1 + 3 \cdot NumTimeslots + \sum t_{\text{settle}}
$$

## **5.3.2 S826\_AdcSlotConfigRead**

<span id="page-23-0"></span>The S826\_AdcSlotConfigRead function returns the configuration of a timeslot.

```
int S826_AdcSlotConfigRead(
 uint board, // board identifier
 uint slot, \frac{1}{\sqrt{2}} timeslot number
  uint *chan, // analog input channel number
  uint *tsettle, // settling time in microseconds
  uint *range // input range code
);
```
## **Parameters**

## *board*

826 board number. This must match the settings of the board's dip switches as described in section [2.2.](#page-9-0)

## *slot*

Timeslot number in the range 0 to 15.

*chan*

Buffer that will receive the analog input channel number.

*tsettle*

Buffer that will receive the analog settling time in microseconds.

*range*

Buffer that will receive the analog input voltage range code, as specified in S826 AdcSlotConfigWrite.

## **Return Values**

If the function succeeds, the return value is zero.

If the function fails, the return value is an error code.

## **Remarks**

This function returns the settings established by a board reset or previous call to [S826\\_AdcSlotConfigWrite.](#page-22-0)

## **5.3.3 S826\_AdcSlotlistWrite**

<span id="page-24-1"></span>The S826 AdcSlotlistWrite function programs the conversion slot list.

```
int S826_AdcSlotlistWrite(
 uint board, \frac{1}{2} // board identifier
  uint slotlist, // conversion slot list
 uint mode // write mode
);
```
## **Parameters**

*board*

826 board number. This must match the settings of the board's dip switches as described in section [2.2.](#page-9-0)

*slotlist*

List of slots to be digitized during subsequent conversion bursts, one bit per slot. Bits 0 to 15 correspond to slots 0 to 15, respectively. Each bit that is set to logic '1' will cause the corresponding slot to be digitized, while '0' will cause the slot to be skipped.

*mode*

Write mode for slotlist:  $0 = \text{write}, 1 = \text{clear bits}, 2 = \text{set bits}$  (see ["Atomic read-modify-write"](#page-11-1)).

## **Return Values**

If the function succeeds, the return value is zero.

If the function fails, the return value is an error code.

## **Remarks**

The settings established by this function will be used the next time a slot is digitized and remain in effect until changed by another call to this function or a board reset.

In mode zero, this function will unconditionally write a new slotlist. In modes one and two, the function will selectively set or clear any arbitrary combination of slots; slotlist bits that contain logic '1' indicate slots that are to be modified, while all other slots will remain unchanged. Modes one and two can be used to guarantee thread-safe operation as they atomically enable or disable the specified slots without affecting any other slots.

## **5.3.4 S826\_AdcSlotlistRead**

<span id="page-24-0"></span>The S826 AdcSlotlistRead function returns the conversion slot list.

```
int S826_AdcSlotlistRead(
  uint board, \frac{1}{2} board identifier<br>uint *slotlist // conversion slot
                           // conversion slot list
);
```
#### **Parameters**

*board*

826 board number. This must match the settings of the board's dip switches as described in section [2.2.](#page-9-0)

*slotlist*

Pointer to a buffer that will receive the slotlist. In the received value, bits 0 to 15 correspond to slots 0 to 15. For each bit: '1' = active (slot will be digitized during bursts), '0' = inactive (slot will be skipped during bursts).

#### **Return Values**

If the function succeeds, the return value is zero.

If the function fails, the return value is an error code.

#### **Remarks**

This function returns the current slotlist, which was previously programmed by [S826\\_AdcSlotlistWrite](#page-24-1) or cleared by a board reset.

## **5.3.5 S826\_AdcTrigModeWrite**

<span id="page-25-0"></span>The S826\_AdcTrigModeWrite function programs the ADC triggering mode.

```
int S826_AdcTrigModeWrite(
 uint board, // board identifier
  uint trigmode // hardware trigger mode
);
```
#### **Parameters**

#### *board*

826 board number. This must match the settings of the board's dip switches as described in section [2.2.](#page-9-0)

#### *trigmode*

Hardware trigger configuration:

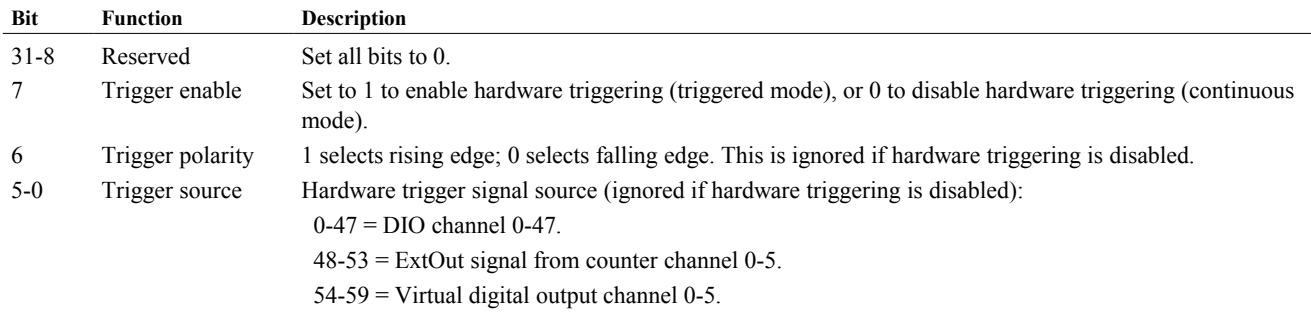

#### **Return Values**

If the function succeeds, the return value is zero.

If the function fails, the return value is an error code.

## **Remarks**

The settings established by this function take effect upon the next conversion burst and remain in effect until changed by another call to this function or a board reset. Hardware triggering is disabled upon board reset.

## **5.3.6 S826\_AdcTrigModeRead**

<span id="page-26-2"></span>The S826\_AdcTrigModeRead function reads the ADC triggering mode.

```
int S826_AdcTrigModeRead(
 uint board, \frac{1}{2} board identifier
  uint *trigmode // hardware trigger mode
);
```
#### **Parameters**

*board*

826 board number. This must match the settings of the board's dip switches as described in section [2.2.](#page-9-0)

*trigmode*

Pointer to a buffer that will receive the hardware trigger configuration. See [S826\\_AdcTrigModeWrite](#page-25-0) for the format of this value.

#### **Return Values**

If the function succeeds, the return value is zero.

<span id="page-26-1"></span>If the function fails, the return value is an error code.

## **5.3.7 S826\_AdcEnableWrite**

The S826 AdcEnableWrite function enables or disables ADC conversions.

```
int S826_AdcEnableWrite(
 uint board, // board identifier
  uint enable // enable conversions when true
);
```
#### **Parameters**

*board*

826 board number. This must match the settings of the board's dip switches as described in section [2.2.](#page-9-0)

*enable*

Set to 1 to enable, or 0 to disable ADC conversion bursts. Conversion bursts are disabled by default upon board reset.

### **Return Values**

If the function succeeds, the return value is zero.

If the function fails, the return value is an error code.

#### **Remarks**

When enable is false, any conversion burst that is currently in progress will be terminated and all results and overrun status flags are reset. When enable is true, the resulting behavior depends on the trigger mode:

#### **Continuous mode**

The first conversion burst will begin immediately, followed by additional bursts. Each subsequent burst begins immediately after the preceding burst ends. Back-to-back bursts will continue until ADC conversions are disabled.

#### **Triggered mode**

A single conversion burst will begin in response to the next trigger and conversions will cease upon completion of that burst. Each subsequent trigger will cause another single burst. Triggers have no effect when ADC conversions are disabled.

## **5.3.8 S826\_AdcEnableRead**

<span id="page-26-0"></span>The S826\_AdcEnableRead function returns the enable status of the ADC system.

```
int S826_AdcEnableRead(
  uint board, // board identifier
  uint *enable // enable status
);
```
#### **Parameters**

*board*

826 board number. This must match the settings of the board's dip switches as described in section [2.2.](#page-9-0)

*enable*

Buffer that will receive the ADC system enable status:  $1 =$  enabled,  $0 =$  disabled.

### **Return Values**

If the function succeeds, the return value is zero.

If the function fails, the return value is an error code.

#### **Remarks**

This function returns the ADC system's enable status that was previously configured by a board reset or a call t[o](#page-26-1) [S826\\_AdcEnableWrite.](#page-26-1)

## **5.3.9 S826\_AdcStatusRead**

<span id="page-27-1"></span>The S826 AdcStatusRead function reads the ADC conversion status.

```
int S826_AdcStatusRead(
 uint board, \frac{1}{2} board identifier
  uint *status // conversion status
);
```
#### **Parameters**

*board*

826 board number. This must match the settings of the board's dip switches as described in section [2.2.](#page-9-0)

*status*

Pointer to a buffer that will receive the conversion status for all slots. Each bit corresponds to one slot; bits 0 to 15 correspond to slots 0 to 15. A bit will be set to '1' if new (unread) data is available in the slot's result register, or '0' when the result register is empty (or has been read).

### **Return Values**

If the function succeeds, the return value is zero.

If the function fails, the return value is an error code.

#### **Remarks**

<span id="page-27-0"></span>This function returns status information without altering the state of the ADC system.

## **5.3.10 S826\_AdcRead**

The S826 AdcRead function fetches ADC data from one or more timeslots.

```
int S826_AdcRead(
 uint board, \frac{1}{2} board identifier
  int buf[16], // pointer to adc result buffer
  uint tstamp[16], // pointer to timestamps buffer
  uint *slotlist, // pointer to slotlist
 uint tmax \frac{1}{2} maximum time to wait
);
```
### **Parameters**

*board*

826 board number. This must match the settings of the board's dip switches as described in section [2.2.](#page-9-0)

*buf*

Pointer to a buffer that will receive ADC results for the sixteen possible slots. The buffer must be large enough to accommodate sixteen values regardless of the number of active slots. Each slot is represented by a 32-bit value, which is stored at buf[SlotNumber]:

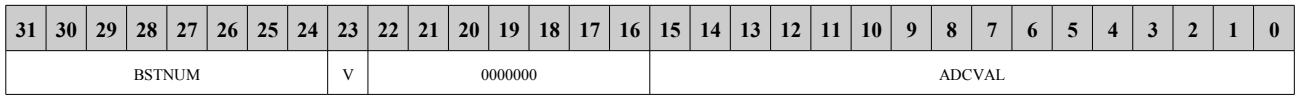

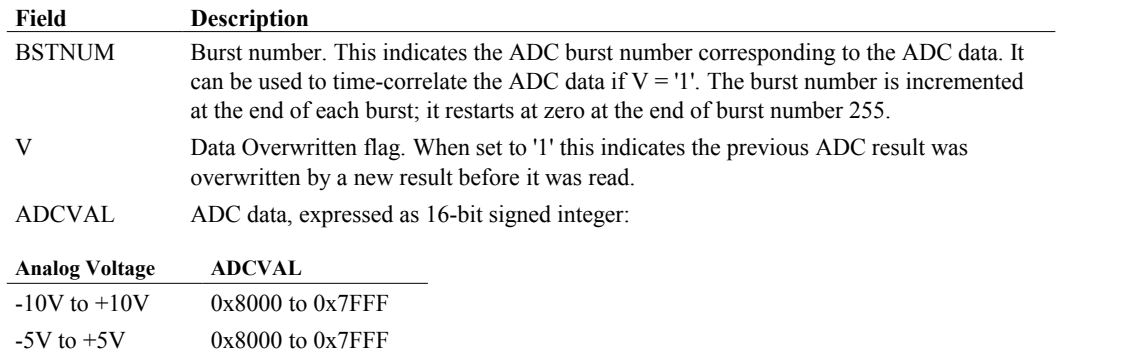

#### *tstamp*

Pointer to a buffer that will receive the timestamps corresponding to ADC results. The buffer must be large enough to accommodate sixteen values regardless of the number of active slots. Each timestamp indicates the moment in time that its corresponding ADCVAL was acquired. For any given slot, the slot's timestamp will be stored in tstamp[SlotNumber]. The application may set this to NULL if timestamps are not needed.

#### *slotlist*

Pointer to a buffer containing bit flags, one bit per slot, that indicate slots of interest. Bits 0-15 correspond to slots 0- 15. Before calling the function, set to '1' all bits that correspond to slots of interest. When the function returns, the buffer contents will have been changed so that '1' indicates a slot has new data in buf and '0' indicates no new data.

#### *tmax*

Maximum time, in microseconds, to wait for ADC data. See ["Event-driven applications"](#page-11-0) for details.

#### **Return Values**

If the function succeeds, the return value is zero.

 $-2V$  to  $+2V$  0x8000 to 0x7FFF  $-1V$  to  $+1V$  0x8000 to 0x7FFF

If the function fails, the return value is an error code.

#### **Remarks**

This function reads the result registers of an arbitrary set of slots and copies the results to buf. As many as sixteen results (one per slot) may be copied to buf each time the function is called. Over-range and under-range conditions are indicated by maximum or minimum data values for the selected input range, respectively; there are no special status flags that indicate these conditions.

Before calling the function, one or more slotlist bits must be set to indicate the slots of interest. Only new, unread results are copied to buf. If a slot is not of interest or has not been converted since it was last read, its buf value will not change. In all cases (even when the function returns an error), when the function returns, slotlist will indicate the slots of interest that have new buf values.

The function will operate in either blocking or non-blocking mode depending on the value of tmax. If tmax is zero, the function will return immediately. If tmax is greater than zero, the calling thread will block until all requested data is available or tmax elapses. In either case, the function will copy to buf all data from slots of interest that have a new result. The function will return S826\_ERR\_NOTREADY if any of the requested slot data is unavailable.

This function will return S826\_ERR\_CANCELLED if, while it is blocking, another thread calls [S826\\_AdcWaitCancel](#page-29-2) to cancel waits on any of the slots of interest. It will return immediately if the wait criteria is completely satisfied due to the wait cancellations, otherwise it will continue to block and return when all remaining wait criteria is satisfied. S826 ERR\_BOARDCLOSED will be returned immediately if S826 SystemClose executes while this function is blocking. In either case, no result data will be copied to buf.

In triggered mode, the board's internal MissedTrigger error flag will be set if a trigger occurs while an ADC burst is in progress. When the MissedTrigger flag is active, [S826\\_AdcRead](#page-27-0) will wait for the requested slot data to arri[ve and then](#page-27-0)  it will clear the MissedTrigger flag and return S826 ERR\_MISSEDTRIG. If multiple threads are waiting in S826 AdcRead, only the first thread to return will receive S826 ERR\_MISSEDTRIG; the other waiting threads will not receive this error.

Thread-safe operation is guaranteed only if the slots of interest for any given thread do not coincide with those of another thread. For example, thread safety would be assured if one thread designates slots 1 and 3-5 as slots of interest while another thread designates slots 2 and 9. Thread safety would be compromised, though, if both threads shared a common slot of interest.

## **5.3.11 S826\_AdcWaitCancel**

<span id="page-29-2"></span>The S826\_AdcWaitCancel function cancels a blocking wait on one or more slots.

```
int S826_AdcWaitCancel(
 uint board, \frac{1}{2} board identifier
  uint slotlist // slots to cancel
);
```
## **Parameters**

*board*

826 board number. This must match the settings of the board's dip switches as described in section [2.2.](#page-9-0)

*slotlist*

Set of bit flags, one bit per slot, that indicate slots for which waiting is to be canceled. Bits 0-15 correspond to slots  $0-15.$ 

## **Return Values**

If the function succeeds, the return value is zero.

If the function fails, the return value is an error code.

## **Remarks**

This function cancels blocking for an arbitrary set of slots so that another thread, which is blocked by [S826\\_AdcRead](#page-27-0) while waiting for adc data to arrive, will return immediately with S826 ERR\_CANCELLED.

## <span id="page-29-1"></span>**5.4 Application notes**

## <span id="page-29-0"></span>**5.4.1 Handling ADC interrupts**

An interrupt request (IRQ) is generated when the ADC completes a conversion burst. These IRQs are managed by the blocking function S826\_AdcRead, which configures ADC interrupts and handles the resulting IRQs as required. To wait for the next IRQ simply call S826\_AdcRead; the function will return when ADC data is available, and will block and allow other threads to run while ADC data is unavailable.

The following example shows how this works. In this example, only slot 0 is being used, and timestamps are not used. Note that the ADC (and its trigger source) must have been previously configured and enabled (see next example).

```
void AdcHandler(void)
{
   int errcode;
  int slotval[16]; // buffer must be sized for 16 slots
   while (1) {
   uint slotlist = 1; // only slot 0 is of interest in this example
    errcode = S826_AdcRead(0, adcdata, NULL, &slotlist, S826 WAIT INFINITE); // wait for IRQ
    if (errcode != S826_ERR_OK)
      break;
   printf("Raw adc data = d", slotval[0] & 0xFFFF);
   }
}
```
## <span id="page-30-1"></span>**5.4.2 Periodic ADC conversions (self-paced)**

The ADC can be used to periodically acquire samples without using hardware triggering (e.g., from a counter or external signal). To do this, configure the ADC for continuous triggering mode and use the slot settling times to control the sampling rate. Note that the sampling period will have a small amount of jitter  $( \leq 1 \,\mu s)$  because ADC conversion time is 2-3  $\mu s$ .

This example shows how to acquire approximately 20 samples per second from analog input 0:

```
#define SAMPLING_PERIOD 50000 // Sampling period in microseconds (50000 = 20 samples/s).
#define TSETTLE SAMPLING PERIOD - 3; // Compensate for nominal ADC conversion time.
// Configure the ADC subsystem and start it running
S826 AdcSlotConfigWrite(board, 0, 0, TSETTLE, S826 ADC GAIN 1); // measuring ain 0 on slot 0
S826 AdcSlotlistWrite(board, 1, S826 BITWRITE); // enable slot 0
S826 AdcTrigModeWrite(board, 0); \frac{1}{2} // trigger mode = continuous
S826 AdcEnableWrite(board, 1); \frac{1}{2} // start adc conversions
while (1) {
  AdcHandler(); // Handle periodic ADC interrupts (using code from earlier example)
}
```
## <span id="page-30-0"></span>**5.4.3 Periodic ADC conversions (triggered)**

A counter can be used to periodically trigger ADC bursts. To set this up, configure the counter as a periodic timer that outputs a pulse at the end of each period. The output pulse need not be routed to a DIO pin because it can be internally routed to the ADC's trigger input. Also, it's not necessary to generate counter snapshots because the ADC will notify software when a conversion has completed.

The following code shows how to digitize all 16 analog inputs in a burst, at a rate of 100 bursts per second (10,000 µs/burst). The bursts are triggered by counter0, which must be configured to output pulses at 100 Hz.

```
// Use counter0 to periodically trigger ADC conversions -------------
void StartAdc16(uint period) // Configure/start ADC and trigger generator
{
  int i;
 for (i = 0; i < 16; i++) // Configure all timeslots: 1 slot per AIN; 20us/slot settling time.
   S826 AdcSlotConfigWrite(0, i, i, 20, S826 ADC GAIN 1);
  S826_AdcSlotlistWrite(0, 0xFFFF, S826_BITWRITE); // Enable all 16 timeslots.
 S826_AdcTrigModeWrite(0, 0xB0); \overline{a} // Hardware triggered, source = counter0 ExtOut.
 S826_AdcEnableWrite(0, 1); \frac{1}{2} // Enable ADC conversions.
 CreateHwTimer(0, 0, period); \frac{1}{2} // Create and start the trigger generator.
}
int ReadAdc16(int *adcbuf)
{
 uint slotlist = 0xFFFF; // Wait for ADC burst completion.
 return S826 AdcRead(0, adcbuf, NULL, &slotlist, S826 WAIT INFINITE);
}
```
In the following example, all 16 AINs are digitized and processed ten times per second:

```
int adcbuf[16]; // sample buffer -- always set size=16 (even if fewer samples needed)
StartAdc16(100000); // Configure adc; start adc and trigger generator.
while (ReadAdc16(adcbuf) == S826 ERR OK) { // Repeat forever:
   // TODO: PROCESS ADC SAMPLES IN ADCBUF[]
}
```
## <span id="page-31-0"></span>**5.4.4 Oversampling**

Oversampling is a useful technique for reducing noise and increasing resolution. Model 826 facilitates oversampling by allowing an analog input (AIN) to be measured multiple times in a single ADC burst. After the burst, the samples can be averaged to obtain an enhanced sample value.

The following code shows how to oversample two AINs. In each burst, AIN0 is digitized eight times and then AIN1 is digitized eight times. To set this up, each AIN is assigned to eight contiguous slots. For each AIN, the first slot includes a settling time because the ADC input has just switched. The seven subsequent slots do not require settling time (and thus settling times are set to  $(0 \mu s)$  because the input has not switched.

The ADC's internal timing is used to pace conversions, by selecting the continuous triggering mode and assigning appropriate settling times. Slot 0 is assigned a long settling time, which effectively determines the sampling period and also provides a necessary settling delay. Slot 8 has a shorter settling time because it only needs to delay long enough for signal settling.

Note: Error checking has been omitted for clarity, but should always be included in robust application code.

```
// Settling times in microseconds:
#define TSETTLE0 10000 // Delay after switching to AIN0 (tweak this to adjust sampling rate).
#define TSETTLE1 20 // Delay after switching ADC to AIN1.
// Average 8 samples and convert to volts (assumes +/-10V measurement range)
#define VOLTS(SUM) ((SUM) * 10.0 / (8.0 * 32768.0))
int slot;
int adcbuf[16]; // Sample buffer -- always set size=16 (even if fewer samples needed)
```

```
// Adc timeslot attributes.
struct SLOTATTR {
  uint chan; // analog input channel
  uint tsettle; // settling time in microseconds
} attr[16] = { // During each burst:
  {0, TSETTLE0}, // switch to AIN0, delay, then digitize
  {0, 0}, {0, 0}, {0, 0}, {0, 0}, {0, 0}, {0, 0}, {0, 0}, // digitize AIN0 7x without delay
  {1, TSETTLE1}, // switch to AIN1, delay, then digitize
  {1, 0}, {1, 0}, {1, 0}, {1, 0}, {1, 0}, {1, 0}, {1, 0}}; // digitize AIN1 7x without delay
// Configure all 16 timeslots.
for (slot = 0; slot < 16; slot++)
  S826_AdcSlotConfigWrite(board, slot, attr[slot].chan, attr[slot].tsettle, S826_ADC_GAIN_1);
// Configure adc system and start it running.
S826 AdcSlotlistWrite(board, 0xFFFF, S826 BITWRITE); // Enable all 16 timeslots.
S826 AdcTrigModeWrite(board, 0); \frac{1}{2} Select continuous triggering mode.
S826 AdcEnableWrite(board, 1); \frac{1}{2} // Start conversions.
while (1) // Repeatedly fetch and display oversampled data:
{
  int sum[] = {0, 0}; // Reset sample accumulators (one per AIN).
 uint slotlist = 0xFFFF; \frac{1}{100} // Wait for ADC burst
 S826 AdcRead(board, adcbuf, NULL, &slotlist, 1000); // and read samples from 16 slots.
 for (slot = 0; slot < 16; slot++) \frac{1}{2} // Sum the 8 samples from each AIN
   sum[slot >> 3] += (short)(adcbuf[slot] & 0xFFFF); // while masking off sample meta-data.
  // Compute and report measured voltages.
 printf("AIN0=%3.3fV, AIN1=%3.3fV\n", VOLTS(sum[0]), VOLTS(sum[1]));
}
```
## <span id="page-32-0"></span>**5.4.5 Polled operation**

In event-driven applications, the S826 AdcRead function is allowed to block until ADC samples are available. However, blocking necessarily involves context switching, which introduces overhead. To avoid this overhead, blocking must be disabled. This is done by setting argument tmax=0, which allows the ADC subsystem to be polled without blocking.

The following code employs polling to acquire data from all 16 AINs. Each call to S826\_AdcRead will return immediately, with slotlist bits indicating the AINs that have new samples waiting in adcbuf. If desired, individual samples may be processed when they arrive in adcbuf (each time S826\_AdcRead executes), or the program can wait for all 16 AINs and then process them en masse.

In this example a 7  $\mu$ s settling delay is allowed before each conversion begins. The ADC conversion time is  $\leq$ 3  $\mu$ s, so the total time per AIN is  $\leq$ 10 µs and the burst time for all AINs is  $\leq$ 160 µs. Note that individual settling times may need adjustment depending on factors such as source impedance and required accuracy.

```
#define TSETTLE 7 // Settling delay after switching AIN (adjust as necessary).
#define SLOTFLAGS 0xFFFF // Timeslot flags: use all 16 timeslots.
int i;
int adcbuf[16]; // Sample buffer -- always set size=16 (even if fewer samples needed)
// Configure all timeslots: 1 slot per AIN; constant settling time for all slots.
for (i = 0; i < 16; i++) S826_AdcSlotConfigWrite(board, i, i, TSETTLE, S826_ADC_GAIN_1);
```

```
// Configure adc system and start it running.
S826_AdcSlotlistWrite(board, SLOTFLAGS, S826_BITWRITE); // Enable all 16 timeslots.
S826 AdcTrigModeWrite(board, 0); \frac{1}{2} // Select free-running mode.
S826_AdcEnableWrite(board, 1); \sqrt{2} // Start conversions.
while (1) // Repeat forever:
{
 uint remaining = SLOTFLAGS; // timeslots that have not yet been read
  do {
   uint slotlist = remaining; // Read all available remaining timeslots.
    int errcode = S826_AdcRead(board, adcbuf, NULL, &slotlist, 0); // note: tmax=0
    remaining &= ~slotlist;
    // OPTIONAL: NEWLY ARRIVED SAMPLES MAY BE PROCESSED WHILE WAITING FOR REMAINING SAMPLES
  } while (errcode == S826_ERR_NOTREADY);
  if (errcode != S826_ERR_OK)
    break; // error
  // TODO: PROCESS ALL UNPROCESSED SAMPLES IN ADCBUF[]
}
```
# <span id="page-34-2"></span>**Chapter 6: Analog outputs**

## <span id="page-34-1"></span>**6.1 Introduction**

The 826 board has eight 16-bit, single-ended digital-to-analog converter (DAC) channels. Each channel can be independently configured to generate output voltages across one of four output voltage ranges: 0 to +5V (default upon reset), 0 to  $+10V$ , -5 to  $+5V$ , and -10 to  $+10V$ .

Each DAC channel has a setpoint and configuration register. A channel's output voltage is programmed by writing to its setpoint register. Before programming the setpoint, the DAC must be configured for the desired output range by writing to its configuration register.

Setpoint and configuration values are serially transmitted to the DAC devices over a high speed serial bus (Figure [4\)](#page-34-3). The interface includes a dual-port RAM that allows the host to write setpoint and configuration values to the board while the serial bus is busy. If multiple untransmitted values are pending in the RAM, the controller will employ round-robin arbitration to ensure all pending values are transmitted in a fair and timely fashion. The data serializer requires 1.04 µs to transmit each setpoint or configuration value.

The board has two identical DAC interfaces as shown in Figure [4.](#page-34-3) Each interface manages a group of four DAC channels. One interface manages channels 0 to 3 and the other interface manages channels 4 to 7. The two interfaces operate concurrently, thus making it possible to simultaneously write to two DACs that reside in different four-channel groups. For example, DAC channels 0 and 4 can be written to simultaneously.

The host may write setpoint and configuration values to the board at any time. If a new value is written to the RAM for a particular channel before that channel's previously written value has been transmitted, the previous RAM value will be overwritten and only the new value will be transmitted. Consequently, the host is allowed to write setpoint data at a rate that exceeds the serial bus bandwidth, though doing so will result in dropped samples.

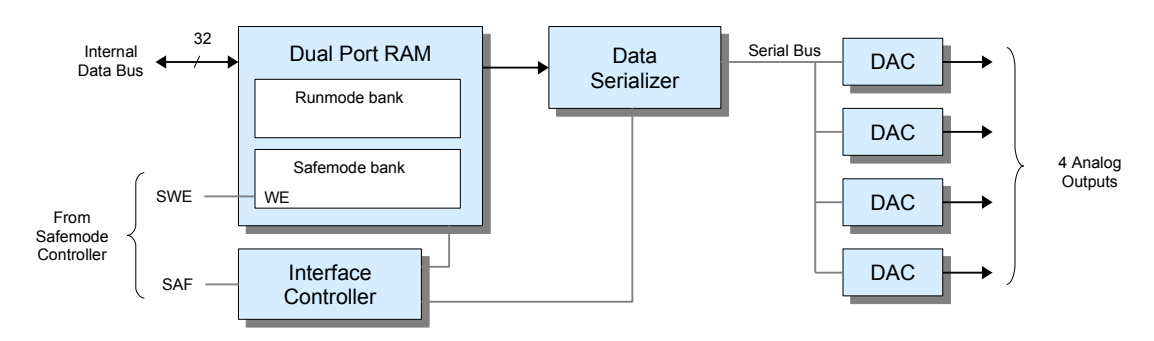

## <span id="page-34-3"></span>*Figure 4: Analog output interface (1 of 2)*

## <span id="page-34-0"></span>**6.1.1 Safemode**

The dual-port RAM has two memory banks, one for normal operation ("runmode") and another for "safemode" operation. The runmode bank stores the setpoint and configuration values that are used during normal operation; these values may be changed at any time as required by the application. The safemode bank contains alternate fail-safe settings that are typically programmed once during program initialization (or left at their default settings). Setpoint and configuration values can be written to the runmode bank at any time, but the safemode bank can only be written when SWE = '1'

The safemode signal (SAF) determines which RAM bank is being used by the interface controller ( $1'$  = safemode,  $0'$  = runmode). When SAF changes state, the appropriate RAM bank is selected and all of the DAC channels are reprogrammed to the settings stored in that bank. See ["Safemode controller"](#page-99-2) for more information about the fail-safe system.

## <span id="page-35-3"></span>**6.1.2 Reset state**

Upon reset, all DAC outputs and all channels in both RAM banks are programmed to 0V with the output range set to 0 to  $+5V.$ 

## <span id="page-35-2"></span>**6.2 Connector J1**

DAC output signals are available on the analog I/O connector J1, which is shared with the ADC system. See Section [5.2](#page-22-2) for the connector pinout.

Each DAC channel has a single-ended output signal that is referenced to the board's power supply common. The output and common signals are available on the analog I/O connector. DAC output signals are sensed at the connector; no external sense inputs are available on the connector.

## <span id="page-35-1"></span>**6.3 API functions**

## **6.3.1 S826\_DacRangeWrite**

<span id="page-35-0"></span>The S826\_DacRangeWrite function programs the voltage range of an analog output channel.

```
int S826_DacRangeWrite(
  uint board, // board identifier
  uint chan, // channel number
 uint range, // output range
  uint safemode // RAM bank select
);
```
### **Parameters**

*board*

826 board number. This must match the settings of the board's dip switches as described in section [2.2.](#page-9-0)

*chan*

DAC channel number in the range 0 to 7.

*range*

Enumerated value that specifies the output voltage range:

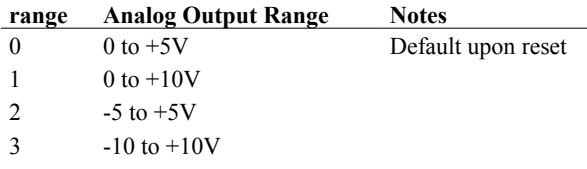

*safemode*

Specifies the RAM bank to be written:  $0' =$  runmode,  $1' =$  safemode.

## **Return Values**

If the function succeeds, the return value is zero.

If the function fails, the return value is an error code.

#### **Remarks**

This function configures a channel's output voltage range and programs the setpoint to zero volts. It can be called at any time, though it is typically called once per channel during program initialization for the runmode bank and, if necessary, once per channel for the safemode bank as well (if default safemode values are not suitable).
The SWE bit must be set (see S826 SafeWrenWrite) to allow writing to the safemode bank. This function will fail without notification (return S826 ERR OK) if SWE=0 (see Section [10.1.1\)](#page-99-0) when writing to the safemode bank.

# **6.3.2 S826\_DacDataWrite**

The S826\_DacDataWrite function programs the output voltage of a DAC channel.

```
int S826_DacDataWrite(
 uint board, // board identifier
  uint chan, // channel number
  uint setpoint, // output level
  uint safemode // RAM bank select
);
```
#### **Parameters**

*board*

826 board number. This must match the settings of the board's dip switches as described in section [2.2.](#page-9-0)

*chan*

DAC channel number in the range 0 to 7.

*setpoint*

Analog output level. This is a value ranging from 0x0000 to 0xFFFF. The resulting output voltage depends on the channel's previously programmed output range.

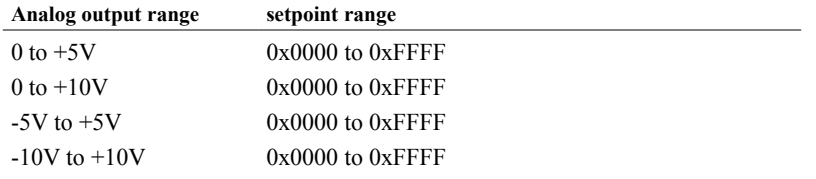

*safemode*

Specifies the RAM bank to be written:  $0' =$  runmode,  $1' =$  safemode.

#### **Return Values**

If the function succeeds, the return value is zero.

If the function fails, the return value is an error code.

#### **Remarks**

This function programs a channel's runmode or safemode output voltage level. If the output range will also be changed, the range should be changed first, before calling this function. This function is frequently used to change a runmode setpoint whenever an output level change is required. It can also be used to change a safemode setpoint; this is typically done once per channel when the application starts, after programming the channel's safemode output range.

The SWE bit must be set (see S826 SafeWrenWrite) to allow writing to the safemode bank. This function will fail without notification (return S826 ERR\_OK) if SWE=0 (see Section [10.1.1\)](#page-99-0) when writing to the safemode bank.

## **6.3.3 S826\_DacRead**

The S826\_DacRead function returns the output range and setpoint of an analog output channel.

```
int S826_DacRead(
  uint board, // board identifier
  uint chan, // channel number
  uint *range, // output range
  uint *setpoint, // output level
  uint safemode // RAM bank select
);
```
*board*

826 board number. This must match the settings of the board's dip switches as described in section [2.2.](#page-9-0)

*chan*

DAC channel number in the range 0 to 7.

*range*

Pointer to a buffer that will receive the output range code as described in Section 5.3.1.

*setpoint*

Pointer to a buffer that will receive the output level as described in Section 5.3.2.

*safemode*

Specifies the RAM bank to be written:  $0' =$  runmode,  $1' =$  safemode.

### **Return Values**

If the function succeeds, the return value is zero.

If the function fails, the return value is an error code.

#### **Remarks**

This function can be used to determine whether previously written configuration data has been sent to the DAC device. The value S826 ERR\_NOTREADY will be returned if the range or setpoint is not yet active (i.e., one or both values have not yet been transmitted to the DAC device).

# **6.4 Application notes**

# **6.4.1 Specifying output in Volts**

The following function will set a DAC output to the specified voltage (note: the function does not check for illegal voltage values).

```
int SetDacOutput(uint board, uint chan, uint range, double volts)
{
  uint setpoint;
  switch (range) { // conversion is based on dac output range:
   case S826 DAC SPAN 0 5: setpoint = (uint)(volts * 0xFFFF / 5); break; // 0 to +5V
   case S826 DAC SPAN 0 10: setpoint = (uint)(volts * 0xFFFF / 10); break; // 0 to +10V
   case S826 DAC SPAN 5 5: setpoint = (uint)(volts * 0xFFFF / 10) + 0x8000; break; // -5V to +5V
   case S826 DAC SPAN 10 10: setpoint = (uint)(volts * 0xFFFF / 20) + 0x8000; break; // -10V to
+10V
  }
 return S826 DacDataWrite(board, chan, setpoint, 0); // program DAC output
}
```
If the DAC output range is known, it can be explicitly specified like this:

```
// Program board0, dac0 output to -7.35 V
int errcode = SetDacOutput(0, 0, S826 DAC SPAN 10 10, -7.35);
```
If the DAC output range is not known, call S826\_DacRead first to determine the range:

```
// Program board0, dac0 output to +0.573 V
uint range, setpoint;
int errcode = S826 DacRead(0, 0, &range, &setpoint, 0); // get range
if (errcode == S826 ERR OK)
  errcode = SetDacOutput (0, 0, range, 0.573);
```
# **6.4.2 Setpoint readback**

The following function will return a DAC's programmed output voltage. Note that the returned volts may not exactly match the value specified in the last SetDacOutput call because the output voltage can only be programmed to one of 64K discrete values.

```
// Read analog output voltage ------------------------
int GetDacOutput(uint board, uint chan, double *volts)
{
  uint raw;
  uint range;
  int errcode = S826_DacRead(board, chan, &range, &raw, 0); // Get DAC output range & setpoint.
  switch (range) {<br>case S826_DAC_SPAN_0_5: *volts = setpoint * (5.0 / 0xFFFF); break; // 0 to +5V
   case S826_DAC_SPAN_0_5: *volts = setpoint * (5.0 / 0 \times \text{FFFF}); break;
   case S826_DAC_SPAN_0_10: *volts = setpoint * (10.0 / 0 \times \text{FFFF}); break; // 0 to +10V
   case S826 DAC SPAN 5 5: *volts = (setpoint - 0x8000) * (10.0 / 0xFFFF); break; // -5V to +5V
   case S826 DAC SPAN 10 10: *volts = (setpoint - 0x8000) * (20.0 / 0xFFFF); break; // -10V to +10V
   }
   return errcode;
}
```

```
// Example usage: Read board0, dac0 programmed output voltage.
double volts;
if (GetDacOutput(0, 0, &volts) == S826 ERR OK)
 printf("dac0 output is set to %f volts", volts);
else
  printf("error reading dac0");
```
# **Chapter 7: Counters**

# **7.1 Introduction**

The model 826 board has six identical 32-bit programmable counter channels, numbered 0 to 5. Each counter channel can implement a complete solution for a variety of common applications, including incremental encoder interface, event counter, timer, pulse generator, PWM generator, pulse width measurement, period measurement, and frequency measurement. See ["Application connections"](#page-46-0) for tips on connecting external signals to counter channels, and ["Application](#page-60-0)  [notes"](#page-60-0) for programming strategies.

As shown in Figure [5,](#page-39-0) each channel can connect to as many as five external signals. Three input signals (ClkA, ClkB, and IX) are accessible through dedicated header pins. Two additional signals (input ExtIn and output ExtOut) can be routed to general-purpose digital I/O pins if physical access to these signals is needed.

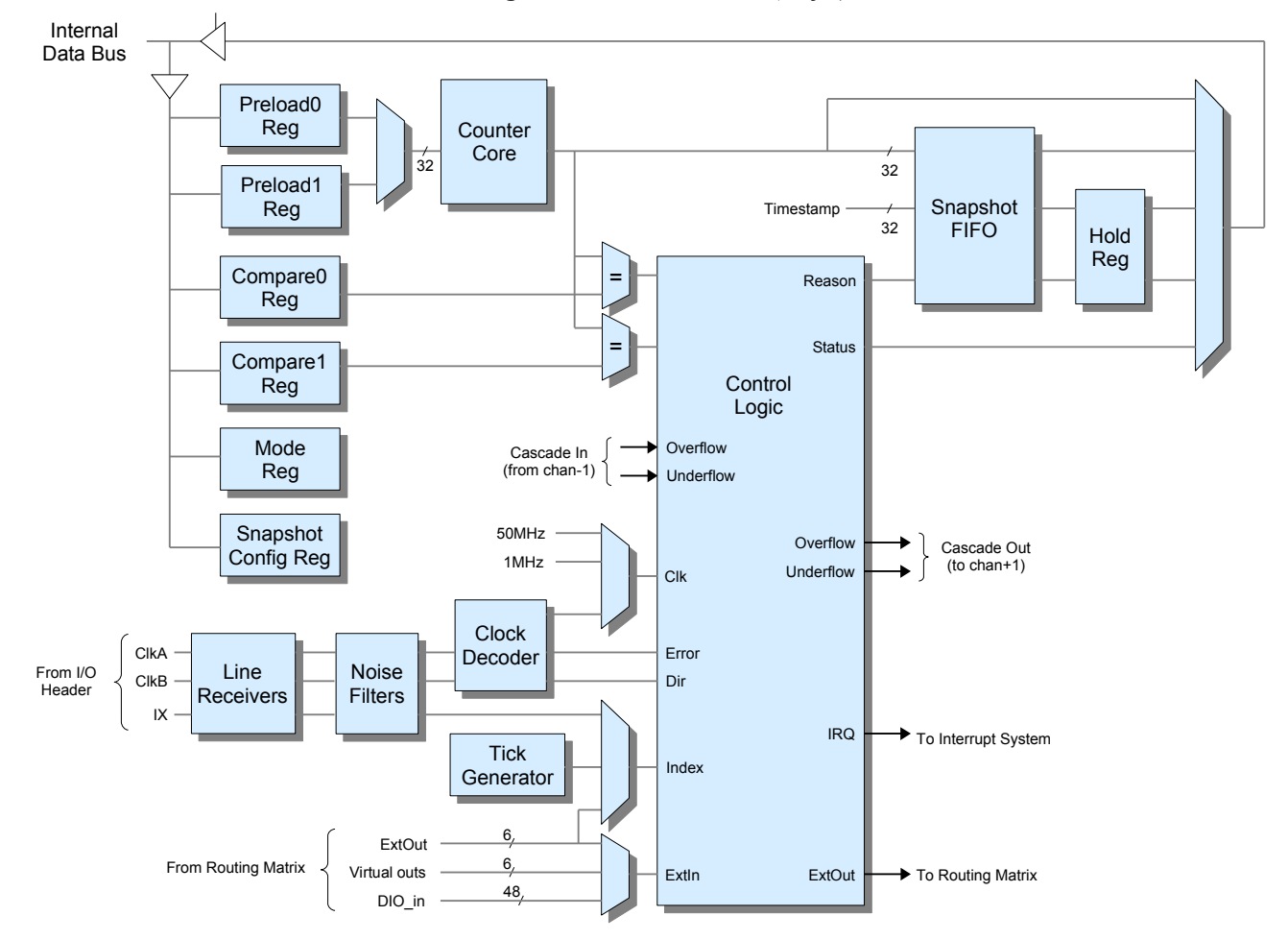

### <span id="page-39-0"></span>*Figure 5: Counter channel (1 of 6)*

# **7.1.1 ClkA, ClkB and IX signals**

A channel will accept either either single-phase or quadrature-encoded clock signals on its external ClkA and ClkB inputs. The maximum count rate is 25MHz regardless of external clock type. Single-phase clocks having exactly 50 percent duty rate can be counted at up to 25MHz; the maximum count frequency must be derated for other duty rates (see [Specifications](#page-104-0) for details). Quadrature clocks up to 25 MHz (x1 multiplier), 12.5 MHz (x2), and 6.25 MHz (x4) are supported, with suitable derating for deviations from 90 degree clock phasing.

The ClkA, ClkB, and IX inputs employ differential RS-422 line receivers for buffering and noise immunity. The line receivers employ hysteresis and bias to guarantee valid output logic levels under abnormal input conditions (e.g., the output is '1' when inputs are shorted or open). The ClkA/B and IX inputs are compatible with differential RS-422 signal pairs as well as single-ended TTL and 5V CMOS signals.

Termination resistors are not provided for the RS-422 line receivers. External resistors must be supplied if termination resistors are required.

# <span id="page-40-2"></span>**7.1.2 Quadrature clock decoder**

When connected to quadrature-encoded clock signals, the ClkA and ClkB signals are processed by a quadrature decoder circuit to produce count direction, count enable, and quadrature error signals. Figure [6](#page-40-0) shows the clock events that affect counting for each of the possible clock multipliers.

## <span id="page-40-0"></span>*Figure 6: Quadrature Decoding*

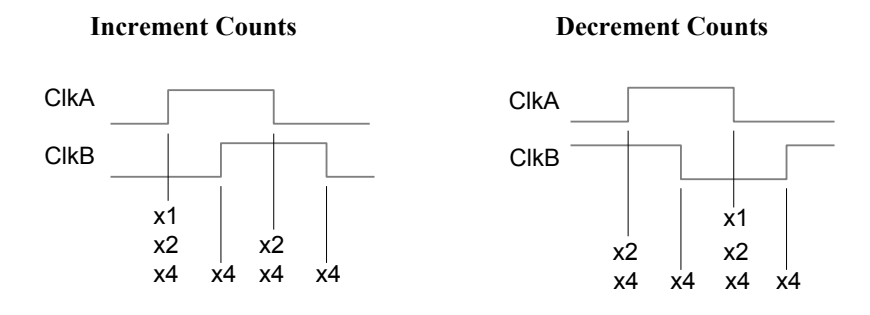

For example, with a x1 ("times 1") multiplier, the counts will only change when ClkB is low; the core will count up on the rising edge of ClkA and down on the falling edge of ClkA.

If the decoder detects an encoding error, it will generate a special error snapshot (see [Snapshots](#page-41-0) below) and set an internal error flag. This will happen when ClkA and ClkB transition within 20 ns of each other (which should never occur in normal operation). This can be caused by various conditions, including signal noise on ClkA/ClkB or excessively high input clock frequency. The error snapshot serves as a warning that the counter may no longer contain an accurate counts value.

# <span id="page-40-1"></span>**7.1.3 ExtIn signal**

Some applications may require an additional external input (ExtIn) signal. If needed, this signal can be routed from any general-purpose digital I/O (DIO) channel, any virtual digital output channel, or the ExtOut signal of any counter channel (see Section [7.3.12](#page-53-0) for details). When ExtIn is routed from a DIO channel, the signal appearing on the DIO channel's connector pin must conform to the timing constraints of the DIO subsystem as explained in ["Pin timing"](#page-78-0).

The ExtIn signal can be used to trigger snapshots. Also, the IM field in the Mode register can configure ExtIn to function as a count enable, preload enable, or neither. See [S826\\_CounterModeWrite](#page-57-0) for details.

# **7.1.4 ExtOut signal**

Some counter applications (e.g., pulse or PWM generator) require a physical output from the counter. In such cases, the counter's ExtOut signal must be routed to a general-purpose DIO channel (see Section [8.3.12](#page-86-0) for details). When so routed, the DIO channel will act as a dedicated counter output, while the DIO input and edge detection functions continue to operate normally.

A counter's ExtOut signal will be asserted only when the channel is running. When the channel is halted, ExtOut is held at the inactive state, as defined by its programmed polarity.

When routed to a DIO, the ExtOut signal timing is constrained by the DIO subsystem as explained in ["Pin timing"](#page-78-0). In particular, the ExtOut signal may be delayed up to 20 ns before it appears on the DIO connector pin.

It may be necessary to connect an external pull-up resistor to the associated DIO when outputting high frequencies or fast pulses. This is due to the DIO's rising-edge slew rate, which is limited by an internal pull-up resistor. Without an external pull-up, very short off-times may not be possible because there is not enough time for the signal to slew to a high logic level. See ["Pin timing"](#page-78-0) for more information.

# <span id="page-41-0"></span>**7.1.5 Snapshots**

A "snapshot" consists of three values that are simultaneously sampled in response to a trigger: the counts contained in the counter core, the timestamp (which indicates the time the snapshot was captured), and a set of "reason" flags that indicate the type of event (or types of events, if multiple events occurred at the same time) that triggered the snapshot.

Snapshots are stored in the Snapshot FIFO. Snapshots are written to the FIFO as they occur, whereas the host may read them from the FIFO at any convenient time. The FIFO stores up to 16 snapshots. When the FIFO is full, a subsequent trigger will cause a new snapshot to be stored in the FIFO and the oldest snapshot in the FIFO will be deleted.

The Hold register caches a snapshot while it is being read by the host. The snapshot timestamp and reason code are copied to the Hold register when the snapshot counts are read. The host will then read the cached timestamp and reason code from the Hold register, thus ensuring the three snapshot values will remain correlated if a FIFO overflow occurs while the snapshot is being read.

A snapshot may be captured in response to various types of hardware and software triggers. All of the hardware trigger types can be individually enabled through the snapshot configuration register. Snapshots may be triggered when:

- The S826 CounterSnapshot function is called (i.e., a "soft" snapshot).
- The counter reaches the value stored in a compare register. The snapshot counts will always equal the value stored in the compare register. The snapshot occurs when the counts transition to the compare register value.
- Transitions occur on the Index input.
- Transitions occur on the ExtIn input.
- The counter transitions to zero counts. The snapshot counts will always equal zero.
- A quadrature clock encoding error is detected. Once this happens, no further error-triggered snapshots can be captured until the error is cleared. The resulting error snapshot enables the application to determine the counts at the moment the error occurred. See [S826\\_CounterSnapshotRead](#page-47-0) for further information.

Multiple counters can use the same snapshot trigger source or sources. For example, two or more counters could be configured to capture snapshots in response to a signal from a common DIO channel, thus enabling an external signal to simultaneously trigger snapshots on all affected counters. Similarly, a virtual digital output channel could be used as a common trigger, thereby allowing software to simultaneously trigger snapshots on the affected counters.

# **7.1.6 Preloading**

The counter core can be "preloaded" (parallel-loaded) from the Preload0 and Preload1 registers in response to various hardware and software preload triggers. All of the hardware triggers can be individually enabled through the mode register. Preloads may be triggered:

- When the S826 CounterPreload function is called (i.e., a "soft" preload).
- When the channel state switches from halted to running.
- When the counter reaches zero counts.
- When the counter matches a compare register.
- When transitions occur on the Index input.

• While the Index input is held at its active level. This has the effect of holding the counter core at the preload value while Index is asserted.

The mode register's BP bit specifies whether both preload registers will be used or only Preload0. Preload0 is active (selected) by default when the channel state switches from halted to running. When a preload occurs, the core is first preloaded from the preload register and then the active register selector will change.

The preload mechanism behaves as shown in the following table. For example, if both preload registers are being used (BP=1) and a preload occurs because the counts reached zero, the core will be preloaded from the active preload register and then the other preload register will be activated.

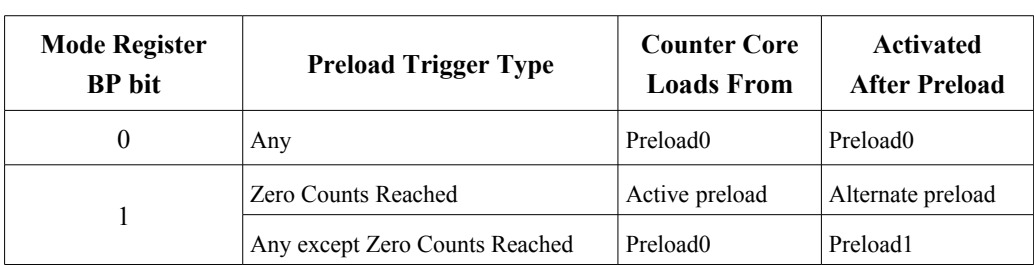

**Preload Behavior**

# Preload triggers are prioritized. If two simultaneous preload triggers occur, the one with the highest priority is considered to

be the cause of the preload and the preload mechanism will behave accordingly.

Some types of preload triggers are enabled and disabled by ExtIn when ExtIn is configured as a preload permissive (see ["ExtIn signal"](#page-40-1)). These triggers are disabled when ExtIn is negated and enabled with ExtIn is asserted.

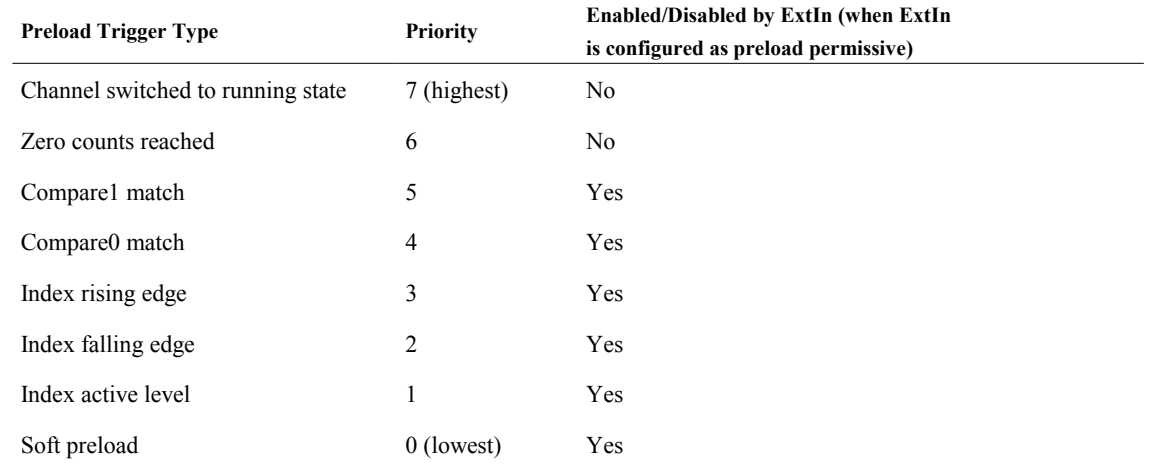

# **7.1.7 Tick generator**

Each counter has access to a shared tick generator that produces periodic pulses at intervals ranging from one microsecond to ten seconds in decade steps. The pulses can be internally routed to a counter's Index input to implement periodic sampling applications such as frequency and speed measurement.

# <span id="page-42-0"></span>**7.1.8 Cascading**

Limited cascading of counters is supported. Each channel receives overflow and underflow signals from the adjacent lower channel (channel 0 receives from channel 5). A channel may be cascaded onto the adjacent lower channel by setting  $K=4$  in its mode register (see [S826\\_CounterModeWrite\)](#page-57-0). Note that when two channels are cascaded, only the count function is extended; the snapshot and preload mechanisms will continue to operate independently. Each cascade is limited to two counters.

# **7.1.9 Status LEDs**

Each counter channel is associated with a status LED that indicates clock pulses are detected on that channel. The LED flashes at a constant rate while the clock signal is toggling. The LEDs are labeled E0-E5, corresponding to counter channels 0-5 respectively.

## **7.1.10 Reset state**

Upon board reset, all counter channels are set to the "halted" state (see [S826\\_CounterStateWrite](#page-52-0) for details). In addition, a board reset will also zero the Mode, Preload, and Compare registers.

# **7.1.11 Timing**

## **7.1.11.1 Input sampling and noise filters**

All external counter inputs (ClkA, ClkB and IX) are synchronously sampled and then filtered. The filters can be used to remove glitches or compensate for slow edges on input signals, or they may be disabled if not needed.

The inputs are sampled using an internal 50 MHz clock (SysClk) with 3 ns minimum setup time. Consequently, an edge on any external counter signal will will be sampled within 20 ns after it occurs. For example, in Figure [7,](#page-43-1) the ClkA/B edge is sampled at SysClk 2. Pulses shorter than 20 ns may not be captured. The input setup time

Every digital filter has a configurable time F, which is programmed by calling [S826\\_CounterFilterWrite.](#page-56-0) A filter's input signal will appear on its output when the input has remained stable for time F. The filter delays sampled edges by  $20*(F+1)$ ns. Figure [7](#page-43-1) shows filter timing in the general case. Note that as F increases, the maximum input frequency that the filter will pass – and therefore the maximum count rate – decreases.

<span id="page-43-1"></span>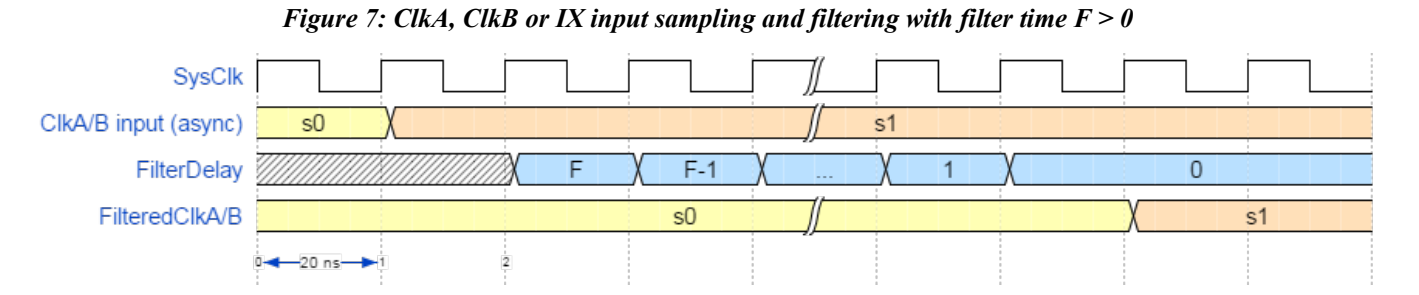

The filter can be disabled by setting  $F=0$  (see Figure [8\)](#page-43-0), which reduces the filter delay to 20 ns, the minimum possible delay.

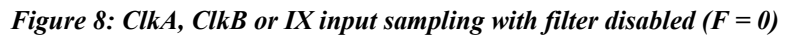

<span id="page-43-0"></span>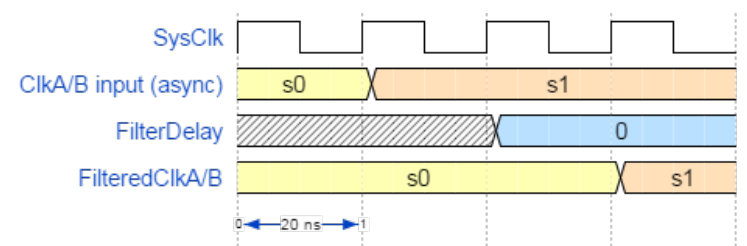

# **7.1.11.2 Counting and output timing**

The filtered ClkA and ClkB signals are decoded and used to control the counter (see Figure [9\)](#page-44-0). The counts change 20 ns after a filtered clock edge. At 40 ns after the filtered edge, a snapshot is captured (to the event FIFO) and ExtOut begins to issue a 20 ns output pulse (when configured to do so). When the ExtOut signal is routed to a DIO (via programmable signal router), it is always delayed 20 ns on its way to the DIO connector pin.

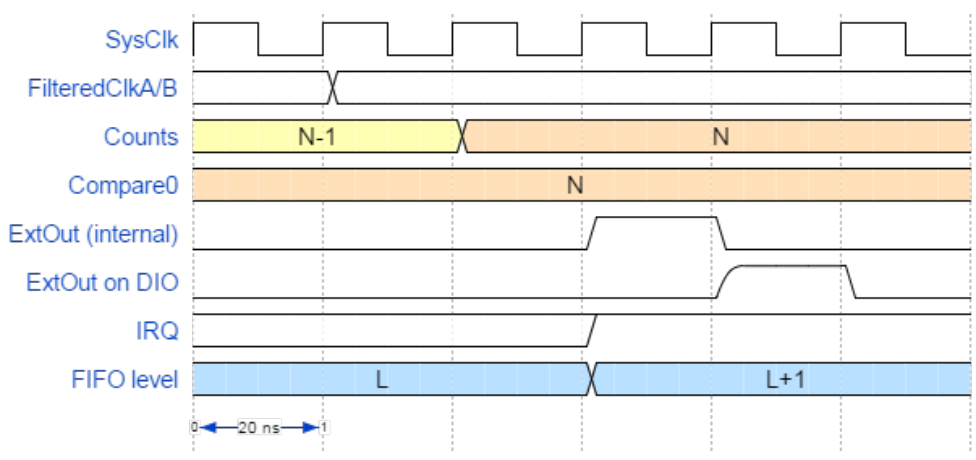

<span id="page-44-0"></span>*Figure 9: Timing diagram of a ClkA / ClkB / IX input with filter disabled (F = 0)*

In Figure [9,](#page-44-0) ExtOut has been configured to output a pulse when the counts match the value in the Compare0 register, and the rise time of the DIO output has been shortened with an external resistor. In this case, the DIO requires an external pullup resistor because its internal pull-up, acting alone, would cause the output rise time to exceed the 20 ns pulse width (se[e](#page-79-0) [External pull-up resistors\)](#page-79-0).

| <b>Parameter</b>    |                   | Min.<br>(n <sub>s</sub> ) | Max.<br>(n <sub>s</sub> ) |
|---------------------|-------------------|---------------------------|---------------------------|
| ClkA/ClkB to SysClk | Setup time        | 3                         |                           |
|                     | Hold time         | $\theta$                  |                           |
| ClkA/ClkB to:       | Counts change     | 40                        | 60                        |
|                     | Snapshot          | 60                        | 80                        |
|                     | ExtOut (internal) | 60                        | 80                        |
|                     | ExtOut on DIO pin | 80                        | 100                       |

**Summary of counter timing parameters**

# **7.2 Connectors J4/J5**

Two 26-pin headers, J4 and J5, bring out ClkA, ClkB, IX and power connections for the board's six counter channels. J4 is used for counters 0-2, and J5 for counters 3-5.

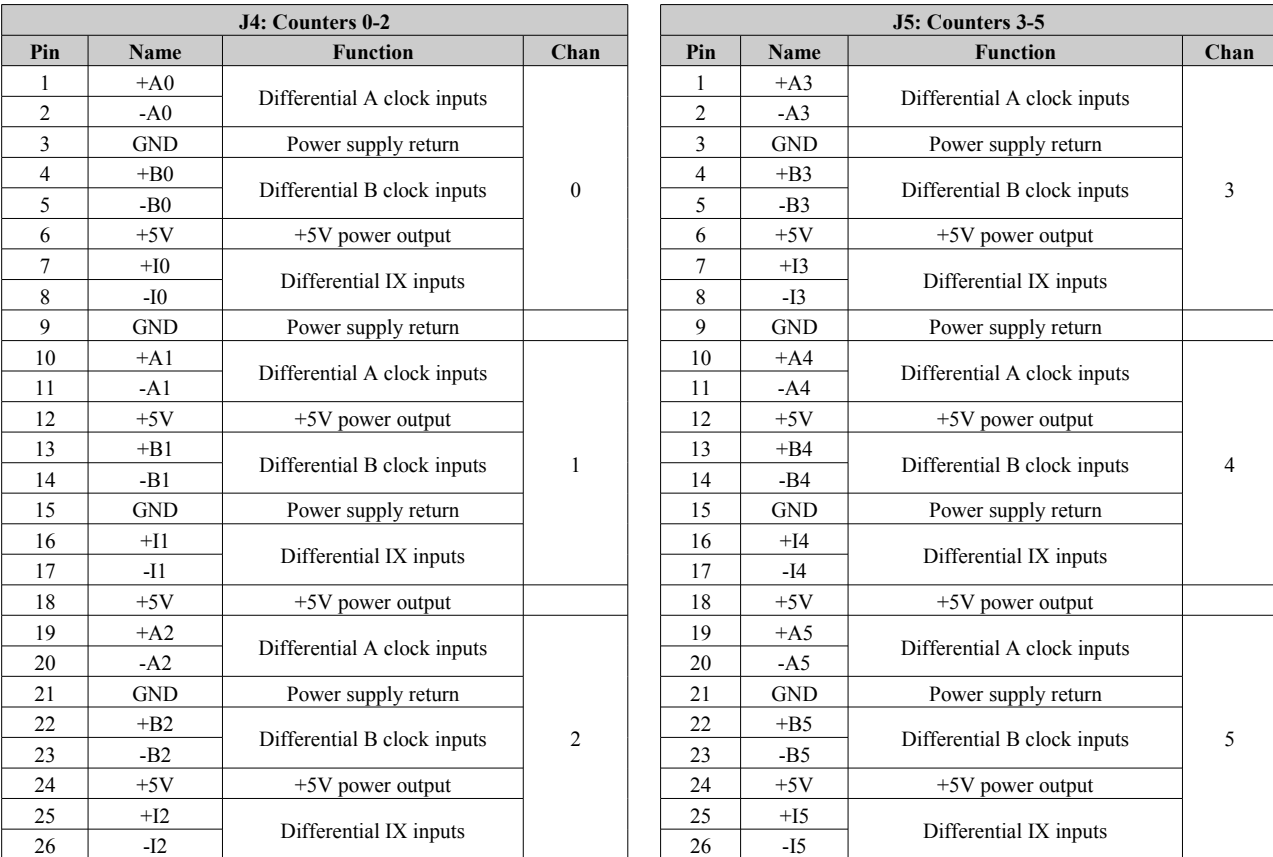

## **J4 and J5 Pinouts**

# **7.2.1 Counter signals**

Each counter channel has six input signals on its header connector: A+, A-, B+, B-, X+, and X-. The header also has power and ground pins that can be used to supply operating power to external devices such as incremental encoders. The following table details the header pins that are available for each channel and their recommended usage.

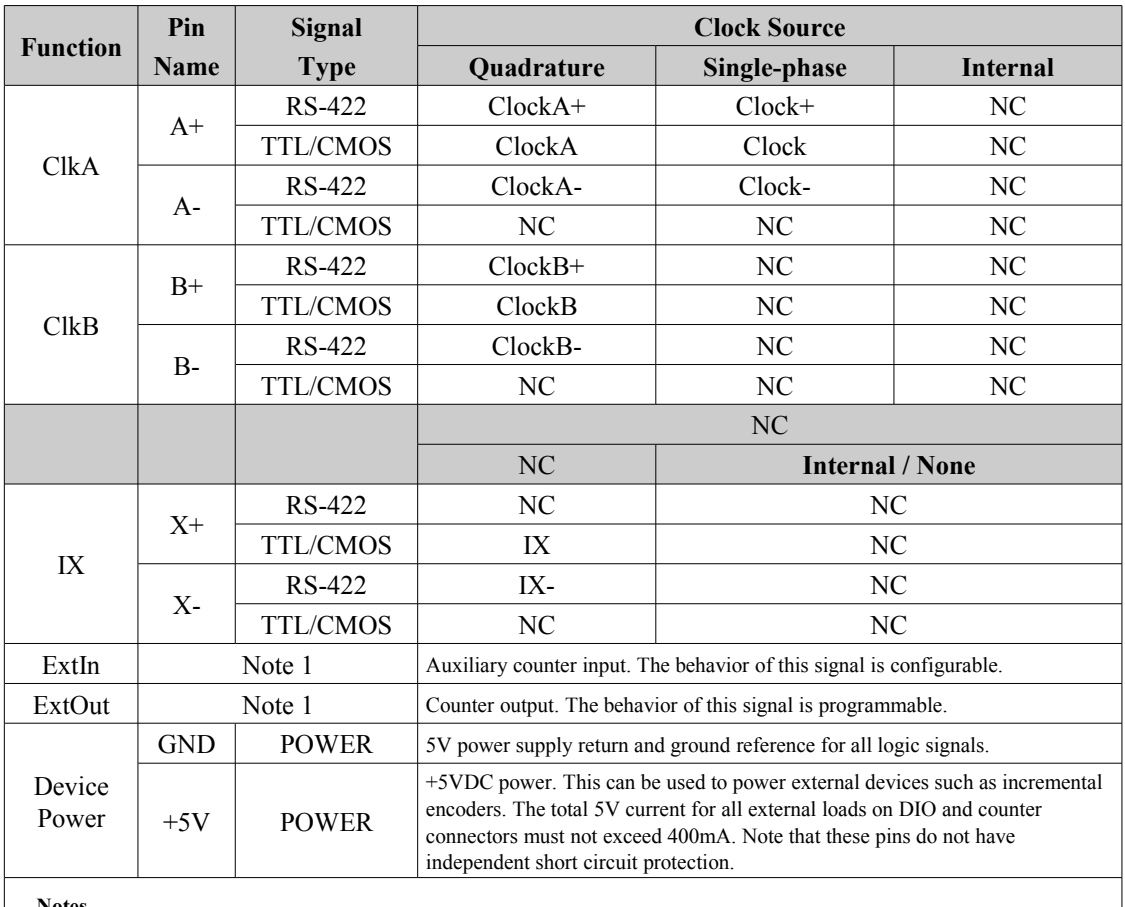

#### **External signal connections to a counter channel**

**Notes**

**1. If used, this signal must connect to a DIO channel through the board's DIO signal routing matrix. Refer to the DIO documentation for details of the routing matrix and electrical characteristics of the DIO channels.**

# <span id="page-46-0"></span>**7.2.2 Application connections**

#### **Typical counter connections for common applications**

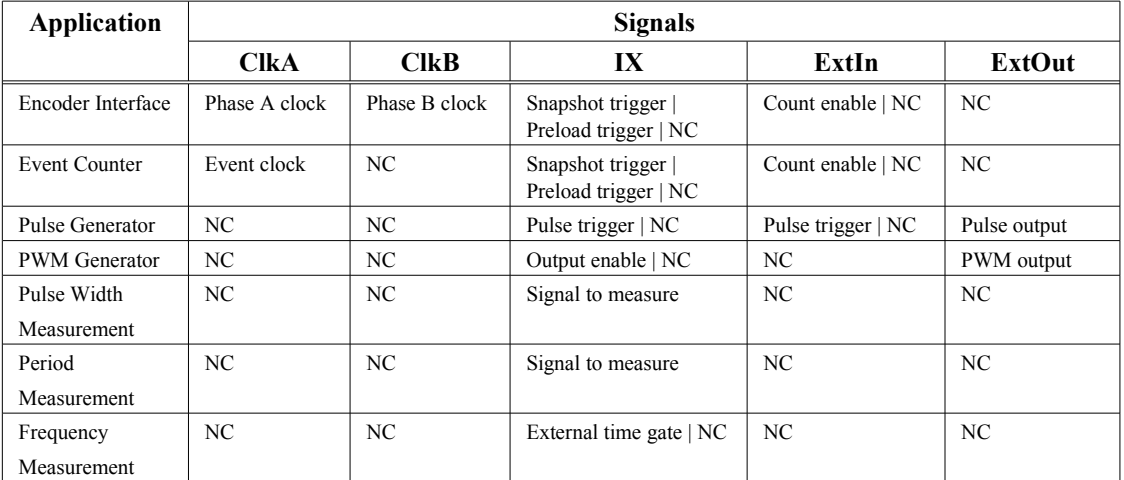

# **7.3 API functions**

# **7.3.1 S826\_CounterSnapshotRead**

<span id="page-47-0"></span>The S826\_CounterSnapshotRead function reads a snapshot from a counter channel.

```
int S826_CounterSnapshotRead(
 uint board, // board identifier
 uint chan, \frac{1}{2} channel number
  uint *counts, // pointer to counts buffer
  uint *tstamp, // pointer to timestamp buffer
  uint *reason, // pointer to reason buffer
  uint tmax // maximum time to wait
);
```
#### **Parameters**

*board*

826 board number. This must match the settings of the board's dip switches as described in section [2.2.](#page-9-0)

*chan*

Counter channel number in the range 0 to 5.

*counts*

Pointer to a buffer that will receive the latched counts value. Set to NULL to ignore counts.

*tstamp*

Pointer to a buffer that will receive the timestamp. Set to NULL to ignore timestamp.

*reason*

Pointer to a buffer that will receive the reason flags, which indicate what caused the snapshot. When a flag bit = '1', the snapshot was caused by that event type. More than one event may have occurred at the same time, so multiple bits may be set.

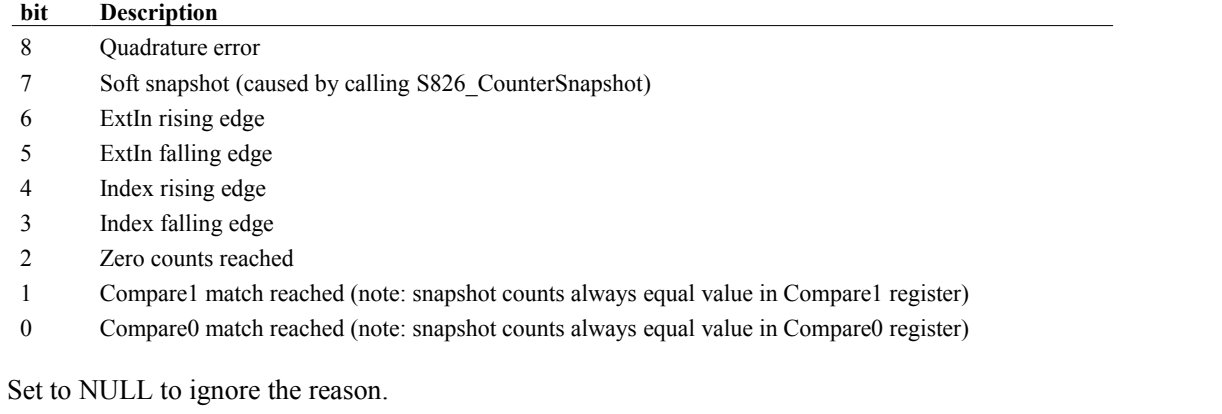

#### *tmax*

Maximum time, in microseconds, to wait for data. See [Event-driven applications](#page-11-0) for details.

#### **Return Values**

If the function succeeds, the return value is zero.

If the function fails, the return value is an error code.

#### **Remarks**

This function reads a previously acquired snapshot from the snapshot FIFO, consisting of the counts at a particular moment in time and the associated timestamp and reason flags. Each snapshot can be read only one time; when a snapshot is read, it is removed from the FIFO and cannot be read again.

Snapshots may be acquired in response to asynchronous events. In such cases, snapshots may occur at any time. However, if snapshots are not automatically acquired, or for some other reason it is necessary to invoke a snapshot under program control, the application program must call [S826\\_CounterSnapshot](#page-49-0) to capture a new snapshot before calling this function to read the snapshot.

The reason flags indicate the type of event that caused the snapshot. If two or more simultaneous events would each cause a snapshot, all of the associated reason flags will be set.

Quadrature-encoded clocks are monitored for encoding errors as described in [Quadrature clock decoder.](#page-40-2) When an encoding error is detected, a snapshot is captured (with reason bit 8 set) and an internal error flag is set. While the error flag remains set, subsequent encoding errors will be ignored and will not trigger new snapshots (though other types of triggers will continue to cause snapshots). The error flag is automatically cleared when this function reads the errortriggered snapshot, or when the channel is halted, or when the snapshot FIFO becomes empty. The latter case ensures that the error flag will be cleared if the error-triggered snapshot is lost due to FIFO overflow.

This function can operate in either blocking or non-blocking mode, depending on the value of tmax. If tmax is zero, the function will return immediately. If tmax is greater than zero, the calling thread will block until a snapshot is available or tmax elapses. The function will return either S826\_ERR\_OK or S826\_ERR\_FIFOOVERFLOW if a snapshot was read, or S826 ERR\_NOTREADY if no snapshot is available. S826 ERR\_ FIFOOVERFLOW indicates that a snapshot was successfully read, but the channel's snapshot FIFO overflowed (one or more snapshots were lost); the FIFO overflow status will be automatically cleared when the function returns.

When this function is blocking, it will immediately return S826 ERR\_CANCELLED if S826 CounterWaitCancel is called by another thread, or S826\_ERR\_BOARDCLOSED if [S826\\_SystemClose](#page-13-0) is called. In either case, the counts, tstamp and reason values will be invalid.

# **7.3.2 S826\_CounterWaitCancel**

<span id="page-48-0"></span>The S826\_CounterWaitCancel function cancels a blocking wait on a counter channel.

```
int S826_CounterWaitCancel(
  uint board, // board identifier
  uint chan // channel number
);
```
#### **Parameters**

#### *board*

826 board number. This must match the settings of the board's dip switches as described in section [2.2.](#page-9-0)

#### *chan*

Counter channel number in the range 0 to 5, for which waiting is to be canceled.

#### **Return Values**

If the function succeeds, the return value is zero.

If the function fails, the return value is an error code.

#### **Remarks**

This function cancels blocking on a counter channel so that another thread, which is blocked b[y](#page-47-0) S826 CounterSnapshotRead while waiting for a snapshot, will return immediately with S826 ERR\_CANCELLED.

## **7.3.3 S826\_CounterCompareWrite**

The S826 CounterCompareWrite function writes to a compare register.

```
int S826_CounterCompareWrite(
  uint board, // board identifier
 uint chan, // channel number<br>uint regid, // register ident
                  // register identifier
  uint counts // counts value
```
);

#### **Parameters**

*board*

826 board number. This must match the settings of the board's dip switches as described in section [2.2.](#page-9-0)

*chan*

Counter channel number in the range 0 to 5.

*regid*

Selects Compare register:  $1 =$ Compare1 register,  $0 =$ Compare0 register.

*counts*

Value to be written to the Compare register.

#### **Return Values**

If the function succeeds, the return value is zero.

If the function fails, the return value is an error code.

## **7.3.4 S826\_CounterCompareRead**

The S826 CounterCompareRead function returns the contents of a compare register.

```
int S826_CounterCompareRead(
 uint board, // board identifier
 uint chan, // channel number
  uint regid, // register identifier
  uint *counts // counts value
);
```
#### **Parameters**

*board*

826 board number. This must match the settings of the board's dip switches as described in section [2.2.](#page-9-0)

*chan*

Counter channel number in the range 0 to 5.

*regid*

Selects Compare register:  $1 =$ Compare1 register,  $0 =$ Compare0 register.

*counts*

Pointer to a buffer that will receive the contents of the selected Compare register.

#### **Return Values**

If the function succeeds, the return value is zero.

<span id="page-49-0"></span>If the function fails, the return value is an error code.

#### **7.3.5 S826\_CounterSnapshot**

The S826 CounterSnapshot function invokes an immediate snapshot.

```
int S826_CounterSnapshot(
  uint board, // board identifier
  uint chan // channel number
);
```
*board*

826 board number. This must match the settings of the board's dip switches as described in section [2.2.](#page-9-0)

*chan*

Counter channel number in the range 0 to 5.

#### **Return Values**

If the function succeeds, the return value is zero.

If the function fails, the return value is an error code.

#### **Remarks**

This function forces a snapshot to be captured immediately. It is typically used to capture a snapshot under program control prior to reading a counter. This is one of two methods of reading the core's instantaneous counts; the other method is S826 CounterRead. This function may be called at any time when the counter channel is running.

# **7.3.6 S826\_CounterRead**

The S826\_CounterRead function reads the counter core's instantaneous counts.

```
int S826_CounterRead(
  uint board, // board identifier
  uint chan, // channel number
  uint *counts // counts value
);
```
#### **Parameters**

*board*

826 board number. This must match the settings of the board's dip switches as described in section [2.2.](#page-9-0)

*chan*

Counter channel number in the range 0 to 5.

*counts*

Pointer to a buffer that will receive the instantaneous counts from the counter core.

#### **Return Values**

If the function succeeds, the return value is zero.

If the function fails, the return value is an error code.

#### **Remarks**

This function directly reads and returns the value currently stored in the counter core. If a timestamp is also needed, the application can call this function and also call [S826\\_TimestampRead,](#page-14-0) or it may trigger a soft snapshot and then read the snapshot.

## **7.3.7 S826\_CounterPreloadWrite**

<span id="page-50-0"></span>The S826 CounterPreloadWrite function writes to a preload register.

```
int S826_CounterPreloadWrite(
  uint board, // board identifier
  uint chan, // channel number
  uint reg, // register identifier
  uint counts // counts value
);
```
*board*

826 board number. This must match the settings of the board's dip switches as described in section [2.2.](#page-9-0)

*chan*

Counter channel number in the range 0 to 5.

*reg*

Selects the preload register to write to:  $0 =$  Preload0 register,  $1 =$  Preload1 register.

*counts*

The 32-bit value to be written to the selected Preload register.

#### **Return Values**

If the function succeeds, the return value is zero.

If the function fails, the return value is an error code.

#### **Remarks**

The counts value is immediately written to the selected preload register when this function executes. The counter core is not affected until the next core preload occurs.

## **7.3.8 S826\_CounterPreloadRead**

The S826 CounterPreloadRead function reads a preload register.

```
int S826_CounterPreloadRead(
  uint board, // board identifier
   uint chan, // channel number
 uint reg, \frac{1}{2} register identifier
  uint *counts // counts value
);
```
#### **Parameters**

*board*

826 board number. This must match the settings of the board's dip switches as described in section [2.2.](#page-9-0)

*chan*

Counter channel number in the range 0 to 5.

*reg*

Selects the preload register to write to:  $0 =$  Preload0 register,  $1 =$  Preload1 register.

*counts*

Pointer to a buffer that will receive the counts from the selected Preload register.

#### **Return Values**

If the function succeeds, the return value is zero.

<span id="page-51-0"></span>If the function fails, the return value is an error code.

## **7.3.9 S826\_CounterPreload**

The S826\_CounterPreload function manually invokes a core preload from the Preload0 register.

```
int S826_CounterPreload(
  uint board, // board identifier
  uint chan, // channel number
  uint level, // preload signal level
  uint sticky // make level "sticky"
);
```
*board*

826 board number. This must match the settings of the board's dip switches as described in section [2.2.](#page-9-0)

*chan*

Counter channel number in the range 0 to 5.

*level*

Effective preload signal level:  $1 =$  invoke preload,  $0 =$ don't invoke preload. This is ignored if sticky=0.

*sticky*

Persistence:  $1 =$  maintain level until reprogrammed,  $0 =$  strobe trigger (level is ignored).

#### **Return Values**

If the function succeeds, the return value is zero.

If the function fails, the return value is an error code.

#### **Remarks**

If sticky is false, the level will be ignored. In this case, the channel's software preload command will be strobed active and then immediately return to its inactive state, thus causing Preload0 to be copied to the counter core.

If sticky is true, the specified level will be continuously applied to the channel's software preload command until changed by a subsequent call to this function. Typically, sticky will only be asserted if the counter is operating as a Pulse Generator, and only when output retriggering is enabled. When sticky and level are both '1', the counter will continuously preload from Preload0, thus causing the pulse output to go active and remain active until the function is called again to set the level to '0'; at that time, the counter will be allowed to resume counting.

# **7.3.10 S826\_CounterStateWrite**

<span id="page-52-0"></span>The S826 CounterStateWrite function starts or stops channel operation.

```
int S826_CounterStateWrite(
  uint board, // board identifier
  uint chan, // channel number
  uint state // channel state
);
```
**Parameters**

*board*

826 board number. This must match the settings of the board's dip switches as described in section [2.2.](#page-9-0)

*chan*

Counter channel number in the range 0 to 5.

*state*

Channel state:  $0 =$  halted,  $1 =$  running.

#### **Return Values**

If the function succeeds, the return value is zero.

If the function fails, the return value is an error code.

#### **Remarks**

This function is used to start and stop counter channel operation, thus placing the channel in either the "running" or "halted" state. A channel's operating mode should be configured before switching it to the running state; this is done by calling [S826\\_CounterModeWrite.](#page-57-0) A channel will operate as specified by the mode register while it is in the running state.

In the halted state:

- Counting and preloading are not allowed.
- Counter core is reset to zero counts.
- Snapshot register is marked empty.
- Output is held inactive.
- Quadrature error is reset.

The mode, preload, compare, and snapshot configuration registers are not affected when a channel transitions between halted and running states. This function has no effect if used to start a channel that is already running, or to stop a channel that is already halted.

This function can be used to zero the counter core by calling it once to halt the channel (and zero the counts) and again to start the channel running. Another way to zero the counts is to zero to the Preload0 register (by callin[g](#page-50-0) [S826\\_CounterPreloadWrite\)](#page-50-0) and then transfer the preload value to the core (via [S826\\_CounterPreload\)](#page-51-0).

# **7.3.11 S826\_CounterStatusRead**

The S826\_CounterStatusRead function returns information about a counter channel's status.

```
int S826_CounterStatusRead(
  uint board, // board identifier
  uint chan, // channel number
  uint *status // channel status info
);
```
#### **Parameters**

*board*

826 board number. This must match the settings of the board's dip switches as described in section [2.2.](#page-9-0)

*chan*

Counter channel number in the range 0 to 5.

*status*

Pointer to a buffer that will receive the status:

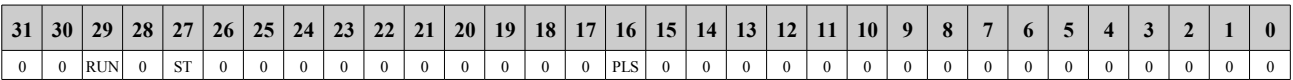

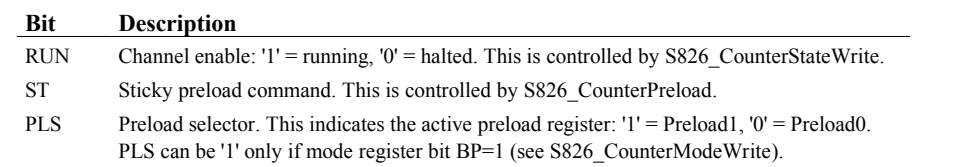

#### **Return Values**

If the function succeeds, the return value is zero.

If the function fails, the return value is an error code.

## **7.3.12 S826\_CounterExtInRoutingWrite**

<span id="page-53-0"></span>The S826 CounterExtInRoutingWrite function selects the signal source for a counter channel's ExtIn input.

```
int S826_CounterExtInRoutingWrite(
  uint board, // board identifier
 uint chan, \frac{1}{2} counter channel number
  uint route // routing configuration
);
```
*board*

826 board number. This must match the settings of the board's dip switches as described in section [2.2.](#page-9-0)

*chan*

Counter channel number in the range 0 to 5.

*route*

Signal to be connected to ExtIn (this is ignored if mode register field IM=0):

0 to 47 = DIO channel 0 to 47;

48 to  $53$  = counter channel 0 to 5 ExtOut;

54 to  $59$  = virtual digital output channel 0 to 5.

#### **Return Values**

If the function succeeds, the return value is zero.

If the function fails, the return value is an error code.

#### **Remarks**

This function will route the counter channel's ExtIn input to a general-purpose digital I/O (DIO) channel so that an external signal (applied to the DIO channel's I/O pin) can control the channel's ExtIn input. Alternatively, the ExtIn input may internally routed to any counter channel's ExtOut output, or to any virtual digital output channel.

## **7.3.13 S826\_CounterExtInRoutingRead**

The S826\_CounterExtInRoutingRead function returns a counter channel's ExtIn signal routing configuration.

```
int S826_CounterExtInRoutingRead(
  uint board, // board identifier
 uint chan, \frac{1}{2} counter channel number
  uint *route // routing configuration
);
```
**Parameters**

*board*

826 board number. This must match the settings of the board's dip switches as described in section [2.2.](#page-9-0)

*chan*

Counter channel number in the range 0 to 5.

*route*

Pointer to buffer that will receive the ExtIn routing configuration. The format of the returned value is identical to the route argument used in the [S826\\_CounterExtInRoutingWrite](#page-53-0) function.

#### **Return Values**

If the function succeeds, the return value is zero.

<span id="page-54-0"></span>If the function fails, the return value is an error code.

## **7.3.14 S826\_CounterSnapshotConfigWrite**

The S826\_CounterSnapshotConfigWrite function programs the snapshot configuration register.

```
int S826_CounterSnapshotConfigWrite(
  uint board, // board identifier
 uint chan, \frac{1}{2} counter channel number
 uint cfg, \frac{1}{2} snapshot configuration flags
 uint mode // 0=write, 1=clear bits, 2=set bits
);
```
*board*

826 board number. This must match the settings of the board's dip switches as described in section [2.2.](#page-9-0)

*chan*

Counter channel number in the range 0 to 5.

*cfg*

Flags with 'E' prefix determine the types of events that will capture snapshots: ' $1'$ ' = enable capturing, '0' = disable capturing. Each flag with 'R' prefix determines whether the corresponding 'E' flag will be automatically cleared upon snapshot capture, thus preventing subsequent events of that type from invoking snapshots.

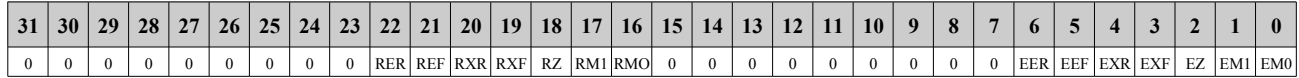

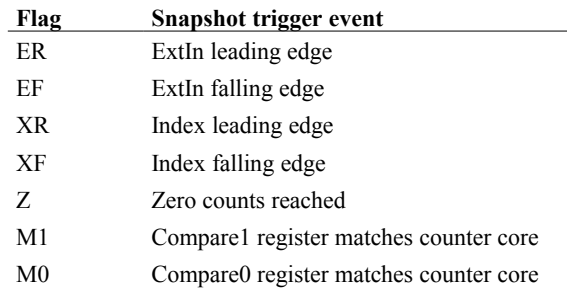

*mode*

Write mode for cfg:  $0 = \text{write}$ ,  $1 = \text{clear bits}$ ,  $2 = \text{set bits}$  (see ["Atomic read-modify-write"](#page-11-1)).

#### **Return Values**

If the function succeeds, the return value is zero.

If the function fails, the return value is an error code.

#### **Remarks**

This function programs the snapshot configuration register. A snapshot will be captured when an 'E' flag is programmed to '1' and the corresponding event occurs. Upon snapshot capture, the associated 'E' flag will be automatically cleared if the corresponding 'R' flag is set.

Independent of these flags, snapshots may also be captured upon quadrature clock error or in response to calls t[o](#page-49-0) S826 CounterSnapshot.

## **7.3.15 S826\_CounterSnapshotConfigRead**

The S826\_CounterSnapshotConfigRead function reads the snapshot configuration register.

```
int S826_CounterSnapshotConfigRead(
  uint board, // board identifier
 uint chan, // counter channel number
 uint *cfg // configuration flags
);
```
*board*

826 board number. This must match the settings of the board's dip switches as described in section [2.2.](#page-9-0)

*chan*

Counter channel number in the range 0 to 5.

*cfg*

Pointer to buffer that will receive the configuration flags. The format of the returned value is identical to the events value used in the [S826\\_CounterSnapshotConfigWrite](#page-54-0) function. Note that 'E' flags (flags with 'E' name prefix) may be automatically reset in response to captured snapshots.

#### **Return Values**

If the function succeeds, the return value is zero.

If the function fails, the return value is an error code.

## **7.3.16 S826\_CounterFilterWrite**

<span id="page-56-0"></span>The S826\_CounterFilterWrite function configures the IX, CLKA, and CLKB noise filters.

```
int S826_CounterFilterWrite(
  uint board, // board identifier
 uint chan, \frac{1}{2} counter channel number
  uint cfg \frac{1}{2} // filter configuration
);
```
**Parameters**

*board*

826 board number. This must match the settings of the board's dip switches as described in section [2.2.](#page-9-0)

*chan*

Counter channel number in the range 0 to 5.

*cfg*

Filter configuration:

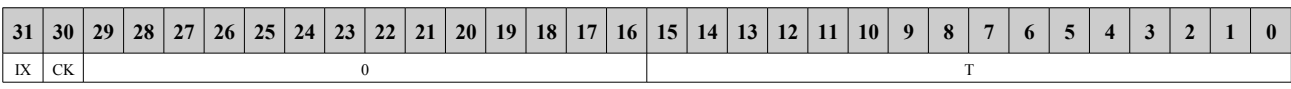

**Field Description**

IX Enable IX filter: ' $1'$  = enable, ' $0'$  = disable.

CK Enable CLKA/CLKB filters: '1' = enable, '0' = disable.

T Filter time interval specified as multiple of 20ns, common to IX, CLKA and CLKB input filters.

#### **Return Values**

If the function succeeds, the return value is zero.

If the function fails, the return value is an error code.

#### **Remarks**

Each of the IX, CLKA, and CLKB input signals has a dedicated noise filter. This function enables and disables the filters and programs the filter time interval. The CLKA and CLKB filters are enabled or disabled as a group, whereas the IX filter is independently enabled or disabled. The filter time interval, T, is common to all enabled filters.

A filter's output will not change state until its input has held a constant state for T \* 20ns. The maximum T value is 65535, corresponding to a filter time of 1.3107ms. When a filter is enabled, it will delay its input signal by  $T * 20$ ns. Note that when the noise filter is enabled for the CLKA/CLKB inputs  $(CK = '1')$ , the counter's maximum clock frequency is reduced; the maximum frequency reduction is inversely proportional to T.

# **7.3.17 S826\_CounterFilterRead**

The S826 CounterFilterRead function reads the configuration of the IX, CLKA, and CLKB noise filters.

```
int S826_CounterFilterRead(
  uint board, // board identifier
 uint chan, \frac{1}{2} counter channel number
 uint *cfg // filter configuration
);
```
#### **Parameters**

*board*

826 board number. This must match the settings of the board's dip switches as described in section [2.2.](#page-9-0)

*chan*

Counter channel number in the range 0 to 5.

*cfg*

Pointer to buffer that will receive the configuration. The format of the returned value is identical to the cfg value used in the [S826\\_CounterFilterWrite](#page-56-0) function.

#### **Return Values**

If the function succeeds, the return value is zero.

<span id="page-57-0"></span>If the function fails, the return value is an error code.

## **7.3.18 S826\_CounterModeWrite**

The S826\_CounterModeWrite function configures a counter channel's operating mode.

```
int S826_CounterModeWrite(
  uint board, // board identifier
  uint chan, // channel number
  uint mode // operating mode
);
```
**Parameters**

*board*

826 board number. This must match the settings of the board's dip switches as described in section [2.2.](#page-9-0)

*chan*

Counter channel number in the range 0 to 5.

*mode*

Channel operating mode (see ["Application notes"](#page-60-0) for examples):

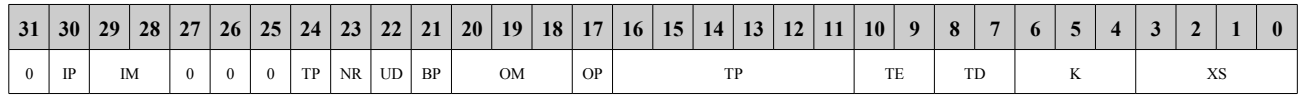

#### **IP ExtIn signal polarity. This is ignored if IM=0.**

0 Normal polarity.

1 Inverted polarity.

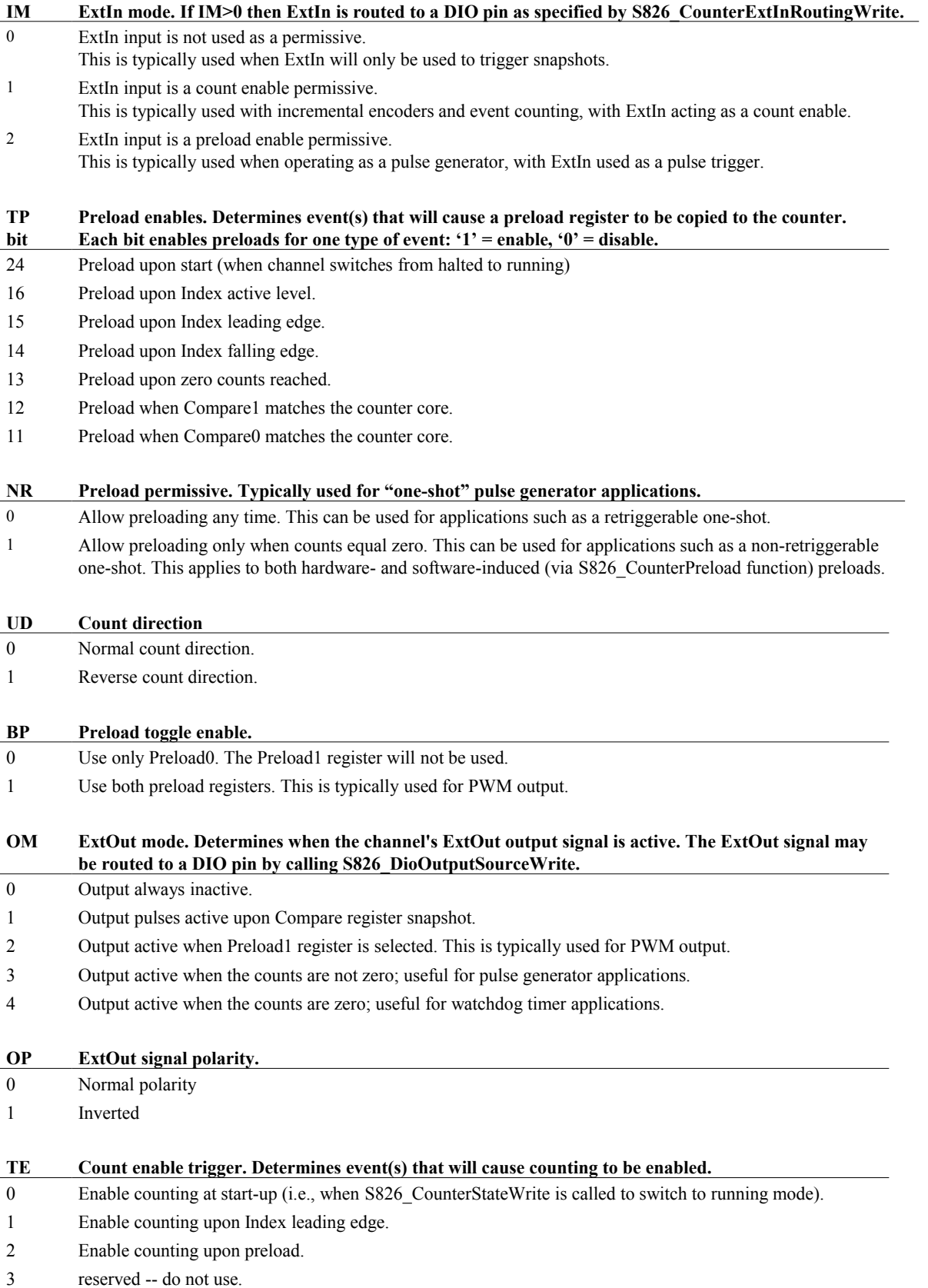

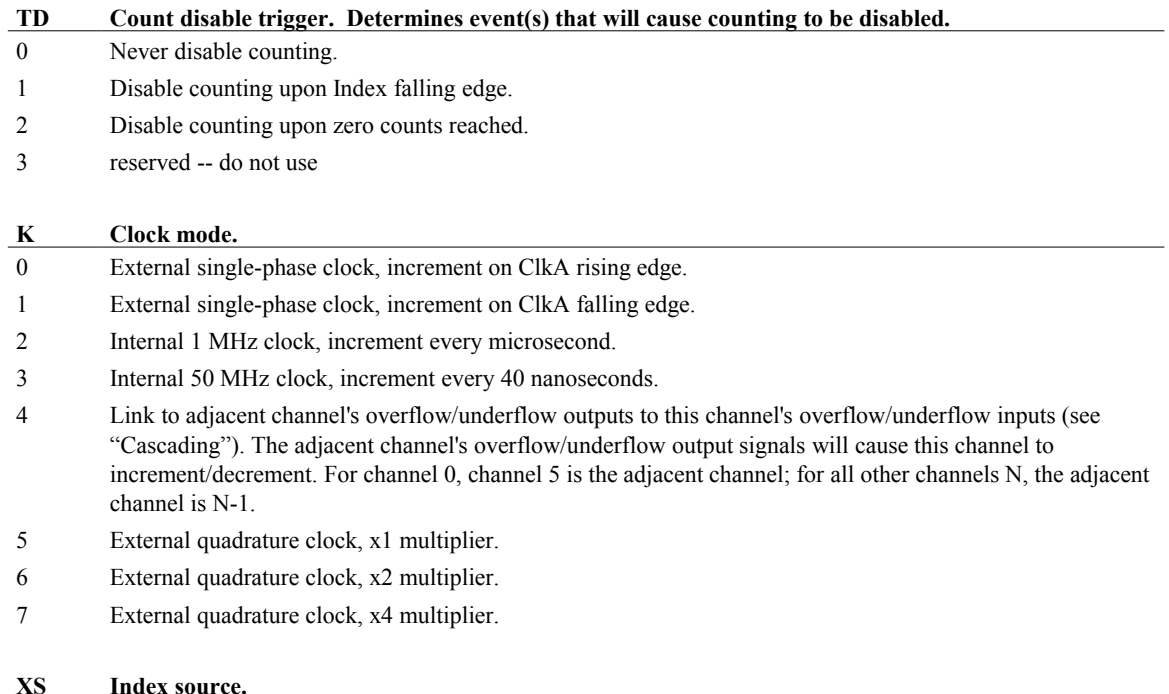

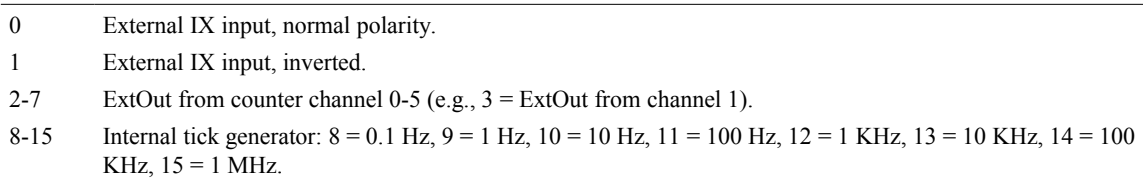

#### **Return Values**

If the function succeeds, the return value is zero.

If the function fails, the return value is an error code.

#### **7.3.19 S826\_CounterModeRead**

The S826\_**Counter**ModeRead function returns a counter channel's operating mode.

```
int S826_CounterModeRead(
 uint board, // board identifier
   uint chan, // channel number
  uint *mode // operating mode
) \boldsymbol{\cdot}
```
#### **Parameters**

*board*

826 board number. This must match the settings of the board's dip switches as described in section [2.2.](#page-9-0)

*chan*

Counter channel number in the range 0 to 5.

*mode*

Buffer that will receive the channel operating mode, as defined in ["S826\\_CounterModeWrite"](#page-57-0).

#### **Return Values**

If the function succeeds, the return value is zero.

If the function fails, the return value is an error code.

# <span id="page-60-0"></span>**7.4 Application notes**

# **7.4.1 Hardware interrupts**

An interrupt request (IRQ) is generated when a counter event (such as Compare register match) is detected and stored in the counter's FIFO (i.e., a "snapshot" is captured). This IRQ is managed by the API function S826\_CounterSnapshotRead, which enables/disables counter interrupts and handles IRQs as required so that software developers need not be concerned with the complexities of interrupt programming.

To wait for the next IRQ, simply call S826\_CounterSnapshotRead. The function will return when an event is available, and will block and allow other threads to run while the event FIFO is empty. See the following sections for examples of how this works.

# **7.4.2 Time delay**

A counter can be used as a delay timer to allow a software task to be executed after a specific amount of time has elapsed. To implement this, preload the counter with the desired delay time and configure it to count down and capture a snapshot when it reaches zero counts.

The following function creates a delay timer that has  $1 \mu s$  resolution (because it uses the  $1 \mu Hz$  internal clock). For higher resolution (20 ns), use the 50 MHz internal clock. Note that error checking has been simplified for clarity (it is recommended to always perform error checking in production software).

```
// Create a delay timer and start it running ---------------
int CreateDelay(uint board, uint ctr, uint delay) // delay specified in microseconds
{
   // Configure the delay timer:
 S826 CounterModeWrite(board, ctr, \frac{1}{2} // Configure counter0 mode:
   S826 CM_K_1MHZ | \frac{1}{10} | \frac{1}{10} | \frac{1}{10} | \frac{1}{10} | \frac{1}{10} | \frac{1}{10} | \frac{1}{10} | \frac{1}{10} | \frac{1}{10} | \frac{1}{10} | \frac{1}{10} | \frac{1}{10} | \frac{1}{10} | \frac{1}{10} | \frac{1}{10} | \frac{1}{1S826 CM UD REVERSE |
   S826_CM_PX_START | \frac{1}{\sqrt{2}} preload when counter enabled
S826 CM_TD_ZERO); \frac{1}{2} stop counting when counts==0
S826 CounterPreloadWrite(board, ctr, 0, delay); // Delay time in microseconds.
  \texttt{S826\_CounterSnapshotConfigWrite} (board, ctr, // Configure snapshots:
    S826_SSRMASK_ZERO | \qquad // capture snapshot when counts==0
      (S826 SSRMASK ZERO << 16), \frac{1}{2} disable snapshots when counts==0
      S826 BITWRITE);
  return S826 CounterStateWrite(board, ctr, 1); // Start the timer running.
}
```
To wait for the timer's interrupt, call S826\_CounterSnapshotRead with a non-zero tmax (must be longer than the delay time). S826 CounterSnapshotRead will return upon snapshot interrupt and you can then perform the desired task.

```
int WaitForDelay(uint board, uint ctr)
{
 return S826 CounterSnapshotRead(board, ctr, // Block while waiting for timer:
  NULL, NULL, NULL, \frac{1}{2} // ignore snapshot counts, timestamp and reason
   S826 WAIT INFINITE); \frac{1}{2} // never timeout
}
```
For example, this code will delay for 0.5 seconds while other threads are allowed to run, using counter0 on board number 0:

```
CreateDelay(0, 0, 500000); // Create 0.5 second delay timer and start it running.
WaitForDelay(0, 0); \frac{1}{2} // Wait for delay time to elapse.
printf("Delay time has elapsed!"); // Perform the delayed task.
```
In the above example, the calling thread simply waits for WaitForDelay to return. If desired, it can do some work while the delay timer is running:

```
CreateDelay(0, 0, 500000); // Create 0.5 second delay timer and start it running.
                                    // If desired, do some work here while timer runs.
WaitForDelay(0, 0); \frac{1}{2} // Wait for delay time to elapse.
printf("Delay time has elapsed!"); // Perform the delayed task.
```
### **7.4.3 Periodic timer**

A counter can be used as a periodic timer, which is useful for periodically executing software or triggering ADC conversions. To implement this, configure the counter so that it repeatedly counts down to zero and then preloads (see examples below). The preload value and clock frequency determine the period. The following functions create a timer having 1 µs resolution because they use the 1 MHz internal clock; for higher resolution (20 ns), use the 50 MHz internal clock.

#### **7.4.3.1 Hardware timer**

The following function will cause a counter to periodically pulse its ExtOut output. The pulses can be internally routed to the ADC and used to trigger conversion bursts. If a physical output from the board is needed, ExtOut may be internally routed to a DIO for external use, but note that the output pulses are always 20 ns wide regardless of the input clock frequency (for longer pulses, configure the counter to operate as a PWM generator).

```
// Configure a counter as a 20 ns pulse generator and start it running.
int CreateHwTimer(uint board, uint chan, uint period) // period in microseconds
{
 S826 CounterModeWrite(board, chan, \frac{1}{2} Configure counter mode:
   S826 CM K 1MHZ | \frac{1}{2} // clock source = 1 MHz internal
   S826_CM_PX_START | S826_CM_PX_ZERO | // preload @start and counts==0
   S826 CM UD REVERSE | // count down
   S826 CM OM NOTZERO); \frac{1}{2} ExtOut = (counts!=0)
 S826 CounterPreloadWrite(board, chan, 0, period); // Set period in microseconds.
 return S826 CounterStateWrite(board, chan, 1); // Start the timer running.
}
```
#### **7.4.3.2 Software timer**

This function will configure a counter to capture snapshots at regular intervals and start it running:

```
// Configure a counter as a periodic software timer and start it running.
int CreateTimer(uint board, uint chan, uint period) // period in microseconds
{
 S826 CounterModeWrite(board, chan, \frac{1}{2} // Configure counter mode:
S826 CM K 1MHZ | // clock source = 1 MHz internal
S826 CM PX START | S826 CM PX ZERO | // preload @start and counts==0
   S826<sup>CM</sup> UD REVERSE); \frac{1}{2} T T T T T T T T T T T T Count down
 S826 CounterPreloadWrite(board, chan, 0, period); // Set period in microseconds.
  S826 CounterSnapshotConfigWrite(board, chan, // Snapshot when counts==0.
     S826 SSRMASK ZERO, S826 BITWRITE);
  return S826 CounterStateWrite(board, chan, 1); // Start the timer running.
}
```
While the timer is running, a thread can call the following function to wait for the next snapshot. Other threads are allowed to run while the calling thread waits for S826 CounterSnapshotRead, resulting in efficient, event-driven operation.

```
// Wait for the next timer period. Returns 0=ok, else=826 error code.
int WaitForTimer(uint board, uint chan)
{
 return S826 CounterSnapshotRead(board, chan, // Block until next period.
     NULL, NULL, NULL, \frac{1}{2} // ignore snapshot values
     S826 WAIT INFINITE); // no time limit on wait
}
```
### **7.4.4 Call a function periodically**

To call a function periodically, first create a timer as shown above. For example, the following code creates a 10 millisecond timer using counter0:

[CreateTimer\(](#page-62-1)0, 0, 10000); // Create 10 ms (10000 us) timer and start it running.

Now run the following loop. Note that other threads can run while this thread is waiting for the next timer period.

```
// Repeat while no errors detected:
!WaitForTimer(0, 0)) { // Block until next timer period.
  PeriodicFunction(); // Execute the periodic function.
}
```
Alternatively, if you need to perform other processing while waiting for the next period and cannot use another thread to do so, you can poll the counter by calling S826\_CounterSnapshotRead with a zero (or other finite) wait time:

```
while (1) { // Repeat forever:
 uint errcode = S826 CounterSnapshotRead( // Poll to see if period has elapsed (don't block).
    0, 0, NULL, NULL, NULL, 0);
 if (errcode == S826_ERR_OK) \frac{1}{16} it's a new period
   PeriodicFunction(); \frac{1}{2} execute the periodic function.
 else if (errcode != S826 ERR NOTREADY) // Else if fatal error detected
  break; \frac{1}{2} break;
  else // Else
   DoSomeOtherStuff(); \sqrt{2} // do other processing.
}
```
# **7.4.5 Frequency counter**

The frequency of a digital signal can be precisely measured with one counter. To do this, connect the external signal to the counter's ClkA+ input and route one of the internal tick generator signals to the counter's Index input. The selected tick signal is used as a counting gate and it also determines the sampling rate and measurement resolution. The sampling rate is equal to the tick frequency, whereas resolution is inversely proportional to the tick frequency. The following function configures a counter for frequency measurement:

```
// Configure a frequency counter and start it running.
int CreateFrequencyCounter(uint board, uint chan, uint ticksel)
{
 if ((ticksel < S826 CM XS R1HZ) || (ticksel > S826 CM XS 1MHZ))
   return S826 ERR S826 ERR VALUE; \frac{1}{2} hbort if invalid tick selector.
 S826 CounterModeWrite(board, chan, \frac{1}{2} // Configure counter:
  S826 CM K ARISE | // clock = ClkA (external digital signal)
   ticksel | // route tick generator to Index input
  S826 CM_PX_IXRISE); \frac{1}{2} preload upon tick rising edge
 S826 CounterPreloadWrite(board, chan, 0, 0); // Reset counts upon tick rising edge.
 S826 CounterSnapshotConfigWrite(board, chan, // Acquire counts upon tick rising edge.
     S826 SSRMASK IXRISE, S826 BITWRITE);
 return S826 CounterStateWrite(board, chan, 1); // Start the frequency counter running.
}
```
While the frequency counter is running, a thread can call the following function to wait for the next sample. Other threads are allowed to run while it waits for the next sample to arrive.

```
// Receive the next frequency sample.
int ReadFrequency(uint board, uint chan, uint *sample)
{
 return S826_CounterSnapshotRead(board, chan, // Block until next sample
     sample, NULL, NULL, \frac{1}{\sqrt{2}} and then receive accumulated counts.
     S826_WAIT_INFINITE);
}
```
For example, the following code will measure frequency 10 times per second using counter0 on board 0, with a resolution of 10 Hz. Note that the first sample is discarded as it may not be valid.

```
// Measure frequency 10 times per second.
uint counts;
CreateFrequencyCounter(0, 0, S826 CM XS 10HZ); // Create frequency counter and start it running.
ReadFrequency(0, 0, NULL);<br>while (!ReadFrequency(0, 0, &counts)) { // Wait for next sample; if no errors then
while (!ReadFrequency(0, 0, &counts)) {
  printf("Frequency = %d Hz\n", counts * 10); // display measured frequency.
}
```
#### **7.4.6 Period and pulse width measurement**

A counter can be used to measure the period of a digital signal applied to its  $IX+$  input. It does this by counting internal clocks during one complete cycle of the input signal. At the end of each cycle, the accumulated counts are captured in a snapshot and the counter is zeroed to start the next measurement. Since a new measurement begins at the end of each input cycle, the sampling rate will equal the signal's input frequency.

Signal period is indicated by the snapshot counts, so a higher clock frequency will result in a greater number of counts and higher resolution. In the example functions below, set hires=0 to select the 1 MHz internal clock (1 µs resolution for periods up to approximately 71.6 minutes) or set hires=1 to select the 50 MHz internal clock (20 ns resolution for periods up to approximately 1.43 minutes).

```
// Create a period timer and start it running.
int CreatePeriodTimer(uint board, uint ctr, int hires)
{
S826 CounterModeWrite(board, ctr, \frac{1}{2} // Configure the period counter:
(hires ? // select internal clock based on resolution:
 S826_CM_K_50MHZ : // for high res (20 ns) use 50 MHz
S826 CM K 1MHZ) | \frac{1}{2} // for low res (1 us) use 1 MHz
S826 CM UD NORMAL | \frac{1}{2} // count up
 S826_CM_XS_EXTNORMAL | // connect index input to IX (external signal)
   S826 CM PX IXRISE); \frac{1}{2} preload upon signal rising edge
 S826 CounterPreloadWrite(board, ctr, 0, 0); // Preload 0 at start of each cycle.
 S826 CounterSnapshotConfigWrite(board, ctr, // Snapshot upon signal rising edge.
   S826 SSRMASK IXRISE, S826 BITWRITE);
 return S826 CounterStateWrite(board, ctr, 1); // Enable period measurement.
}
```
In a nearly identical manner, a counter can be used to measure the width of digital pulses applied to the IX+ input. To do this, capture snapshots at the falling edge of the signal (at end of pulse vs. end of cycle):

```
// Create a pulse timer and start it running.
int CreatePulseTimer(uint board, uint ctr, int hires)
{
S826 CounterModeWrite(board, ctr, \frac{1}{2} // Configure the period counter:
(hires ? // select internal clock based on resolution:
S826 CM K 50MHZ : \frac{1}{2} // for high res (20 ns) use 50 MHz
S826 CM K 1MHZ) | \frac{1}{2} // for low res (1 us) use 1 MHz
S826 CM UD_NORMAL | // count up
S826 CM XS EXTNORMAL | // connect index input to IX (external signal)
   S826_CM_PX_IXRISE); // preload upon signal rising edge
  S826_CounterPreloadWrite(board, ctr, 0, 0); // Preload 0 at start of each cycle.
 S826 CounterSnapshotConfigWrite(board, ctr, // Snapshot upon signal falling edge.
  S826 SSRMASK IXFALL, S826 BITWRITE);
  return S826_CounterStateWrite(board, ctr, 1); // Enable period measurement.
}
```
The following function will wait for the counter to complete a measurement and then return the measured time interval. Other threads are allowed to run while the counter is measuring.

```
// Read measured time interval in seconds.
int ReadTimer(uint board, uint ctr, double *period, int hires)
{
   uint counts;
  int errcode = S826 CounterSnapshotRead(board, ctr, // Block until next sample available.
   &counts, NULL, NULL, S826 WAIT INFINITE);
  *period = counts * (hires ? 2e-8 : 1e-6);
   return errcode;
}
```
The first sample should always be discarded because it may not cover a complete cycle (or pulse, if measuring pulse width):

```
// Example: Monitor period of external digital signal.
double period; // period in seconds
int hires = TRUE;
CreatePeriodTimer(0, 0, hires); // Create high-resolution (20 ns) period timer.
ReadTimer(0, 0, &period, hires); // Discard the first sample (may not be a complete cycle).
while (1) {
   ReadTimer(0, 0, &period, hires);
   printf("Signal period (in seconds) = %f", period);
}
```
## <span id="page-65-1"></span>**7.4.7 Routing a counter output to DIO pins**

The following function will route a counter's ExtOut signal to a DIO pin, which is useful when a physical output is needed (e.g., PWMs, one-shots).

```
int RouteCounterOutput(uint board, uint ctr, uint dio)
{
 uint data[2]; // dio routing mask
 if ((dio >= S826 NUM DIO) || (ctr >= S826 NUM COUNT))
    return S826_ERR_VALUE; // bad channel number
 if ((div \& 7) != ctr)return S826 ERR VALUE; // counter output can't be routed to dio
  // Route counter output to DIO pin:
 S826 SafeWrenWrite(board, S826 SAFEN SWE); // Enable writes to DIO signal router.
 S826 DioOutputSourceRead(board, data); // Route counter output to DIO
 data[dio > 23] | = (1 \ll (div \ 8 \ 24)); // without altering other routes.
 S826 DioOutputSourceWrite(board, data);
 return S826 SafeWrenWrite(board, S826 SAFEN SWD); // Disable writes to DIO signal router.
}
```
Each DIO is associated with a specific counter (see [S826\\_DioOutputSourceWrite](#page-86-0) for details) and can only be routed to that counter's ExtOut. For example, counter3 can be routed to dio 3, 11, 19, 27, 35 or 43, or to any combination of these. This example shows how to route counter3's ExtOut signal to both dio3 and dio11:

RouteCounterOutput(0, 3, 3); // On board number 0, route counter3's ExtOut signal to dio3 RouteCounterOutput(0, 3, 11);  $\frac{1}{3}$  and also to dio11.

Note that RouteCounterOutput is not thread-safe because it uses an unprotected read-modify-write (RMW) sequence to configure the DIO signal router. If multiple threads will be calling this function then a mutex should be used to ensure thread safety.

## **7.4.8 One-shot operation**

A counter can be used to implement a "one-shot" that outputs a pulse when triggered. The trigger can be an external signal (applied to the counter's IX+ input) or another counter's ExtOut signal. The one-shot can also be triggered by software by invoking a counter preload. The output pulse appears on the counter's ExtOut signal, which can be routed to a DIO pin and/or another counter's Index input, if desired.

The following function will configure a counter as a one-shot, with the pulse width (ontime) specified in microseconds. It can be used to implement a retriggerable or non-retriggerable one-shot.

```
// Configure a counter as as a one-shot -----------
// trig specifies the trigger source: 0 = external (IX input); 2-7 = counter[trig-2] ExtOut.
int CreateOneShot(uint board, uint ctr, uint trig, uint ontime)
{
 S826 CounterModeWrite(board, ctr, \frac{1}{2} // Configure counter:
   S826 CM K 1MHZ | // clock = internal 1 MHz
   S826 CM UD_REVERSE | // count down
  trig | \sqrt{2} route trig to Index input
  S826 CM PX IXRISE | \frac{1}{2} | preload @ trig rising edge
   S826_CM_TE_PRELOAD | // enable upon preload
  S826 CM TD ZERO | \frac{1}{2} // disable when counts reach 0
  S826 CM OM NOTZERO); \frac{1}{2} ExtOut = (counts!=0)
 S826 CounterPreloadWrite(board, ctr, 0, ontime); // Pulse width in microseconds.
 return S826 CounterStateWrite(board, ctr, 1); // Enable the 1-shot.
}
```
The following examples show how to create a 700 us externally-triggered one shot using counter0, with output on dio0:

```
// Implement a retriggerable one-shot.
RouteCounterOutput(0, 0, 0); \frac{1}{2} Route one-shot (counter0) output to dio0.
CreateOneShot(0, 0, 0, 700); // Create 700 us retriggerable one-shot.
// Implement a non-retriggerable one-shot.
RouteCounterOutput(0, 0, 0); \frac{1}{2} Route one-shot (counter0) output to dio0.
CreateOneShot(0, 0, S826 CM_NR_NORETRIG, 700); // Create 700 us non-retriggerable one-shot.
```
# <span id="page-66-0"></span>**7.4.9 Jamming counts into a counter**

In some situations an application may need to programmatically load a particular counts value into a counter. This is done by writing the value to the counter's preload0 register and then invoking a soft counter preload, as shown below:

```
// Jam a value into a counter.
void JamCounts(uint board, uint ctr, uint value)
{
 S826_CounterPreloadWrite(board, ctr, 0, value); // Write value to preload0 register.<br>S826 CounterPreload(board, ctr, 1, 0); // Copy preload0 to counter.
 S826 CounterPreload(board, ctr, 1, 0);
}
 7.4.9).
```
# **7.4.10 PWM generator**

The following functions will configure a PWM generator and start it running. The PWM period is defined by the ontime and offtime arguments, which are specified in microseconds. The PWM output appears on the counter's ExtOut signal, which can be routed to a DIO pin if desired.

```
int CreatePWM(uint board, uint ctr, uint ontime, uint offtime)
{
 S826 CounterModeWrite(board, ctr, // Configure counter for PWM:
   \begin{array}{lclcl} \texttt{S826\_CM\_K\_1MHz} & & & & \texttt{// clock = internal 1 MHz} \\ \texttt{S826\_CM UD REVERSE} & & & & \texttt{// count down} \end{array}S826 CM UD REVERSE |
   S826 CM PX START | S826 CM PX ZERO | // preload @startup and counts==0
S826 CM BP BOTH | // use both preloads (toggle)
S826 CM OM PRELOAD); \frac{1}{2} assert ExtOut during preload0 interval
  SetPWM(board, ctr, ontime, offtime); // Program initial on/off times.
}
int StartPWM(uint board, uint ctr)
{
 return S826 CounterStateWrite(board, ctr, 1); // Start the PWM generator.
}
int SetPWM(uint board, uint ctr, uint ontime, uint offtime)
{
 S826 CounterPreloadWrite(board, ctr, 0, ontime); // On time in us.
 S826 CounterPreloadWrite(board, ctr, 1, offtime); // Off time in us.
}
// Example: Use counter0 & dio0 as PWM generator; ontime=900, offtime=500 microseconds.
CreatePWM(0, 0, 0, 900, 500); // Configure counter0 as PWM.
 7.4.7).
StartPWM(0, 0); \frac{1}{2} // Start the PWM running.
```
Synchronized PWM generators can be implemented by configuring the PWM channels as hardware triggered one-shots (pulse generators). Use an additional channel to generate a common trigger for the PWM channels; this channel should be configured to generate periodic output pulses at the desired PWM frequency. The duty cycle of each PWM channel is controlled by adjusting its output pulse width.

#### **7.4.11 Incremental encoders**

#### **7.4.11.1 Basic operation**

The flexible counter architecture allows for many options, but basic operation works as follows. First configure and enable the counter channel to which the encoder is connected:

```
S826 CounterModeWrite(0, 0, S826 CM K QUADX4); // Configure counter0 as incremental encoder
interface.
S826 CounterStateWrite(0, 0, 1); \frac{1}{2} // Start tracking encoder position.
```
To read the instantaneous encoder position without invoking a snapshot:

```
uint counts;
S826 CounterRead(0, 0, &counts); // Read current encoder counts.
printf("Encoder counts = d\n\cdot", counts); // Display encoder counts.
```
When reading instantaneous counts you may need to know when the counts were sampled. You could rely on your software and operating system to sample the counts at precise times, but there's an easier and more accurate way: trigger a snapshot (via software) and then read the counts and sample time, which is accurate to within  $1 \mu s$ :

```
uint counts; \frac{1}{2} encoder counts when the snapshot was captured
uint timestamp; // time the snapshot was captured
S826 CounterSnapshot(0, 0); // Trigger snapshot on counter 0.
S826 CounterSnapshotRead(0, 0, \frac{1}{100} // Read the snapshot:
    \&counts, \&timestamp, NULL, \frac{1}{\sqrt{2}} receive the snapshot info here
   0); \frac{1}{2} no need to wait for snapshot; it's already been
captured
printf("Counts = %d at time = %d\n", counts, timestamp);
```
Encoder counts can be changed to an arbitrary value at any time. This is typically done when the encoder is at a known reference position (e.g., at startup or whenever mechanical registration is required), but not at other times as it would disrupt position tracking.

JamCounts(0, 0, 12345); // Force encoder counts (counter0) to 12345 (see section [7.4.9\)](#page-66-0).

#### **7.4.11.2 Using interrupts**

The following code employs hardware interrupts to block the calling thread until the encoder counts reach a particular value. Other threads are allowed to run while the calling thread blocks. A snapshot is captured when the target count is reached. The snapshot generates an interrupt request, which in turn causes S826\_CounterSnapshotRead to return. This example ignores the snapshot counts (which will always equal the target value), the timestamp, and the reason code (which will always indicate a Compare0 match event).

```
// Wait for counts to reach 5000. Allow other threads to run while waiting.
S826 CounterCompareWrite(0, 0, 0, // Set Compare0 register to target value:
    5000); // 5000 counts (for this example)
S826 CounterSnapshotConfigWrite(0, 0, // Enable snapshots:
    S826_SSRMASK_MATCH0, // when counts==Compare0
   S826 BITWRITE); \frac{1}{2} disable all other snapshot triggers
S826 CounterSnapshotRead(0, 0, \frac{1}{2} // Wait for counter to reach target counts:
   NULL, NULL, NULL, \frac{1}{2} // ignore snapshot counts, timestamp and reason
   S826 WAIT INFINITE); \frac{1}{2} // disable function timeout
printf("Counter reached target counts");
```
In some cases you may want to wait for two different count values at the same time. The following example shows how to wait for the encoder counts to reach an upper or lower threshold (whichever occurs first). Furthermore, it will only wait for a limited amount of time. To set this up, the target values are programmed into Compare registers and then snapshots are enabled for matches to both Compare registers. To set a limit on how long to wait, a time limit value is specified by tmax when calling S826 CounterSnapshotRead.

Since snapshots can now be caused by different events, it's necessary to know what triggered a snapshot in order to decide how to handle it; this is indicated by the snapshot's reason flags. Alternatively, you could use the snapshot counts value, which will always equal the target value that triggered the snapshot.

```
// Wait for counts to reach 3000 or 4000, or for 10 seconds to elapse, whichever comes first.
uint counts; // encoder counts when the snapshot was captured
uint timestamp; // time the snapshot was captured
uint reason; \frac{1}{2} event(s) that caused the snapshot
uint errcode; // API error code
S826_CounterCompareWrite(0, 0, 0, 3000); // Set Compare0 register to low limit (3000 counts)
S826_CounterCompareWrite(0, 0, 1, 4000); // Set Compare1 register to high limit (4000 counts)
S826 CounterSnapshotConfigWrite(0, 0, // Enable snapshots:
   S826 SSRMASK MATCHO \frac{1}{\sqrt{2}} when counts==low limit
   | S826 SSRMASK MATCH1, \frac{1}{\sqrt{2}} or when counts==high limit
   S826 BITWRITE); \frac{1}{2} disable all other snapshot triggers
errcode = S826 CounterSnapshotRead(0, 0, // Wait for a snapshot:
   \&counts, \&timestamp, \&reason, \frac{1}{\sqrt{2}} receive the snapshot info here
    10000000); // timeout if wait exceeds 10 seconds (10000000 us)
switch (errcode) { \frac{1}{2} // Decode and handle the snapshot:
case S826 ERR NOTREADY: \frac{1}{3} snapshot not available (wait timed out), so
S826 CounterRead(0, 0, &counts); // read counts manually
    printf("Timeout -- counter didn't hit limits within 10 seconds; current counts = %d", counts);
    break;
  case S826_ERR_OK:
    if (reason & S826_SSRMASK_MATCH0)
      printf("Counter reached upper threshold at timestamp %d", timestamp);
   if (reason & S826 SSRMASK MATCH1)
     printf("Counter reached lower threshold at timestamp %d", timestamp);
    break;
   default:
    printf("Error detected: errcode=%d", errcode);
}
```
#### **7.4.11.3 Measuring speed**

Speed measurement depends on the ability to sample displacement (distance traveled) at known times. Counter snapshots are ideally suited for this task because they include both displacement and time information. To set this up, configure the counter to track encoder position and arrange for it to periodically capture snapshots. Each time a new snapshot arrives, the count/timestamp pairs from the new and previous snapshots can be used to precisely compute speed.

An easy way to do this is to select the internal tick generator as the IX signal source, and configure the counter to capture snapshots on IX rising edges. The following code shows how to do this:

```
// Measure and display speed at 10 samples/second -----
#define DISP_PER_CNT 0.005 // Displacement per encoder count (e.g., 0.005 meters)
uint tstamp[2]; // Previous and current timestamps.
uint counts[2]; \qquad // Previous and current encoder counts.
double cnts per us; // Encoder counts per microsecond.
double speed; // Speed in user units (e.g., meters/second).
// Configure counter0 as encoder interface; automatically snapshot every 0.1 seconds.
S826 CounterModeWrite(0, 0, // Configure counter mode:
S826 CM K QUADX4 | // clock source = external quadrature x4
S826 CM XS 10HZ); \frac{1}{\sqrt{2}} route internal 10 Hz clock to IX
S826 CounterSnapshotConfigWrite(0, 0, 0x10, 0); // Enable snapshots upon IX^.
S826 CounterStateWrite(0, 0, 1); // Start tracking encoder position.
```

```
// Wait for first snapshot (captures starting displacement).
S826 CounterSnapshotRead(0, 0, counts, tstamp, NULL, S826 WAIT INFINITE);
while (1) { // Repeat every 0.1 seconds:
   // Wait for next displacement snapshot, then compute and display speed.
  S826 CounterSnapshotRead(0, 0, &counts[1], &tstamp[1], NULL, S826 WAIT INFINITE);
  cnts per us = (double)(counts[1] - counts[0]) / (tstamp[1] - tstamp[0]);
  speed = DISP_PER_CNT * 1000000 * cnts per_us; // convert to meters/second
  printf("%f\n", speed); // Display speed.
  counts[0] = counts[1]; // Prepare for next snapshot.
   tstamp[0] = tstamp[1];
}
```
#### **7.4.11.4 Precise homing**

To achieve high-accuracy homing, it is necessary to sample the "offset" counts without delay when a pulse edge is issued by the home position sensor. The delay time becomes increasingly important as homing speed increases, and is critically important in high-performance systems that seek home at high speeds.

The following example shows how to precisely determine the home position at any traversal speed by sampling the counts within 20 ns of the home sensor's rising edge. The sensor is connected to the counter's  $IX+$  terminal, which is internally routed to the index input. The counter is effectively "armed" to enable sampling when the next sensor rising edge is detected. When the edge is detected, the counter will be "disarmed" automatically so that subsequent sensor edges won't cause sampling. Other threads are allowed to run while the counter waits for the sensor edge.

```
uint offset; // counts offset at home position
S826 CounterSnapshotConfigWrite(0, 0, // Set up snapshot triggering for counter0 (on board0):
 S826_SSRMASK_IXRISE | // arm for snapshot upon IX rising edge
 (S826_SSRMASK_IXRISE << 16), // automatically disarm upon first IX rising edge
 S826 BITSET); \frac{1}{2} leave other triggering rules intact
S826 CounterSnapshotRead(0, 0, // Block while waiting for IX rising edge.
  &offset, // store exact home position counts here
  NULL, NULL, S826_INFINITE_WAIT);
```
The offset counts can now be used to correct all subsequent position samples:

uint position = sample - offset;

Alternatively, if the axis is briefly held motionless, the current position can be corrected and jammed into the counter so that subsequent samples will not need correction:

```
uint curposn;
S826 CounterRead(0, 0, &curposn); // Sample current position.
void JamCounts(0, 0, curposn - offset); // Correct the position and jam it into counter.
```
#### **7.4.11.5 Output pulse at specific position**

A counter can output a pulse on a DIO when the counts reach a particular value. The pulse duration will be 20 ns regardless of how long the counts remain at the target value. Consequently, an external pull-up must be added to the DIO to speed up its rising edge (see Using external pull-up resistors for details) and thereby ensure proper pulse formation.

The following code will generate a 20 ns output pulse when the counts reach 5000, using counter0 and dio0 on board number 0. A snapshot is captured when the pulse is issued; this is required to produce the pulse but the snapshot data is not used in this example.

```
// Output a 20 nanosecond pulse when counts reach 5000 ----------
// Configure counter0 as encoder interface; output 20ns pulse when counts reach 5000.
S826_CounterModeWrite(0, 0, \sqrt{2} // Configure counter mode:
S826 CM K QUADX4 | \frac{1}{2} // clock = external quadrature x4
S826 CM OM MATCH); \frac{1}{2} and \frac{1}{2} pulse ExtOut upon snapshot.
S826_CounterCompareWrite(0, 0, 0, 5000); // Load target counts into compare0 reg.
S826 CounterSnapshotConfigWrite(0, 0, 1, 2); // Snapshot when counts reach target.
RouteCounterOutput(0, 0, 0); \frac{1}{2} Route counter0 output to dio0.
S826_CounterStateWrite(0, 0, 1); // Start tracking encoder position.
```
If desired, a second counter can be used to stretch the pulse to any desired width. To do this, configure the second counter as a one-shot (using the encoder counter's ExtOut as a preload trigger) and program its preload counts to the desired pulse width. In this case the one-shot's (vs. encoder counter's) ExtOut must be routed to the DIO. Note that if rise time is critical, an external pull-up may still be required.

The following code uses a second counter to stretch the pulse width: it will output a 500 µs pulse on dio0 when 5000 counts is reached.

```
// Output a 500 microsecond pulse when counts reach 5000 ----------
// Configure counter0 as one-shot, used to stretch output pulses from counter1.
CreateOneShot(0, 0, 3, 500); // Create 500 us 1-shot, trig=ExtOut1.
RouteCounterOutput(0, 0, 0); // Route one-shot output to dio0.
// Configure counter1 as encoder interface; output 20ns pulse upon compare0 match.
S826_CounterModeWrite(0, 1, \frac{326}{\times} // Configure counter mode:<br>S826 CM K QUADX4 | / clock = external quadrature x4
S826 CM K QUADX4 | \frac{1}{2} // clock = external quadrature x4
S826 CM OM MATCH); \frac{1}{2} and \frac{1}{2} pulse ExtOut upon snapshot.
S826 CounterCompareWrite(0, 0, 0, 5000); // Load target counts into compare0 reg.
S826 CounterSnapshotConfigWrite(0, 0, 1, 2); // Snapshot when counts reach target.
S826_CounterStateWrite(0, 1, 1); \frac{1}{1} // Start tracking encoder position.
```
#### **7.4.11.6 Output pulse every N encoder pulses**

The following code will generate a 20 ns output pulse every 20K encoder counts, using counter0 and dio0 on board number 0. A snapshot is captured each time an output pulse is issued, which is used to set up the next target counts. Note that the pulse duration will always be 20 ns no matter how long the counts remain at the target value. Consequently, an external pull-up must be added to the DIO to speed up its rising edge as explained in Using external pull-up resistors.

```
// Output a 20 nanosecond pulse every 20000 encoder counts ----------
#define PULSE_INTERVAL 20000 // output a DIO pulse every 20,000 encoder counts
uint targ = PULSE INTERVAL; // Generate pulse when encoder counts reach this.
// Configure counter0 as encoder interface; output 20ns pulse upon compare0 match.
S826_CounterModeWrite(0, 0, \sqrt{2} // Configure counter mode:
S826 CM K QUADX4 | // clock = external quadrature x4
S826 CM OM MATCH); \frac{1}{2} bulse ExtOut when counts reach target
S826 CounterSnapshotConfigWrite(0, 0, 1, 2); // Enable snapshots upon counts match.
```
```
RouteCounterOutput(0, 0, 0); \frac{1}{2} Route counter0 output to dio0.
S826 CounterStateWrite(0, 0, 1); // Start tracking encoder position.
do { // Repeat forever …
 S826 CounterCompareWrite(0, 0, 0, targ); // Program target counts and wait for match.
 int errcode = S826 CounterSnapshotRead(0, 0, NULL, NULL, NULL, S826 WAIT INFINITE);
 targ += PULSE INTERVAL; \frac{1}{2} // Bump target counts.
   // TODO: PERFORM ANY OTHER REQUIRED PROCESSING
} while (errcode == S826_ERR_OK);
```
The following code builds on the previous example by using a second counter to stretch the pulse width: it will output a 500 µs pulse on dio0 every 20K encoder counts. In this case the output pulse is much longer than 20 ns, however, if rise time is critical, an external pull-up may still be necessary.

```
// Output a 500 microsecond pulse every 20000 encoder counts ----------
#define PULSE INTERVAL 20000 // output a DIO pulse every 20,000 encoder counts
uint targ = PULSE INTERVAL; // generate pulse when encoder counts reach this
// Configure counter0 as one-shot, used to stretch output pulses from counter1.
CreateOneShot(0, 0, 3, 500); // Create 500 us 1-shot, trig=ExtOut1.
RouteCounterOutput(0, 0, 0); // Route one-shot output to dio0.
// Configure counter1 as encoder interface; output 20ns pulse upon compare0 match.
S826 CounterModeWrite(0, 1, \hspace{1.6cm} // Configure counter mode:
 S826 CM K QUADX4 | \frac{1}{2} // clock = external quadrature x4
 S826 CM OM MATCH); \frac{1}{2} // pulse ExtOut when counts reach target
S826_CounterSnapshotConfigWrite(0, 1, 1, 2); // Enable snapshots upon compare0 match.
S826 CounterStateWrite(0, 1, 1); // Start tracking encoder position.
do { // Repeat forever …
 S826 CounterCompareWrite(0, 1, 0, targ); // Program target counts and wait for match.
 int errcode = S826 CounterSnapshotRead(0, 1, NULL, NULL, NULL, S826 WAIT INFINITE);
 targ += PULSE INTERVAL; \frac{1}{2} // Bump target counts.
  // TODO: PERFORM ANY OTHER REQUIRED PROCESSING
} while (errcode == S826 ERR OK);
```
## **7.4.11.7 Interfacing touch-trigger probes**

Touch-trigger probes (such as those made by Renishaw, Tormach, Marposs, etc.) are commonly used in CNC machine tools and coordinate measuring machines (CMMs). In a typical application, three or more incremental encoders monitor the position of a probe as it moves relative to a workpiece. The probe will output a digital signal when its stylus contacts the workpiece. When this happens, the stylus location must be determined by sampling all of the encoder counters.

At lower traverse speeds and in cases where moderate accuracy is acceptable, a probe-triggered interrupt service routine (ISR) can be used to sequentially sample the counters. This is feasible because ISR overhead and ISR-induced measurement errors (due to trigger latency and sampling skew) are negligible in such cases. However, these issues become significant when high accuracy and throughput is required. Consequently, in high-performance machines a hardware mechanism is needed that will simultaneously sample all counters with very low trigger latency.

Model 826 directly supports high-performance probe measurement by providing the ability to simultaneously sample up to six encoder counters with sub-microsecond trigger latency. In the following example, the probe's trigger signal is connected to dio17, and consecutive counters (starting with counter0) are assigned to the encoders of a 3-axis probe. The counters' high-speed FIFOs will simultaneously capture all encoder positions within 20 ns of receiving a probe trigger.

First, define a data structure for receiving touch point coordinates:

```
typedef struct POINT { // Probe coordinates (extensible to higher dimensions)
  uint x;
  uint y;
  uint z;
} POINT;
```
This function will set up the probe interface and start it running:

```
CreateProbeInterface(uint trig, uint dio)
{
 for (int i = 0; i < 3; i++) { // For each axis, assign a counter and configure it:
   S826 CounterExtInRoutingWrite(0, i, dio); // Route dio to counter's ExtIn input.
   S826 CounterSnapshotConfigWrite(0, i, trig, 0); // Capture counts upon these events.
    S826_CounterModeWrite(0, i, S826_CM_K_QUADX4); // Counter clock = external quadrature x4.
   S826 CounterStateWrite(0, i, 1); // Start tracking encoder position.
  }
}
```
The following function will wait for a probe trigger. When a touch is detected, it will populate the POINT structure with the sampled encoder counts and return a code (trig) that indicates what caused the counts to be sampled (trig may be NULL if not needed).

```
int InputTouch(POINT *p, uint *trig)
{
  // Wait for a snapshot, then get X coordinate and snapshot's trigger source.
 int errcode = S826 CounterSnapshotRead(0, 0, &p->x, NULL, trig, S826 WAIT INFINITE);
  // Get Y and Z coordinates; no need to wait because they've already been triggered.
 if (errcode == S826 ERR OK) {
   errcode = S826 CounterSnapshotRead(0, 1, &p->y, NULL, NULL, 0);
     if (errcode == S826_ERR_OK)
     errcode = S826 CounterSnapshotRead(0, 2, &p->z, NULL, NULL, 0);
   }
  return errcode;
}
```
Now put it all together. This code will instantiate the probe interface and then repeatedly process touch events:

```
// Implement a high-performance touch probe interface --------
#define PROBE_DIO 17 // The probe signal is connected to this DIO (0-47)
#define PROBE EDGE 0x20 // Trigger on this probe edge (0x20=falling, 0x40=rising)
POINT point; // touch coordinates
CreateProbeInterface(PROBE_EDGE, PROBE_DIO); // Establish encoder interface.
// Process triggers from the touch probe:
while (InputTouch(&point, NULL) == S826 ERR OK) // Wait for next touch and get coordinates.
 ProcessTouchPoint(coord); \frac{1}{2} / TODO: PROCESS TOUCH (e.g., add to point list).
```
## **7.4.12 Quadrature clock generator**

A quadrature clock generator can be implemented with three counters and two DIOs as shown in the example below. Except for DIO load connections, no external wiring is required (counter and DIO interconnects are established by the board's programmable signal router).

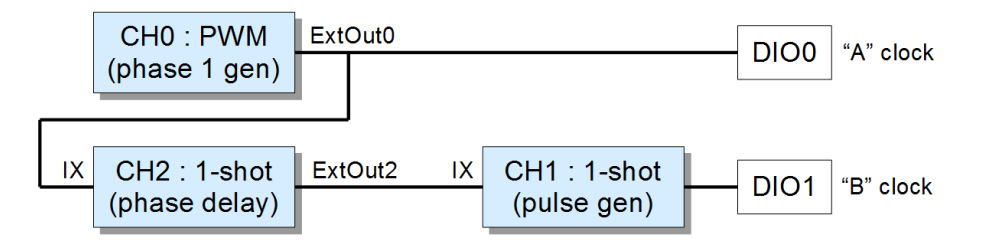

Counter0 is a PWM running at 50% duty cycle, which directly generates the quadrature "A" output clock on dio0. Counter2 is used to hold off the "B" generator after "A" rises, to create the 90° phase angle between "A" and "B" clocks. Counter1 is a one-shot that generates the "B" clock on dio1; it does this by issuing a pulse when triggered by Counter2.

This quadrature generator has 1 us resolution because the counters are using the board's internal 1 MHz clock. If higher resolution is needed, the functions can be modified to use the internal 50 MHz clock.

```
// Generate A/B quadrature clocks ---------
#define PERIOD 600 // Output period in microseconds.
#define HP ((PERIOD) / 2) // Half-period.
#define QP ((PERIOD) / 4) // Quarter-period.
CreatePWM(0, 0, HP, HP); // Generate "A" clock with counter0.
CreateOneShot(0, 2, 2, QP); // Generate phase shift with counter2.
CreateOneShot(0, 1, 4, HP); // Generate "B" clock with counter1.
RouteCounterOutput(0, 0, 0); // Route "A" clock (ExtOut0) to dio0.
RouteCounterOutput(0, 1, 1); // Route "B" clock (ExtOut1) to dio1.
StartPWM(0, 0); \frac{1}{2} // Start the quadrature generator.
```
## **7.4.13 Pulse burst generator**

Many applications (e.g., radar, laser) require a fixed number of precisely-timed pulses. This example shows how to generate a burst of pulses with selectable resolution of 20 ns or 1 µs. It uses two counters (counter0 and counter1) to generate the pulse burst and one DIO (dio0) to output the pulses. The DIO must be externally connected to counter1's clkA+ input to allow it to control the pulse count. A snapshot is used to signal burst completion, which allows other threads to run while the burst is in progress. A pulse burst can be triggered by software (by calling OutputBurst) or by an external signal applied to counter1's IX+ input (optional).

This function will configure the hardware as a pulse burst generator:

```
// Create a pulse burst generator.
// res - timing resolution: set to 1 (microsecond) or 20 (nanoseconds).
void CreateBurstGenerator(uint board, int res)
{
 S826_CounterModeWrite(board, 0, \frac{1}{2} Config counter0 as PWM generator:
   ((res == 1) ?<br>\frac{1}{2} // select clock based on resolution:<br>\frac{1}{2} S826_CM_K_1MHZ :<br>\frac{1}{2} \frac{1}{2} \frac{1}{2} \frac{1}{2} \frac{1}{2} \frac{1}{2} \frac{1}{2} \frac{1}{2} \frac{1}{2} \frac{1}{2} \frac{1}{2} \frac{1}{2} \frac{1}{2} \frac S826_CM_K_1MHZ : // 1 us -> internal 1 MHz
    S826 CM K 50MHZ) | // 20 ns -> internal 50 MHz
S826 CM UD REVERSE | // count down
S826 CM_BP_BOTH | \frac{1}{2} // use both preloads (toggle)
S826 CM XS EXTOUT(1) | // connect index input to ExtOut1 (pulse gate)
   S826_CM_PX_IXRISE | S826_CM_PX_ZERO | // preload @ index^ and counts=0<br>S826 CM TE IXRISE | // enable counting upon index^
   SSS_CM_TE_IXRISE | - S826_CM_TD_IXFALL | // disable counting upon index falling edge
   S826_CM_OM_PRELOAD); \frac{1}{1} assert ExtOut during preload0 interval
S826 CounterModeWrite(board, 1, \frac{1}{2} // Config counter1 as pulse counter (PWM enable):
S826 CM K ARISE | // clock = external clkA (wire from ExtOut0)
S826 CM UD REVERSE | // count down
S826 CM_TE_PRELOAD | \prime\prime enable counting upon preload
S826 CM PX IXRISE | // preload @ index^ (allows hardware triggering)
S826 CM TD ZERO | \frac{1}{2} // disable counting upon counts=0
   S826 CM OM NOTZERO); \frac{1}{2} assert ExtOut while counts!=0
 S826 CounterSnapshotConfigWrite(board, 1, // Assert IRQ when a burst has completed.
    S826_SSRMASK_ZERO,
   S826 BITWRITE);
RouteCounterOutput(board, 0, 0); \frac{1}{2} Route PWM output to dio0.
S826 CounterStateWrite(board, 0, 1); // Enable PWM generator.
S826 CounterStateWrite(board, 1, 1); \frac{1}{2} Enable the pulse counter.
}
```
After configuring the hardware, call this function to set up the next burst:

```
// Specify attributes of next pulse burst.
// npulses - number of pulses in burst.
// period - pulse period in res units (e.g., when res=20, period=5 -> 5*20ns = 100ns).
// width - pulse width in res units (e.g, when res=1, width=4 -> 4*1us = 4us).
void ConfigBurst(uint board, int npulses, uint period, uint width)
{
  S826_CounterPreloadWrite(board, 0, 0, width); // Set pulse width (in res units).
 S826_CounterPreloadWrite(board, 0, 1, // Set pulse period (in res units).
   period – width);
 S826 CounterPreloadWrite(board, 0, 0, npulses); // Set pulse count.
 S826_CounterStateWrite(board, 0, 1); // Enable PWM generator.
 S826_CounterStateWrite(board, 1, 1); \frac{1}{2} \frac{1}{2} Enable the pulse counter.
}
```
When the burst generator is ready to operate, call the following function to start the output burst. The function will return when the burst is finished; other threads are allowed to run while the burst is in progress.

```
void OutputBurst(uint board)
{
  S826_CounterPreload(board, 1, 1, 0); // Trigger a pulse burst.
   S826_CounterSnapshotRead(board, 1, NULL, // Block until burst completes.
    NULL, NULL, S826_WAIT_INFINITE);
}
```
This example shows how to use the above functions to generate a burst of pulses:

```
CreatePulseGenerator(0, 20); // Create a pulse-burst generator w/20 ns resolution.
ConfigBurst(0, 99, 25, 3); // Burst attributes: 99 pulses @ 2.0 MHz, pulse width = 60 ns.
OutputBurst(0); \frac{1}{2} // Start burst and wait for it to complete.
```
# **Chapter 8: Digital I/O**

# **8.1 Introduction**

The 826 board has 48 general-purpose digital I/O (DIO) channels. On the output side, each channel has a one-bit, writable output register, a synchronous drive register, and an inverting open-drain buffer that drives the channel's I/O pin. The opendrain buffer enables the pin to be driven low by the channel's output buffer or by an external signal. The pin, when not driven, is pulled up to +5V by a 10 kohm resistor. The output is high impedance when the board is unpowered so as to prevent unintended activation of an external solid state relay, if one is connected. The pin's physical state is sampled by an input register and then processed by a noise/debounce filter. The filter output is monitored by an edge detector and can also be directly read by the host computer.

<span id="page-77-0"></span>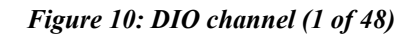

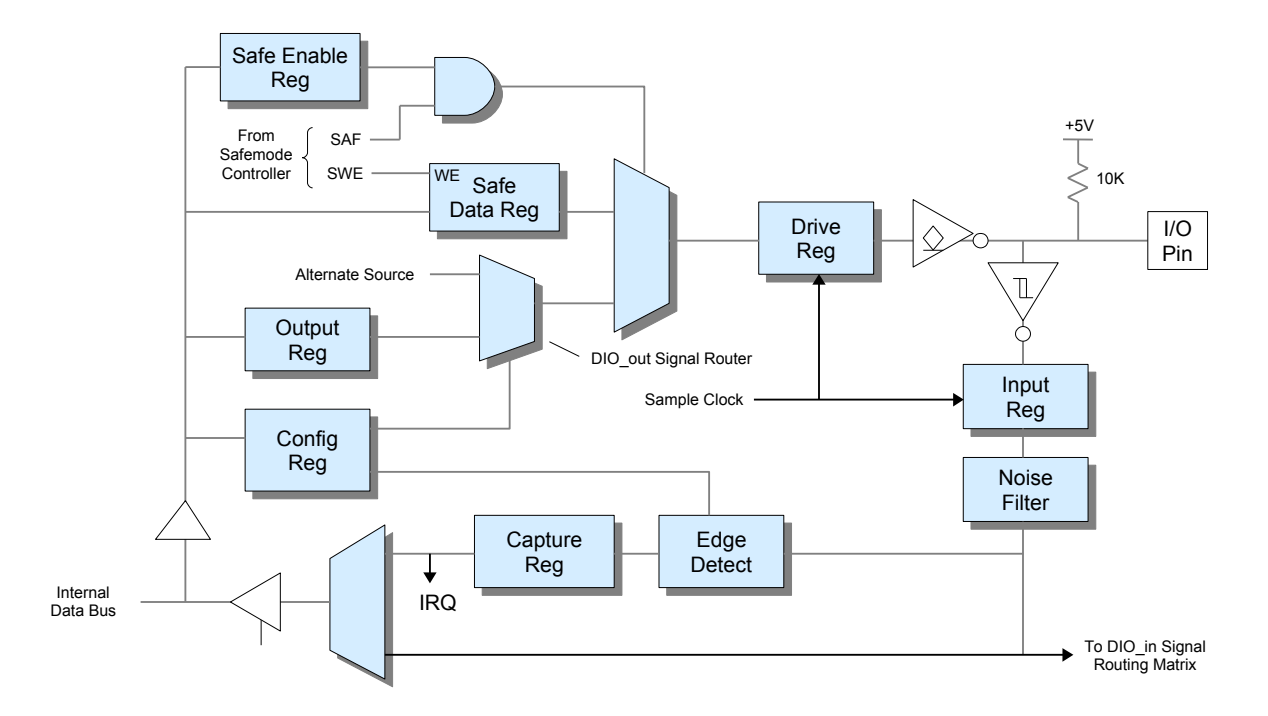

DIO signals are active-high on the local bus and active-low on the I/O pin. Writing a '1' to the output register causes the I/O pin to be driven low, whereas writing '0' allows the pin to be internally pulled up or driven high or low by an external circuit. Logic '0' must be written to the output register if the pin will be driven high by an external circuit; this will prevent high currents that could potentially damage the pin's output buffer.

The value read from a DIO channel indicates the filtered, sampled physical state of the I/O pin. If no external signals are driving the pin then the read value will equal the value stored in the drive register. The read value will differ from the drive register value if the drive register contains '0' while an external circuit drives the pin low.

Most of the host-accessible DIO registers support masked write operations so as to implement the atomic bit set and clear functions required for high performance, thread-safe operation.

## **8.1.1 Signal router**

Each DIO channel connects to the board's internal signal routing matrix as shown in Figure [10.](#page-77-0) The matrix can be programmed to route the DIO connector pin to or from another interface (e.g., counter, watchdog, analog input system) so that the pin will act as a physical input or output for that interface.

The channel's DIO out signal router consists of a data selector that can route either the DIO output register or an alternate source to the I/O pin. The pin will function as a general-purpose digital output when the DIO output register is selected. If the alternate source is selected, the pin state will be controlled by the alternate signal, but all DIO input functions (read, edge detection) will continue to operate normally. Each DIO is associated with a specific alternate source as explained i[n](#page-86-0) [S826\\_DioOutputSourceWrite.](#page-86-0)

The DIO in routing matrix connects the sampled DIO pin signal to other interfaces. The ADC trigger input and the six counter ExtIn inputs are connected to the DIO in matrix so that any of these signals can be sourced from a DIO pin. When a DIO signal is routed to another interface via the DIO in matrix, all of the DIO channel's input and output functions will continue to operate normally.

## <span id="page-78-0"></span>**8.1.2 Safemode**

Safemode is activated when the SAF signal (see Figure [10\)](#page-77-0) is asserted. When operating in safemode, the DIO pin state is determined by the Safe Enable and Safe Data registers: when Safe Enable equals '1', the pin will be driven to the fail-safe value stored in Safe Data; when Safe Enable equals '0' the pin will output its normal runmode signal.

Upon board reset, the Safe Enable register is set to '1' so that the DIO pin will exhibit fail-safe behavior by default (i.e., it will output the contents of the Safe Data register when SAF is asserted). Fail-safe operation can be disabled for a DIO pin by programming its Safe Enable register to '0'.

The Safe Data register is typically programmed once (or left at its default value) by the application when it starts, though it may be changed at any time if required by the application. It can be written to only when the SWE bit is set to '1'. See ["Safemode controller"](#page-99-0) for more information about safemode.

## **8.1.3 Edge capture**

Every DIO channel includes an edge detection circuit and a capture flag register. When edge capturing is enabled, a channel's capture flag will be set when an edge is detected on its I/O pin. Each channel may be programmed to capture rising edges, falling edges, or both edges, or capturing may be disabled.

The API allows capture flags to be monitored by polling or, if the application is event driven, the calling thread can block while it waits for captured events. When blocking on edge capture events, the calling thread can specify a set of capture flags to wait for, and it can wait for either all of the events or any one event in the set.

When read by the host, capture flags are reset but remain enabled to capture future events. Edge events that occur on a channel while its capture flag is set will be lost. An input signal must hold for at least 20 ns after a transition for the transition to be reliably detected.

## **8.1.4 Pin timing**

The DIO subsystem is a fully synchronous system that is controlled by a 50 MHz sampling clock. The DIO pin drivers are updated and pin receivers are sampled once per cycle. As a result, outputs cannot change faster than the cycle time and inputs cannot be sampled faster than the cycle time.

Output registers are organized as two 24-channel groups. When these registers are written (via [S826\\_DioOutputWrite\)](#page-80-0), channels 0-23 will change simultaneously and channels 24-47 will also change simultaneously, but these two 24-channel groups are not guaranteed to change output states at the same time. Also, a DIO pin does not change output state immediately when its signal source (DIO output register or counter ExtOut) changes; it will be delayed for 20 ns due to the sampling clock.

When used as inputs, all 48 DIO channels are sampled simultaneously every 20 ns. As a result, the received signal on a DIO pin may be delayed up to 20 ns en route to its destination (e.g., DIO edge detector or read data, counter ExtIn i[nput, or](#page-81-0)  ADC trigger input), and input signal pulses shorter than 20 ns may not be recognized. The host reads pin states (via S826 DioInputRead) as two 24-channel groups (channels 0-23 and 24-47) in two separate read cycles. Consequently, channels within each group are guaranteed to be sampled simultaneously, but the two groups are not guaranteed to be associated with the same sample clock.

## **8.1.4.1 External pull-up resistors**

In some cases it may be necessary to connect an external pull-up resistor to a DIO that is operating as an output. This is required if the DIO's native rise-time (200 ns) is too slow. Examples of this include outputting high frequencies or short positive pulses from a counter, generating highly accurate pulse widths, or when fast edges are required by a remote line receiver.

The following table shows nominal rise times for unloaded DIO pins. Lower resistance values may be needed to compensate external circuit capacitance. To avoid excessive DIO output current, do not use an external pull-up resistance less than 220 ohms.

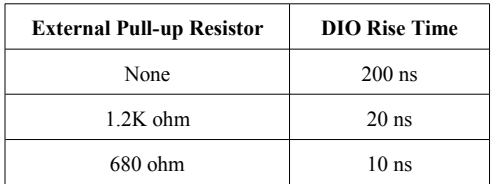

## **8.1.4.2 Noise filter**

Each DIO channel input circuit includes a noise filter that can be used to filter glitches (see [S826\\_DioFilterWrite\)](#page-88-0). A filter's output will change state only when its input has held constant for time T, the filter time interval. Consequently, when a DIO channel's filter is enabled, the sampled input signal will be delayed for an additional  $T * 20$  ns en route to its destination, and input signal pulses shorter than  $T * 20$  ns will not be recognized.

## **8.1.5 Reset state**

DIO channels are forced to the following condition upon board reset:

- Output and Safe Data registers programmed to zero.
- Safe Enable registers programmed to all 1's.
- Output register is selected as I/O pin data source.
- Event capture disabled.

## **8.2 Connectors J2/J3**

#### **J2 Pinout - DIO channels 24-47**

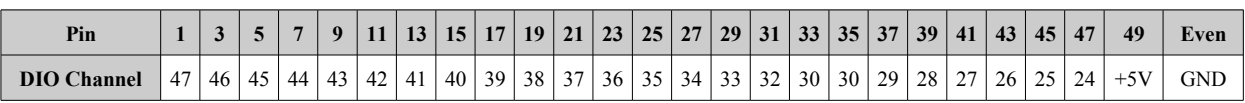

## **J3 Pinout - DIO channels 0-23**

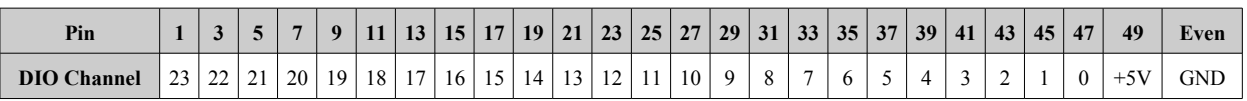

All even pin numbers on J2 and J3 connect to the power supply return. Odd pin numbers 1-47 are the active-low DIO channel I/O pins. Pin 49 is a  $+5V$  power output for low power loads such as solid state relay racks. The total  $+5V$  output current for all external circuitry (including DIO and counter connectors) is limited to 400 mA. Note that these pins do not have independent short circuit protection.

# <span id="page-80-1"></span>**8.3 API functions**

The DIO functions use individual bits to convey information about the DIO channels, wherein each bit represents the information for one channel. In such cases, the information for the 48 DIO channels is organized as an array of two bit quadlets (32-bit values), with each quadlet containing the information for 24 DIO channels:

The quadlet at array<sup>[0]</sup> is associated with DIO channels 0 to 23:

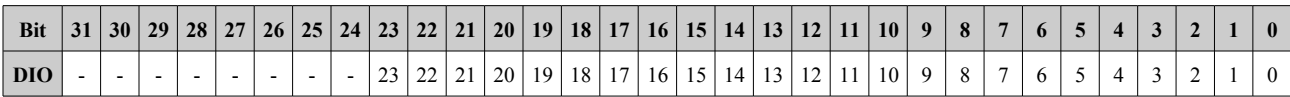

The quadlet at array[1] is associated with DIO channels 24 to 47:

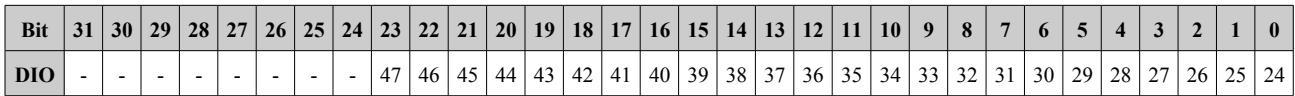

Typically, the DIO functions expect a pointer to a two-quadlet array, which must have been previously allocated by the program.

Although the DIO functions read or write values for all 48 DIO channels, the physical read or write operation is performed in steps; channels 0 to 23 first, as a group, and then channels 24 to 47 as another group. As a result, reads and writes do not sample or update all channels simultaneously. In general, channels 0 to 23 are sampled or updated concurrently as a group, and channels 24 to 47 are sampled or updated concurrently as a separate group.

## **8.3.1 S826\_DioOutputWrite**

<span id="page-80-0"></span>The S826 DioOutputWrite function programs the DIO output registers.

```
int S826_DioOutputWrite(
  uint board, // board identifier
 uint data[2], // pointer to DIO data
 uint mode // 0=write, 1=clear bits, 2=set bits
);
```
## **Parameters**

*board*

826 board number. This must match the settings of the board's dip switches as described in section [2.2.](#page-9-0)

*data*

Pointer to data array (see Section [8.3\)](#page-80-1).

*mode*

Write mode for data:  $0 = \text{write}, 1 = \text{clear bits}, 2 = \text{set bits}$  (see ["Atomic read-modify-write"](#page-11-0)).

## **Return Values**

If the function succeeds, the return value is zero.

If the function fails, the return value is an error code.

## **Remarks**

In mode zero, this function will unconditionally write new values to all DIO output registers. In modes one and two, the function will selectively clear or set any arbitrary combination of output registers; data bits that contain logic '1' indicate DIO output registers that are to be modified, while all other output registers will remain unchanged. Modes one and two can be used to ensure thread-safe operation as they atomically set or clear the specified bits.

## **8.3.2 S826\_DioOutputRead**

The S826 DioOutputRead function reads the programmed states of all DIO output registers.

```
int S826_DioOutputRead(
  uint board, // board identifier
  uint data[2] // pointer to data buffer
);
```
## **Parameters**

*board*

826 board number. This must match the settings of the board's dip switches as described in section [2.2.](#page-9-0)

*data*

Pointer to a buffer (see Section [8.3\)](#page-80-1) that will receive the output register states.

#### **Return Values**

If the function succeeds, the return value is zero.

If the function fails, the return value is an error code.

#### **Remarks**

This function returns the output register states. Note that the returned values may not be the same as the physical I/O pin states in the case of pins that are externally driven or routed to a counter channel's output signal.

## **8.3.3 S826\_DioInputRead**

<span id="page-81-0"></span>The S826\_DioInputRead function reads the physical states of all DIO channel I/O pins.

```
int S826_DioInputRead(
 uint board, // board identifier
  uint data[2] // pointer to data buffer
);
```
#### **Parameters**

*board*

826 board number. This must match the settings of the board's dip switches as described in section [2.2.](#page-9-0)

#### *data*

Pointer to a buffer (see Section [8.3\)](#page-80-1) that will receive the physical I/O pin states.

#### **Return Values**

If the function succeeds, the return value is zero.

If the function fails, the return value is an error code.

#### **Remarks**

This function returns the sampled physical states of all DIO pins in the data buffer.

If this function is called immediately after calling S826\_DioOutputWrite, the read data (sampled pin states) may not accurately reflect the previously written data. This happens because the DIO pins are driven by open-drain buffers with pull-up resistors. A pin will change state quickly when driven low, but when it is switched high, the state cannot change as quickly because additional time is required for the circuit capacitance to be charged through the pull-up resistor. The amount of time required for this depends on circuit capacitance; it can be shortened by decreasing the capacitance or by decreasing the pull-up resistance (by adding an external pull-up resistor).

## **8.3.4 S826\_DioSafeWrite**

<span id="page-82-1"></span>The S826 DioSafeWrite function programs the DIO Safe registers.

```
int S826_DioSafeWrite(
 uint board, // board identifier
 uint data[2], // pointer to safemode data
 uint mode // 0=write, 1=clear bits, 2=set bits
);
```
#### **Parameters**

*board*

826 board number. This must match the settings of the board's dip switches as described in section [2.2.](#page-9-0)

*data*

Pointer to data array (see Section [8.3\)](#page-80-1) to be programmed into the Safe registers.

*mode*

Write mode for data:  $0 = \text{write}, 1 = \text{clear bits}, 2 = \text{set bits}$  (see ["Atomic read-modify-write"](#page-11-0)).

#### **Return Values**

If the function succeeds, the return value is zero.

If the function fails, the return value is an error code.

#### **Remarks**

This function should only be called when the SWE bit is set (see [S826\\_SafeWrenWrite\)](#page-101-0). The function will fail without notification (return S826\_ERR\_OK) if SWE=0 (see Section [10.1.1\)](#page-99-1).

## **8.3.5 S826\_DioSafeRead**

The S826\_DioSafeRead function returns the contents of the DIO Safe registers.

```
int S826_DioSafeRead(<br>uint board, // bo
                   // board identifier
   uint data[2] // pointer to data buffer
);
```
#### **Parameters**

*board*

826 board number. This must match the settings of the board's dip switches as described in section [2.2.](#page-9-0)

*data*

Pointer to a buffer (see Section [8.3\)](#page-80-1) that will receive the Safe register states.

#### **Return Values**

If the function succeeds, the return value is zero.

<span id="page-82-0"></span>If the function fails, the return value is an error code.

## **8.3.6 S826\_DioSafeEnablesWrite**

The S826\_DioSafeEnablesWrite function programs the DIO Safe Enable registers.

```
int S826_DioSafeEnablesWrite(
 uint board, \frac{1}{2} board identifier
  uint enables[2] // pointer to safemode enables
);
```
#### **Parameters**

*board*

826 board number. This must match the settings of the board's dip switches as described in section [2.2.](#page-9-0)

*enables*

Pointer to array of values (see Section [8.3\)](#page-80-1) to be programmed into the Safe Enable registers.

## **Return Values**

If the function succeeds, the return value is zero.

If the function fails, the return value is an error code.

## **Remarks**

This function should only be called when the SWE bit is set (see [S826\\_SafeWrenWrite\)](#page-101-0). The function will fail without notification (return S826 ERR OK) if SWE=0 (see Section [10.1.1\)](#page-99-1).

## **8.3.7 S826\_DioSafeEnablesRead**

The S826 DioSafeEnablesRead function returns the contents of the DIO Safe Enable registers.

```
int S826_DioSafeEnablesRead(
 uint board, \frac{1}{2} board identifier
  uint enables[2] // pointer to data buffer
);
```
## **Parameters**

*board*

826 board number. This must match the settings of the board's dip switches as described in section [2.2.](#page-9-0)

*enables*

Pointer to a buffer (see Section [8.3\)](#page-80-1) that will receive the Safe Enable register contents.

#### **Return Values**

If the function succeeds, the return value is zero.

If the function fails, the return value is an error code.

## **8.3.8 S826\_DioCapEnablesWrite**

<span id="page-83-0"></span>The S826\_DioCapEnablessWrite function programs the edge sensitivity for DIO edge capturing.

```
int S826_DioCapEnablesWrite(
 uint board, \frac{1}{2} board identifier
  uint rising[2], // pointer to data buffer
 uint falling[2], // pointer to data buffer
  uint mode // write mode
);
```
## **Parameters**

*board*

826 board number. This must match the settings of the board's dip switches as described in section [2.2.](#page-9-0)

*rising*

Pointer to a buffer (see Section [8.3\)](#page-80-1) that specifies rising edge sensitivity: '1'=capture rising edges, '0'=don't capture rising edges.

*falling*

Pointer to a buffer (see Section [8.3\)](#page-80-1) that specifies falling edge sensitivity: '1'=capture falling edges, '0'=don't capture falling edges.

*mode*

Write mode for rising/falling:  $0 = \text{write}$ ,  $1 = \text{clear bits}$ ,  $2 = \text{set bits}$  (see ["Atomic read-modify-write"](#page-11-0)).

## **Return Values**

If the function succeeds, the return value is zero.

If the function fails, the return value is an error code.

## **Remarks**

This function specifies the edges to be captured on DIO channels. It defines the edge sensitivity for each DIO channel in terms of the I/O pin voltage. For example, if falling edge sensitivity is enabled, edge capturing will occur when the I/O pin voltage transitions from 5V to 0V.

When mode is zero, all data flags are directly written to the capture enable registers. In modes one and two, the data flags determine which of the 48 DIO channels are to be affected; any flag that contains a logic '1' will cause the associated channel to be affected, while '0' will leave the channel unmodified.

After capturing has been enabled, it will remain enabled until disabled by this function or a board reset. Capturing is disabled on all channels following a board reset.

## **8.3.9 S826\_DioCapEnablesRead**

The S826 DioCapEnablesRead function returns the programmed edge sensitivity for DIO edge capturing.

```
int S826_DioCapEnablesRead(
 uint board, \sqrt{2} board identifier
  uint rising[2], // pointer to data buffer
  uint falling[2] // pointer to data buffer
);
```
## **Parameters**

*board*

826 board number. This must match the settings of the board's dip switches as described in section [2.2.](#page-9-0)

## *rising*

Pointer to a buffer (see Section [8.3\)](#page-80-1) that receives rising edge sensitivity: '1'=capture rising edges, '0'=don't capture rising edges.

*falling*

Pointer to a buffer (see Section [8.3\)](#page-80-1) that receives falling edge sensitivity: '1'=capture falling edges, '0'=don't capture falling edges.

## **Return Values**

If the function succeeds, the return value is zero.

If the function fails, the return value is an error code.

## **Remarks**

This function receives information about the types of edge events that will be captured, which were previously programmed by calling This function returns the sampled physical states of all DIO pins in the data buffer..

## **8.3.10 S826\_DioCapRead**

<span id="page-84-0"></span>The S826 DioCapRead function waits for edge events on one or more DIO channels.

```
int S826_DioCapRead(
  uint board, // board identifier
 uint chanlist[2], // pointer to channel flags
 uint waitall, \frac{1}{2} // logic operator: 1=and (all), 0=or (any)
  uint tmax // maximum time to wait
);
```
#### **Parameters**

*board*

826 board number. This must match the settings of the board's dip switches as described in section [2.2.](#page-9-0)

## *chanlist*

Pointer to channel flag bits (see Section [8.3\)](#page-80-1). Upon entry, set flags indicate channels of interest. Upon exit, set flags indicate channels with captured edges.

## *waitall*

Logic operator to apply to channels of interest:  $1 = AND$  (return when all channels have events),  $0 = OR$  (return when any channel has an event). This is ignored if tmax  $= 0$ .

*tmax*

Maximum time, in microseconds, to wait for the events of interest. See ["Event-driven applications"](#page-11-1) for details.

## **Return Values**

If the function succeeds, the return value is zero.

If the function fails, the return value is an error code.

## **Remarks**

This function waits for edge events to be captured on an arbitrary set of DIO channels (the "channels of interest") and then returns information about the events. Event capturing must have been previously enabled for channels of interest by calling [S826\\_DioCapEnablesWrite.](#page-83-0)

Before calling the function, one or more chanlist bits must be set to identify the channels of interest. The function will modify chanlist to indicate channels of interest that have captured events, and it will reset the capture flag registers for all such indicated channels, thus re-enabling event capturing on those channels.

The function operates in either blocking or non-blocking mode depending on the value of tmax. If tmax is zero (nonblocking mode), the function will return immediately. If tmax is greater than zero (blocking mode), the calling thread will block until the capture criteria is satisfied or tmax elapses. In either case, some channels of interest may have captured events while others may not have; these will be indicated by chanlist when the function returns.

In blocking mode, the capture criteria is specified by waitall. Depending on waitall, the function will wait for events to be captured on either any, or all channels of interest. When waitall is true, the function will return when all channels of interest have captured events. When waitall is false, the function will return when any channel of interest has captured an event. The function will return S826 ERR\_NOTREADY if tmax elapses before the capture criteria is satisfied.

In non-blocking mode, waitall is ignored and the function will never return S826 ERR\_NOTREADY.

This function will return S826\_ERR\_CANCELLED if, while it is blocking, another thread calls [S826\\_DioWaitCancel](#page-86-1) to cancel waits on any of the blocking channels. It will return immediately if the wait criteria is completely satisfied due to the wait cancellations, otherwise it will continue to block and return when all remaining wait criteria is satisfied. S826 ERR\_BOARDCLOSED will be returned immediately if S826 SystemClose executes while this function is blocking. In either case, chanlist will be invalid when the function returns.

Thread-safe operation is guaranteed if the channels of interest for any given thread do not coincide with those of another thread. For example, thread safety is assured if a thread designates channels 1 and 3-5 as channels of interest while another thread designates channels 2 and 9.

## **8.3.11 S826\_DioWaitCancel**

<span id="page-86-1"></span>The S826\_DioWaitCancel function cancels a blocking wait on one or more DIO channels.

```
int S826_DioWaitCancel(
 uint board, \sqrt{ } board identifier
 uint chanlist[2] // pointer to channel flags
);
```
#### **Parameters**

*board*

826 board number. This must match the settings of the board's dip switches as described in section [2.2.](#page-9-0)

*chanlist*

Pointer to DIO channel flag bits (see Section [8.3\)](#page-80-1) that indicate channels for which waiting is to be cancelled.

#### **Return Values**

If the function succeeds, the return value is zero.

If the function fails, the return value is an error code.

#### **Remarks**

This function cancels blocking for an arbitrary set of DIO channels so that another thread, which is blocked b[y](#page-84-0) S826 DioCapRead while waiting for DIO edge events to be captured, will return immediately with S826\_ERR\_CANCELLED.

## **8.3.12 S826\_DioOutputSourceWrite**

<span id="page-86-0"></span>The S826\_DioOutputSourceWrite function assigns the signal sources for all DIO pins.

```
int S826_DioOutputSourceWrite(
  uint board, // board identifier
 uint data[2] // pointer to data buffer
);
```
#### **Parameters**

*board*

826 board number. This must match the settings of the board's dip switches as described in section [2.2.](#page-9-0)

*data*

Pointer to a buffer (see Section [8.3\)](#page-80-1) that specifies signal sources: 0=DIO output register, 1=alternate source.

#### **Return Values**

If the function succeeds, the return value is zero.

If the function fails, the return value is an error code.

#### **Remarks**

This function specifies the signal source that will be used to drive each DIO pin. Each DIO pin may be driven by its output register or by its alternate signal source. Upon board reset, all DIO channels assume their default configuration so that all DIO pins are driven by the DIO output registers (vs. alternate sources).

A DIO pin's signal source is determined by the corresponding bit in the data buffer. When the bit is set to '1' the pin will be driven by the channel's alternate signal source; when set to '0' (default) the pin will behave as a standard digital output, driven by the channel's output register.

The data<sup>[0]</sup> quadlet selects the signal sources for DIO channels 0 to 23:

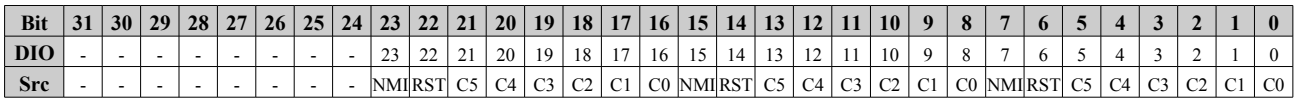

The data[1] quadlet selects the signal sources for DIO channels 24 to 47:

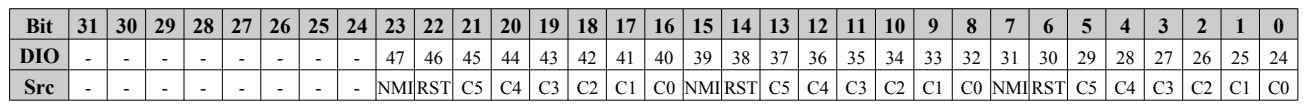

Every DIO channel is associated with one of eight alternate signal sources as shown in the above tables. The tables use the following abbreviations for alternate signal sources:

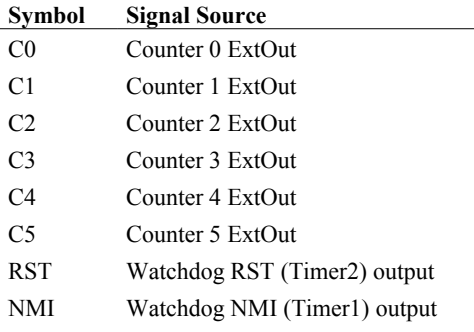

Examples:

- When data [1] bit 2 is set, DIO26 will be driven by the ExtOut signal from counter channel 2.
- When data[0] bit 14 is set, DIO14 will be driven by the Watchdog RST output signal.

Each of the eight alternate signal sources is associated with six DIO channels. For example, the watchdog RST signal is associated with DIO channels, 6, 14, 22, 30, 38, and 46. Typically, an alternate source is either not used or it is routed to one of its associated DIO pins, though it may be simultaneously routed to any combination of its associated pins.

This function should only be called when the SWE bit is set (see [S826\\_SafeWrenWrite\)](#page-101-0). The function will fail without notification (return S826 ERR OK) if SWE=0 (see Section [10.1.1\)](#page-99-1).

## **8.3.13 S826\_DioOutputSourceRead**

The S826\_DioOutputSourceRead function reads the signal sources assigned to all DIO channels.

```
int S826_DioOutputSourceRead(
 uint board, // board identifier
  uint data[2] // pointer to data buffer
);
```
#### **Parameters**

*board*

826 board number. This must match the settings of the board's dip switches as described in section [2.2.](#page-9-0)

*data*

Pointer to a buffer (see Sectio[n8.3\)](#page-80-1) that will receive the signal source assignments for all DIO channels.

#### **Return Values**

If the function succeeds, the return value is zero.

If the function fails, the return value is an error code.

## **8.3.14 S826\_DioFilterWrite**

<span id="page-88-0"></span>The S826 DioFilterWrite function configures the DIO input noise filters.

```
int S826_DioFilterWrite(
 uint board, \frac{1}{2} board identifier
  uint interval, // filter interval (T)
  uint enables[2] // filter enable flags
);
```
## **Parameters**

## *board*

826 board number. This must match the settings of the board's dip switches as described in section [2.2.](#page-9-0)

*interval*

Filter time interval in range 1 to 65535, specified as a multiple of 20ns. This is common to all DIO channels.

*enables*

Pointer to a buffer (see Section [8.3\)](#page-80-1) that specifies filter enables for the DIO channels: '1'=enable, '0'=disable.

## **Return Values**

If the function succeeds, the return value is zero.

If the function fails, the return value is an error code.

## **Remarks**

Each DIO has an input noise filter that can be independently enabled or disabled. This function selectively enables and disables the individual filters and programs the filter time interval T, which is common to all DIO filters.

A filter's output will not change state until its input has held a constant state for T \* 20ns. The maximum T value is 65535, corresponding to a filter time of 1.3107ms. When a DIO channel's noise filter is enabled, its input signal will be delayed by  $T * 20$ ns and input pulses shorter than  $T * 20$ ns will not be recognized.

## **8.3.15 S826\_DioFilterRead**

The S826 DioFilterRead function reads the configuration of the DIO input noise filters.

```
int S826_DioFilterRead(
  uint board, \frac{1}{2} board identifier<br>uint *interval, // filter interval
                           \frac{1}{\sqrt{2}} filter interval (T)
   uint enables[2] // filter enable flags
);
```
## **Parameters**

*board*

826 board number. This must match the settings of the board's dip switches as described in section [2.2.](#page-9-0)

*interval*

Pointer to a buffer that will receive the filter time interval as described in [S826\\_DioFilterWrite.](#page-88-0)

*enables*

Pointer to a buffer (see Section [8.3\)](#page-80-1) that will receive filter enable flags for the DIO channels: '1'=enable, '0'=disable.

## **Return Values**

If the function succeeds, the return value is zero.

If the function fails, the return value is an error code.

# **8.4 Application notes**

## **8.4.1 Basic operation**

To unconditionally program all DIO outputs, call S826\_DioOutputWrite with the mode argument set to S826\_BITWRITE (zero). For example, this code will turn on all DIOs:

```
uint dios[] = { // Specify DIOs that are to be turned on (driven to 0 V):
  0x00FFFFFF, // DIO 0-23
  0x00FFFFFF // DIO 24-47
};
S826 DioOutputWrite(0, dios, S826 BITWRITE); // Turn on all DIOs.
```
This example shows how to turn on DIOs 7, 13 and 38 and turn off all other DIOs:

```
uint dios[] = { \frac{1}{2} // Specify DIOs that are to be turned on:
 (1 \le 7) + (1 \le 13), // DIOs 7 & 13 are in first 24-bit mask (DIOs 0-23),
 (1 \leq (38 - 24)) // DIO 38 is in second 24-bit mask (DIOs 24-47).
};
S826 DioOutputWrite(0, // Program all DIO outputs on board 0:
 dios, \frac{1}{2} desired output states
 S826 BITWRITE); // unconditionally change all DIOs
```
To read the pin levels of all DIOs, call S826\_DioInputRead. This example shows how to read and display all DIO pins on board 0:

```
int i;
uint pins[2]; \frac{1}{2} // Buffer for pin states.
S826 DioInputRead(0, pins); // Read all DIO pin states into buffer.
for (i = 0; i < 24; i++) // Display states of DIOs 0-23.
 printf("dio%d = %d\n", i, (pins[0] >> i) & 1);
for (i = 24; i < 48; i++) // Display states of DIOs 24-47.
printf("dio%d = %d\n", i, (pins[1] >> (i - 24)) & 1);
```
## **8.4.2 Waiting for stable outputs**

In some cases (e.g., when DIOs are driving circuits with high capacitance) it may be necessary to wait for DIO pins to transition to their programmed states before proceeding. This can be done by calling S826\_DioOutputWrite and then polling via S826 DioInputRead until the programmed states are reached:

```
uint pins[2]; // pin states
uint dios[] = \{3, 0\}; // select DIO0 & DIO1
S826 DioOutputWrite(0, dios, S826 BITWRITE); // Turn on DIO0 and DIO1 (turn off all other DIOs).
do {
 S826 DioInputRead(0, pins); \frac{1}{2} // Wait for output signals to stabilize.
} while (memcmp(pins, dios, sizeof(pins)));
```
## **8.4.3 Debouncing inputs**

DIOs are commonly used to monitor real-world signals that have glitches or other noise. For example, the electrical contacts of a mechanical switch may "bounce" when first connected, thus producing pulses that may be incorrectly interpreted by the application program as state changes. This problem can be usually be solved by implementing a software debounce algorithm, but there's an easier way: use the input filters provided by the DIO system.

To use the DIO input filters, simply specify a filter interval and designate the DIOs to be filtered. Choose a filter interval that is long enough to suppress the longest expected noise pulse, but not so long that valid state changes will be missed. The following example shows how to suppress pulses up to 200 us wide on dio0 and dio2:

#define FILT\_USEC 200 // Desired filter

uint tfilt = FILT USEC \* 50;  $//$  Interval specified as

// Debounce dio0 and dio2 ------------------

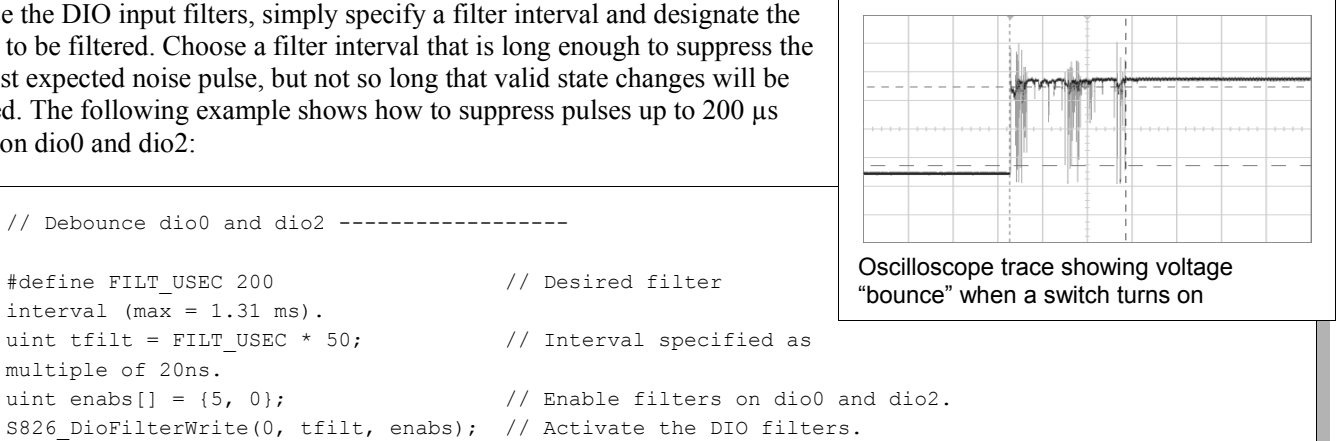

## **8.4.4 Setting and clearing DIOs**

interval  $(max = 1.31$  ms).

multiple of 20ns.

Sometimes it's necessary to set or clear particular DIOs without disturbing others. Typically, this is accomplished with a *read-modify-write* (RMW) sequence consisting of reading all DIOs into a buffer, modifying the buffer, and then writing the buffer back to the DIOs. This task is further complicated when multiple threads control the DIOs — a common practice in high-performance event-driven applications — because concurrent RMWs on different threads will conflict and cause DIO control errors. To avoid such conflicts, the RMW must be treated as a critical section (e.g., protected by a mutex or semaphore).

Fortunately, the 826 provides a fast, efficient way to set and clear DIOs without the complications of RMW. Simply call S826 DioOutputWrite with the mode argument set to S826 BITSET or S826 BITCLR, as shown in this example:

```
// Set and clear some DIOs without affecting other DIOs
uint maskA[] = \{7, 0\}; // bitmask for DIOs 0-2
uint maskB[] = \{0, 1\}; // bitmask for DIO 24
S826 DioOutputWrite(0, maskA, S826 BITSET); // Set DIOs 0, 1 and 2.
S826 DioOutputWrite(0, maskB, S826 BITCLR); // Clear DIO 24.
```
## **8.4.5 Edge detection**

Event-driven application programs often must execute code in response to DIO input changes (e.g., when a button is pressed, a photoelectric sensor is activated, etc.). It's usually considered bad practice to detect these events via polling because polling wastes CPU time and degrades system responsiveness. However, the alternative — using interrupts — can complicate and prolong program development.

Model 826 provides the best of both worlds: it supports DIO interrupts for efficient event detection, and the API makes the interrupts easy to use. For example, the following function will return when a falling edge is detected on a particular DIO. It is a blocking function, meaning that other threads can run while it waits for the DIO edge.

```
int WaitForDioFallingEdge(uint board, uint dio)
{
 uint rise[] = \{0, 0\}; // not interested in rising edge
 uint fall[] = {(dio < 24) << (dio % 24), (dio > 23) << (dio % 24)}; // interested in falling edge
  S826_DioCapEnablesWrite(board, rise, fall, S826_BITSET); // Enable falling edge detection.
  return S826_DioCapRead(board, fall, 0, INFINITE_WAIT); // Block until falling edge.
}
WaitForDioFallingEdge(0, 29); // Example usage: wait for falling edge on dio29 of board0.
```
# **Chapter 9: Watchdog timer**

# <span id="page-91-0"></span>**9.1 Introduction**

The model 826 board has a multistage watchdog timer that can activate the board's safemode system and generate service requests. The watchdog has three timer stages that generate timeout events in sequence according to user-defined timing. Each event is associated with an output signal. Typically, the event signals are utilized in such a way that successive events will generate service requests of progressively higher priority.

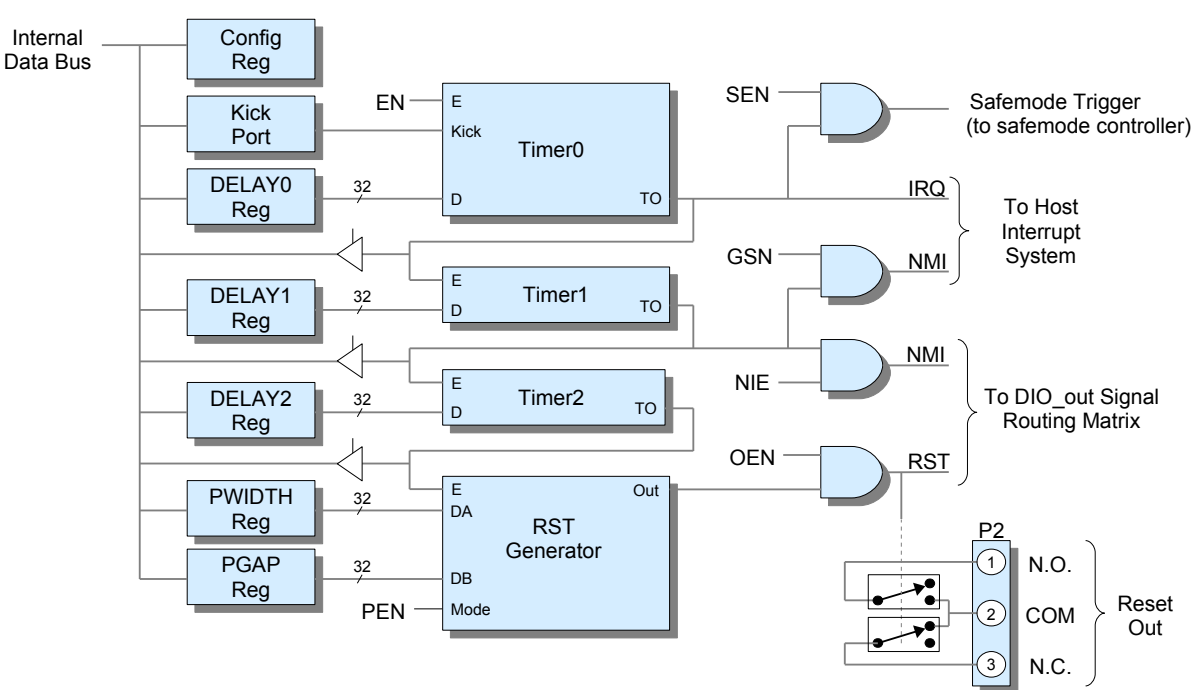

#### *Figure 11: Watchdog system*

## **9.1.1 Operation**

When the watchdog system is disabled (default upon board reset), the three timers are halted and loaded from their associated DELAY registers. When the system becomes enabled (EN='1') by calling S826 WatchdogEnableWrite, initially only Timer0 is enabled so that it will count down towards zero while the other timers remain idle. During normal operation, the program regularly "kicks" the watchdog by writing to the Kick port, thus reloading Timer0 from DELAY0 before it can count down to zero.

If a fault condition prevents the program from kicking the watchdog, Timer0 will count down to zero and assert its timeout (TO) signal. After this event occurs, all subsequent kicks will be ignored. This event enables Timer1 and generates an interrupt request, and if SEN='1', it switches all control outputs to fail-safe states by triggering the safemode system. The program can wait for the interrupt by calling [S826\\_WatchdogEventWait.](#page-95-0)

Timer1 asserts its TO signal upon counting down to zero. This event enables Timer2 and, if NIE='1', it asserts the NMI net of the DIO\_out signal routing matrix, which in turn may route the net to a DIO pin (see [S826\\_DioOutputSourceWrite\)](#page-86-0). When GSN='1', a Timer1 event will cause the board to issue a PCI Express fatal error message; this can be used to generate a system non-maskable interrupt request if the system has been appropriately configured. Refer to your system documentation for information about generating NMI in response to a PCI Express fatal error message.

Timer2 asserts its TO signal upon counting down to zero, thus activating the RST signal generator. If OEN='1', the RST generator's output is routed to the RST net of the DIO\_out signal routing matrix and to the board's Reset Out circuit. The RST generator can produce a continuous (non-pulsed) output or pulsed output. When generating a pulsed output, PWIDTH determines the pulse duration and PGAP determines the gap time between pulses. The RST signal is not internally connected to the host computer's system reset input; if desired, this must be implemented by externally routing the selected DIO pin to the computer's reset input.

## **9.1.2 Reset Out circuit**

Two solid state relays (SSRs) are provided for controlling external reset circuits. Both SSRs are energized when the watchdog RST generator is asserting its output signal. One SSR has normally open contacts and the other normally closed contacts. The SSRs are galvanically isolated from other board circuitry.

## **9.1.3 Initialization**

Before enabling the watchdog, the program must initialize it by writing to the configuration register and the five timing control registers (DELAY0-DELAY2, PWIDTH, and PGAP). This is done by calling [S826\\_WatchdogConfigWrite.](#page-92-0) The DELAY registers determine the time intervals of their three associated timers, whereas the PWIDTH and PGAP registers determine the timing of the RST output signal.

## **9.2 Connector P2**

Connector P2 is a three-pin connector that interfaces external circuitry to the watchdog's Reset Out solid state relay. Refer to the block diagram in section [9.1](#page-91-0) for connector pinout. These connectors (not included) will mate to P2:

- Molex 22-01-2037 (ramp only)
- Molex 22-01-3037 (ramp + alignment ribs)

# **9.3 API functions**

## 9.3.1 S826\_WatchdogConfigWrite

<span id="page-92-0"></span>The S826 WatchdogConfigWrite function configures the watchdog system.

```
int S826_WatchdogConfigWrite(
  uint board, // board identifier
 uint cfg, \frac{1}{2} // configuration flags
  uint timing[5] // time intervals
);
```
#### **Parameters**

*board*

826 board number. This must match the settings of the board's dip switches as described in section [2.2.](#page-9-0)

*cfg*

Configuration flags:  $1'$  = enable feature,  $0'$  = disable feature.

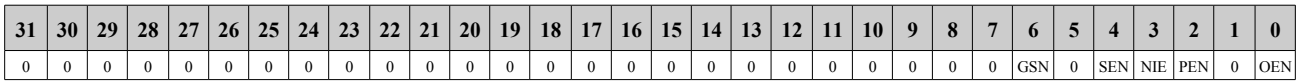

#### **Flag Function**

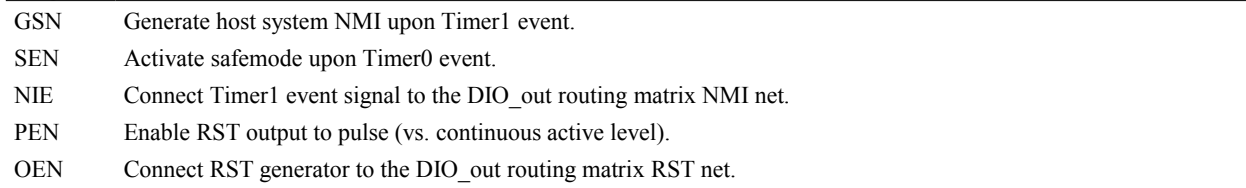

## *timing*

Pointer to array of five quadlets that define the watchdog's time intervals. Each quadlet is written to one of the watchdog timing control registers as shown below. All times are specified as multiples of 20 nanoseconds. For example, use the value 50,000,000 for a one-second time interval.

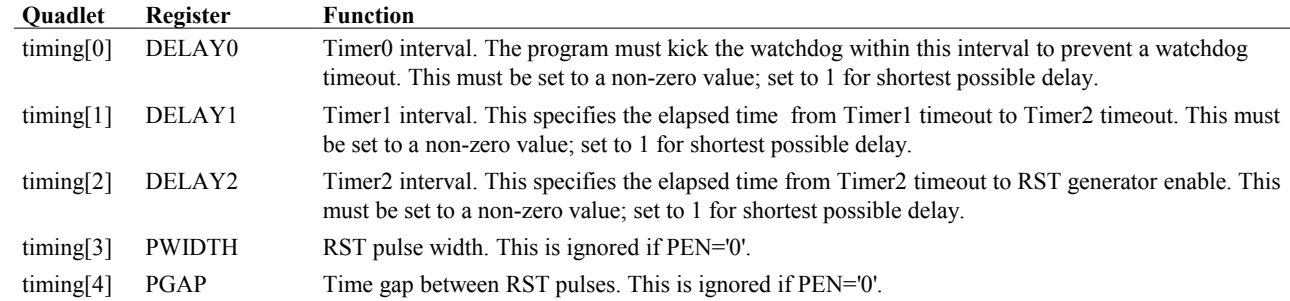

## **Return Values**

If the function succeeds, the return value is zero.

If the function fails, the return value is an error code.

#### **Remarks**

This function programs the watchdog configuration register and timing control registers. To ensure reliable operation, it should be called only when the watchdog is disabled.

The function should only be called when the SWE bit is set (see S826 SafeWrenWrite). The function will fail without notification (return S826 ERR OK) if SWE=0 (see Section [10.1.1\)](#page-99-1).

## **9.3.2 S826\_WatchdogConfigRead**

The S826 WatchdogConfigRead function reads the watchdog configuration.

```
int S826_WatchdogConfigRead(
 uint board, \frac{1}{2} board identifier
 uint *cfg, // configuration flags
  uint timing[5] // time intervals
);
```
#### **Parameters**

*board*

826 board number. This must match the settings of the board's dip switches as described in section [2.2.](#page-9-0)

*cfg*

Pointer to buffer that will receive the watchdog configuration flags.

*timing*

Pointer to array of five quadlets that will receive the watchdog time intervals.

#### **Return Values**

If the function succeeds, the return value is zero.

If the function fails, the return value is an error code.

#### **Remarks**

See Section [9.3.1](#page-92-0) for details about the returned cfg and timing values.

## **9.3.3 S826\_WatchdogEnableWrite**

<span id="page-94-0"></span>The S826 WatchdogEnableWrite function enables or disables the watchdog system.

```
int S826_WatchdogEnableWrite(
  uint board, // board identifier
  uint enable // enable watchdog when true
);
```
#### **Parameters**

*board*

826 board number. This must match the settings of the board's dip switches as described in section [2.2.](#page-9-0)

*enable*

Set to '1' to enable, or '0' to disable the watchdog. The watchdog is disabled by default upon board reset.

#### **Return Values**

If the function succeeds, the return value is zero.

If the function fails, the return value is an error code.

#### **Remarks**

This function should only be called when the SWE bit is set (see [S826\\_SafeWrenWrite\)](#page-101-0). The function will fail without notification (return S826 ERR OK) if SWE=0 (see Section [10.1.1\)](#page-99-1).

## **9.3.4 S826\_WatchdogEnableRead**

The S826\_WatchdogEnableRead function returns the enable status of the watchdog system.

```
int S826_WatchdogEnableRead(
 uint board, // board identifier
  uint *enable // enable status
);
```
#### **Parameters**

*board*

826 board number. This must match the settings of the board's dip switches as described in section [2.2.](#page-9-0)

*enable*

Buffer that will receive the watchdog system enable status:  $1' =$  enabled,  $0' =$  disabled.

#### **Return Values**

If the function succeeds, the return value is zero.

If the function fails, the return value is an error code.

## **9.3.5 S826\_WatchdogStatusRead**

The S826 WatchdogStatusRead function reads the watchdog timeout status.

```
int S826_WatchdogStatusRead(
 uint board, \frac{1}{2} board identifier
  uint *status // watchdog status
);
```
## **Parameters**

*board*

826 board number. This must match the settings of the board's dip switches as described in section [2.2.](#page-9-0)

#### *status*

Pointer to a quadlet buffer that will receive the watchdog status. Each status bit indicates the timeout status of one watchdog timer stage  $('1' = timed out)$ :

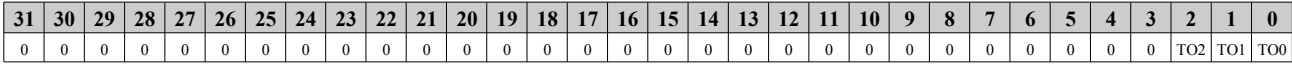

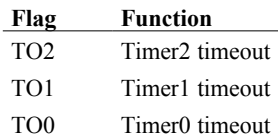

## **Return Values**

If the function succeeds, the return value is zero.

If the function fails, the return value is an error code.

## **9.3.6 S826\_WatchdogKick**

The S826 WatchdogKick function reads the watchdog timeout status.

```
int S826_WatchdogKick(
 uint board, \frac{1}{2} // board identifier
  uint data // valid signature
);
```
## **Parameters**

*board*

826 board number. This must match the settings of the board's dip switches as described in section [2.2.](#page-9-0)

*data*

Valid signature. This must be 0x5A55AA5A to kick the watchdog; any other value will fail to kick the watchdog, although no error will be returned.

## **Return Values**

If the function succeeds, the return value is zero.

If the function fails, the return value is an error code.

#### **Remarks**

When the watchdog system is running, the program should call this function to prevent a watchdog timeout. The DELAY0 value determines how often this function must be called to prevent a timeout.

## **9.3.7 S826\_WatchdogEventWait**

<span id="page-95-0"></span>The S826\_WatchdogEventWait function waits for a watchdog event (timeout) on Timer1.

```
int S826_WatchdogEventWait(
 uint board, // board identifier
  uint tmax // maximum time to wait
);
```
#### **Parameters**

*board*

826 board number. This must match the settings of the board's dip switches as described in section [2.2.](#page-9-0)

*tmax*

Maximum time, in microseconds, to wait for data. See ["Event-driven applications"](#page-11-1) for details.

#### **Return Values**

If the function succeeds, the return value is zero.

If the function fails, the return value is an error code.

## **Remarks**

This function can operate in either blocking or non-blocking mode. If tmax is zero, the function will return immediately. If tmax is greater than zero, the calling thread will block until a watchdog event or tmax elapses. The function will return zero if a watchdog timeout event occurred, or S826 ERR\_NOTREADY if the watchdog has not timed out.

When this [f](#page-96-0)unction is blocking, it will return immediately with return code S826 ERR\_CANCELLED if S826 WatchdogWaitCancel is called by another thread, or with S826 ERR\_BOARDCLOSED if [S826\\_SystemClose](#page-13-0) is called by another thread.

## **9.3.8 S826\_WatchdogWaitCancel**

<span id="page-96-0"></span>The S826\_WatchdogWaitCancel function cancels a blocking wait on watchdog Timer1.

```
int S826_WatchdogWaitCancel(
  uint board // board identifier
);
```
## **Parameters**

*board*

826 board number. This must match the settings of the board's dip switches as described in section [2.2.](#page-9-0)

#### **Return Values**

If the function succeeds, the return value is zero.

If the function fails, the return value is an error code.

#### **Remarks**

This function cancels blocking on the watchdog so that another thread, which is blocked by [S826\\_WatchdogEventWait](#page-95-0) while waiting for a watchdog timeout event, will return immediately with S826 ERR\_CANCELLED.

## **9.4 Application notes**

## **9.4.1 Kicking the watchdog**

After the application program has started (enabled) the watchdog timer, it must regularly "kick" the watchdog to prevent a timeout. This is typically done by periodically executing a kick algorithm. The kick algorithm may be simple or complex, depending on the number of running threads and other factors. The simplest algorithm will simply kick the watchdog, unconditionally:

```
CreateTimer(0, 0, 100000); // Execute this loop 10 times per second:
while (1) {
  S826 WatchdogKick(0, 0x5A55AA5A); // Unconditionally kick the watchdog.
  WaitForTimer(0, 0);
}
```
Here's a slightly more complex version that monitors two other threads (threadA and threadB). When each monitored thread completes its task, it stores a special value in a reserved memory location. The special values, when OR'ed together, form the value required for a watchdog kick.

```
int a kick; // ThreadA stores 0x5A550000 here when it completes.
int b kick; // ThreadB stores 0x0000AA5A here when it completes.
CreateTimer(0, 0, 100000); // Execute this loop 10 times per second:
while (1) {
 S826 WatchdogKick(0, a kick | b kick); // Kick watchdog if both threads completed.
 a kick = b kick = 0; \frac{1}{2} // Reset completion status.
 WaitForTimer(0, 0);
}
```
When watchdog timer0 times out, it may be necessary to notify a "system health" monitoring thread so it can take appropriate corrective action. This is easily done, as shown in the following code:

```
if (S826 WatchdogEventWait(0, INFINITE WAIT) == S826 ERR OK) {
  // TODO: Watchdog timer0 timed out, so take appropriate corrective action
}
```
## **9.4.2 Activating safemode with the watchdog**

In many control applications, the analog and digital outputs must automatically switch to safe states if software fails to execute normally. This can be implemented by using watchdog Timer0 to activate safemode. To set this up, configure the watchdog and safemode systems during initialization (before I/O operations begin):

```
#define WD_MILLISECONDS 100 // Watchdog Timer0 will timeout if unkicked for this long
wdtiming[] = {WD MILLISECONDS * 50000, 1, 1, 0, 0};S826 SafeWrenWrite(0, S826 SAFEN SWE); // Write-enable watchdog/safemode settings.
S826 WatchdogConfigWrite(0, 0x10, wdtiming); // Set t0 interval; t0 triggers safemode.
// TODO: Program safemode states (see Section 10.3.1)
S826_WatchdogEnableWrite(0, 1); \sqrt{2} // Start the watchdog running.
S826 SafeWrenWrite(0, S826 SAFEN SWD); // Write-protect watchdog/safemode settings.
```
The above code starts the watchdog timer, so the application program must now regularly "kick" the watchdog to prevent a timeout.

## **9.4.3 Output watchdog on a DIO**

The outputs of watchdog Timer1 and Timer2 can be routed to select DIOs (see Section [8.3.12\)](#page-86-0):

- Timer1 can be routed to DIO 7, 15, 23, 31, 39 and 47.
- Timer2 can be routed to DIO 6, 14, 22, 30, 38 and 46.

In the following example, DIO7 is connected to the output of Timer1 so that it will be turned on (driven low, to 0 V) when Timer1 times out. As always, Timer0 is used to time the kicks. Timer1 is assigned a minimum delay (DELAY1=1) so that it will timeout (and thereby activate dio7) one clock (20 ns) after timer0 times out.

```
#define WD_MILLISECONDS 100 // Watchdog Timer0 will timeout if unkicked for this long
wdtiming[] = {WD_MILLISECONDS * 50000, 1, 1, 0, 0}; // timing parameters
uint routing \begin{bmatrix} 1 < 7 & 0 \end{bmatrix}; // mask for dio7
S826 SafeWrenWrite(0, S826 SAFEN SWE); // Write-enable protected settings.
S826 WatchdogConfigWrite(0, \sqrt{2} // Configure watchdog:
  S826_WD_NIE, // connect timer1 to NMI net
 wdtiming); \frac{1}{2} set timer0 & timer1 intervals
S826_DioOutputSourceWrite(0, routing); // Route NMI net to dio7.
S826_WatchdogEnableWrite(0, 1); // Start the watchdog (AND START KICKING!)
S826 SafeWrenWrite(0, S826 SAFEN SWD); // Write-disable protected settings.
```
The above code starts the watchdog timer, so the application program must now regularly "kick" the watchdog to prevent a timeout.

# <span id="page-99-0"></span>**Chapter 10: Safemode controller**

# **10.1 Introduction**

The 826 board features a fail-safe controller that forces analog and digital outputs to predetermined levels in response to hardware triggers. The controller works in concert with the watchdog timer and external devices such as emergency shutdown contacts to switch the board's outputs to fail-safe levels without software intervention.

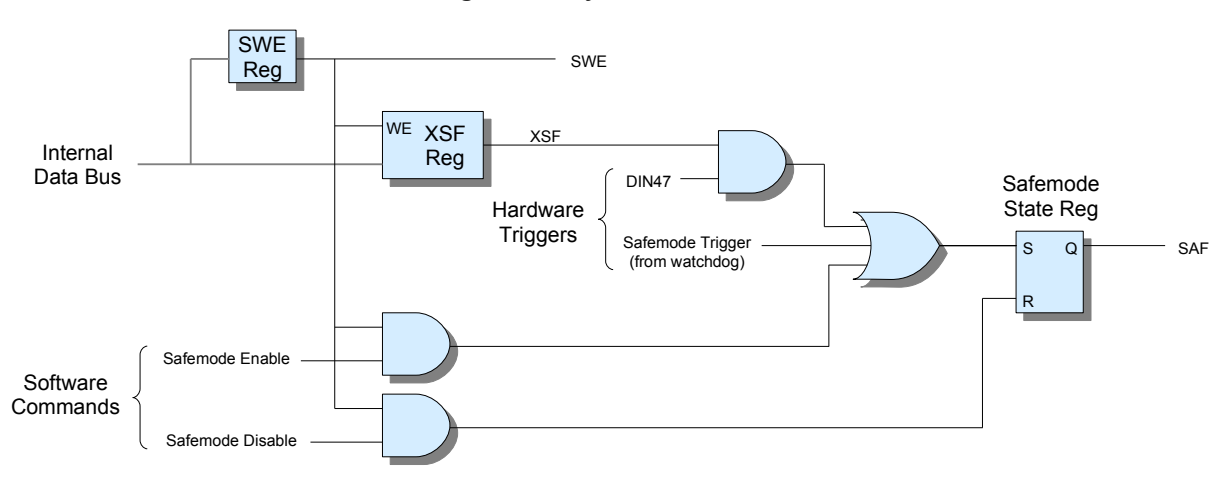

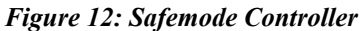

The controller consists of configuration (XSF) and write protection control (SWE) registers, triggering logic, and a state register. When safemode is active (SAF = '1'), the board's analog and digital outputs are automatically switched to their failsafe states. SAF can be set by the program and in response to hardware triggers, but only the program can reset SAF to turn off safemode. Upon power-up or board reset, SAF is reset.

If the watchdog is allowed to activate safemode (see [S826\\_WatchdogConfigWrite\)](#page-92-0), it will assert the Safemode Trigger signal upon Timer0 event, thus setting SAF. Once asserted, the trigger will remain asserted until the watchdog is disabled. Consequently, the program cannot reset SAF until the watchdog is disabled.

When XSF = '1', safemode can be triggered by an active-low signal applied to the DIO channel 47 connector pin (DIO47). When this happens, the program cannot reset SAF until DIO47 is negated or XSF is cleared.

Additional information about safemode can be found in Section [6.1.1](#page-34-0) (analog outputs) and Section [8.1.2](#page-78-0) (DIO outputs).

## <span id="page-99-1"></span>**10.1.1 Write protection**

The SWE register controls write protection for registers associated with the watchdog and safemode controller. All affected registers are write-protected when SWE = '0'; this is the default state of SWE at power-up and upon system reset. The SWE register state does not change when the board is opened or closed.

Before writing to protected registers, the program must set SWE (by calling S826 SafeWrenWrite) to allow writes to the registers. During initialization, the program will typically disable write protection, write all fail-safe states as required by the application, and then re-enable write protection to prevent modification of the registers due to subsequent wayward software execution.

Several of the API functions write to SWE protected registers. These functions can fail without notification if called while  $SWE = '0'$  (they will return S826 ERR OK if no other errors are detected, but the protected register will not be written). If it is necessary to detect a failed write to a write-protected register, the program should read the register after writing to it

and compare the read and written values; a failed write is indicated when the read and written values are not equal. Each of the write functions has a corresponding read function that can be used to read back the programmed register state; these are not affected by the state of the SWE register.

These API functions write to SWE protected registers:

- S826 DacRangeWrite and S826 DacDataWrite (when safemode argument = '1')
- [S826\\_DioOutputSourceWrite,](#page-86-0) [S826\\_DioSafeWrite,](#page-82-1) and [S826\\_DioSafeEnablesWrite](#page-82-0)
- [S826\\_WatchdogConfigWrite,](#page-92-0) [S826\\_WatchdogEnableWrite](#page-94-0)
- S826 SafeControlWrite
- [S826\\_VirtualSafeWrite](#page-17-0) and [S826\\_VirtualSafeEnablesWrite](#page-18-0)

## **10.2 API functions**

## **10.2.1 S826\_SafeControlWrite**

<span id="page-100-0"></span>The S826\_SafeControlWrite function programs the board's fail-safe configuration and state.

```
int S826_SafeControlWrite(
 uint board, // board identifier
  uint settings, // safemode settings
 uint mode // write mode
);
```
#### **Parameters**

*board*

826 board number. This must match the settings of the board's dip switches as described in section [2.2.](#page-9-0)

#### *settings*

Safemode configuration and state bits:

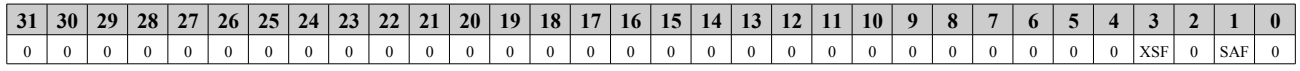

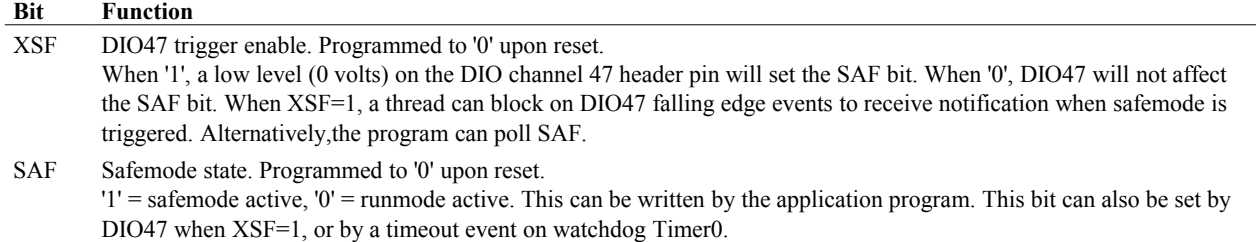

*mode*

Write mode:  $0 = \text{write}, 1 = \text{clear bits}, 2 = \text{set bits}$  (see ["Atomic read-modify-write"](#page-11-0)).

#### **Return Values**

If the function succeeds, the return value is zero.

If the function fails, the return value is an error code.

#### **Remarks**

This function should only be called when the SWE bit is set (see [S826\\_SafeWrenWrite\)](#page-101-0). The function will fail without notification (return S826 ERR OK) if SWE=0 (see Section [10.1.1\)](#page-99-1).

## **10.2.2 S826\_SafeControlRead**

The S826 SafeControlRead function returns the board's fail-safe configuration and state.

```
int S826_SafeControlRead(
 uint board, // board identifier
 uint *settings // safemode settings
);
```
#### **Parameters**

*board*

826 board number. This must match the settings of the board's dip switches as described in section [2.2.](#page-9-0)

*settings*

Pointer to buffer that will receive the safemode configuration and state as detailed in [S826\\_SafeControlWrite.](#page-100-0) *mode*

Write mode:  $0 = \text{write}, 1 = \text{clear bits}, 2 = \text{set bits}$  (see ["Atomic read-modify-write"](#page-11-0)).

#### **Return Values**

If the function succeeds, the return value is zero.

<span id="page-101-0"></span>If the function fails, the return value is an error code.

## **10.2.3 S826\_SafeWrenWrite**

The S826 SafeWrenWrite function enables or disables write protection for safemode-related registers.

```
int S826_SafeWrenWrite(
 uint board, // board identifier
  uint wren // write enable/disable
);
```
#### **Parameters**

*board*

826 board number. This must match the settings of the board's dip switches as described in section [2.2.](#page-9-0)

*wren*

 $1$  = write protect (default upon board reset),  $2$  = write enable, other values have no effect. When writes are disabled (write protected), attempts to write to protected registers will without notification (return S826\_ERR\_OK).

#### **Return Values**

If the function succeeds, the return value is zero.

If the function fails, the return value is an error code.

#### **Remarks**

See ["Write protection"](#page-99-1) for a list of registers that are write protected/enabled by this function.

## **10.2.4 S826\_SafeWrenRead**

The S826\_SafeWrenRead function returns the board's fail-safe configuration and control settings.

```
int S826_SafeWrenRead(
  uint board, // board identifier
  uint *wren // write protection status
);
```
#### **Parameters**

*board*

826 board number. This must match the settings of the board's dip switches as described in section [2.2.](#page-9-0)

*wren*

Pointer to buffer that will receive the write protection status:  $0 =$  write protected,  $2 =$  write enabled.

## **Return Values**

If the function succeeds, the return value is zero.

If the function fails, the return value is an error code.

## **10.3 Application notes**

## <span id="page-102-0"></span>**10.3.1 Programming safemode states**

It is recommended to program the safemode data registers even if you will be using default values. This will serve to document fail-safe operation in your code and enable you to easily change safemode states if you need to. The following example shows how to do this for board number 0:

```
// Program fail-safe states for all analog and digital outputs --------------
int aout; \frac{1}{2} analog output channel number
uint SafeDio[] = \{0, 0\}; // fail-safe DIO states
S826 SafeWrenWrite(0, S826 SAFEN SWE); // Write-enable safemode data registers.
S826 DioSafeWrite(0, SafeDio, S826 BITWRITE); // Program safemode DIO states.
for (aout = 0; aout < S826_NUM_DAC; aout++) { // Program safemode analog output condition:
 S826 DacRangeWrite(0, aout, S826 DAC SPAN 0 5, 1); // output range
 S826 DacDataWrite(0, aout, 0, 1); // output voltage
}
S826 SafeWrenWrite(0, S826 SAFEN SWD); // Protect safemode data registers.
```
## **10.3.2 Activating safemode with an E-stop**

An external emergency stop (E-stop) switch can be used to force analog and digital outputs to fail-safe states. To implement this, you must convert the E-stop signal to active-low TTL levels and apply it to DIO47 so that DIO47 will be driven low when the E-stop button is pressed. The following schematic shows a robust, reliable way to do this for a 24V E-stop contact. This circuit ensures that safemode will be activated if the E-stop pushbutton is pressed, or 24VDC power is lost, or the relay coil opens.

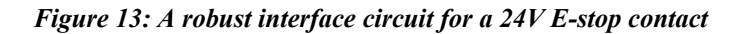

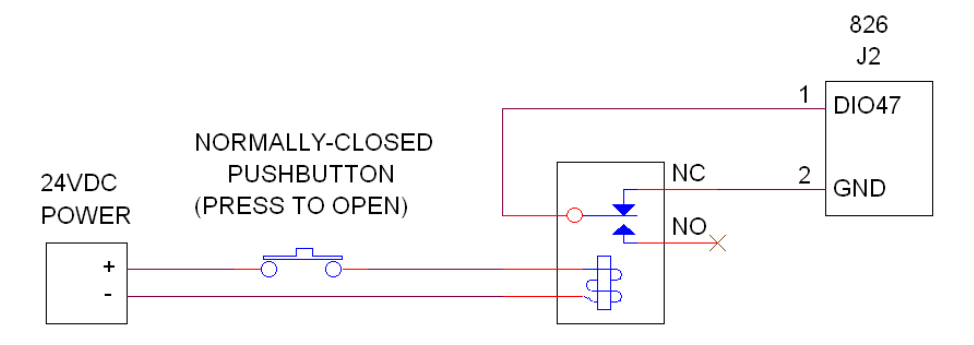

Typically, the application program will configure the fail-safe system during initialization, before I/O operations begin. This is done by programming the analog and digital safemode states, and then "arming" the system by enabling DIO47 to trigger safemode operation. The following example illustrates this process:

```
// Configure and arm the fail-safe system ---------------
int i;
// The desired fail-safe output conditions (change as required):
uint safeDioEnables[2] = {0x00FFFFFF, 0x00FFFFFF}; // Switch all DIOs to fail-safe states.<br>uint safeDioData[2] = {0, 0}; // Safemode DIO states.
uint safeDioData[2] = \{0, 0\};uint safeAoutRange[4] = \{0, 0, 0, 0\}; // Safemode analog output ranges.
uint safeAoutLevel[4] = \{0, 0, 0, 0\}; // Safemode analog output levels.
// Allow modifications to fail-safe settings.
S826 SafeWrenWrite(0, S826 SAFEN SWE);
// Program analog output fail-safe conditions.
for (i = 0; i < S826 NUM DAC; i++) {
  S826 DacRangeWrite(0, i, safeAoutRange[i], 1);
  S826 DacDataWrite(0, i, safeAoutLevel[i], 1);
}
// Program digital output fail-safe conditions.
S826 SafeEnablesWrite(0, safeDioEnables);
S826 DioSafeWrite(0, safeDioData, S826 BITWRITE);
// Allow the E-stop switch to activate fail-safe operation.
S826_SafeControlWrite(0, S826_CONFIG_XSF, S826_BITSET);
// Prevent errant software from modifying fail-safe settings.
S826 SafeWrenWrite(0, S826 SAFEN SWD);
```
In some cases the application program must be signaled when the E-stop pushbutton is pressed so that it can execute relevant tasks (e.g., record the event to a log). The following example shows how to detect and handle an E-stop event.

```
// Detect and handle an E-stop pushbutton press ------------
WaitForDioFallingEdge(0, 47); // Wait for DIO47 falling edge.
printf("E-stop pushbutton was pressed!");
```
# **Chapter 11: Specifications**

# **11.1 Timebase**

 $\blacksquare$ 

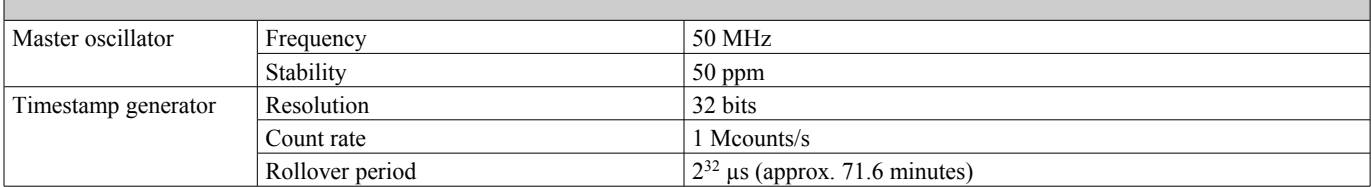

# **11.2 Digital I/O**

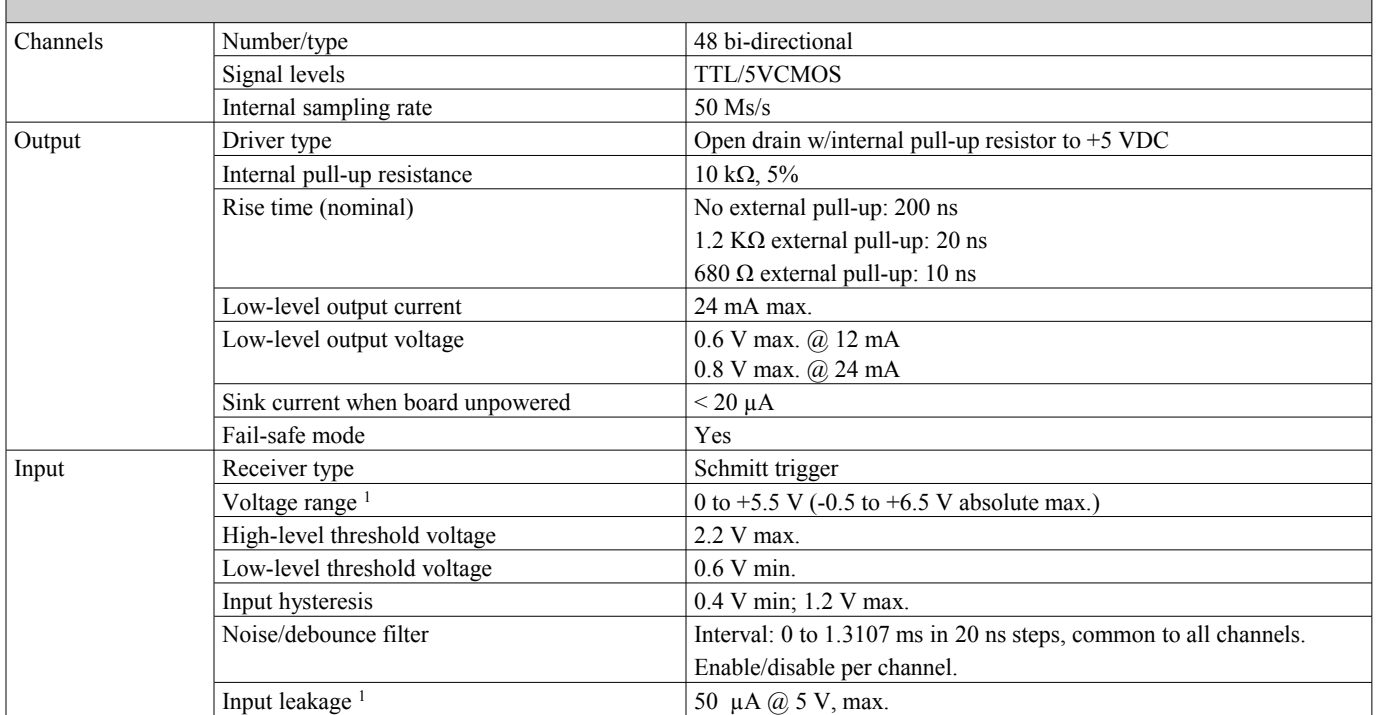

# **11.3 Counters**

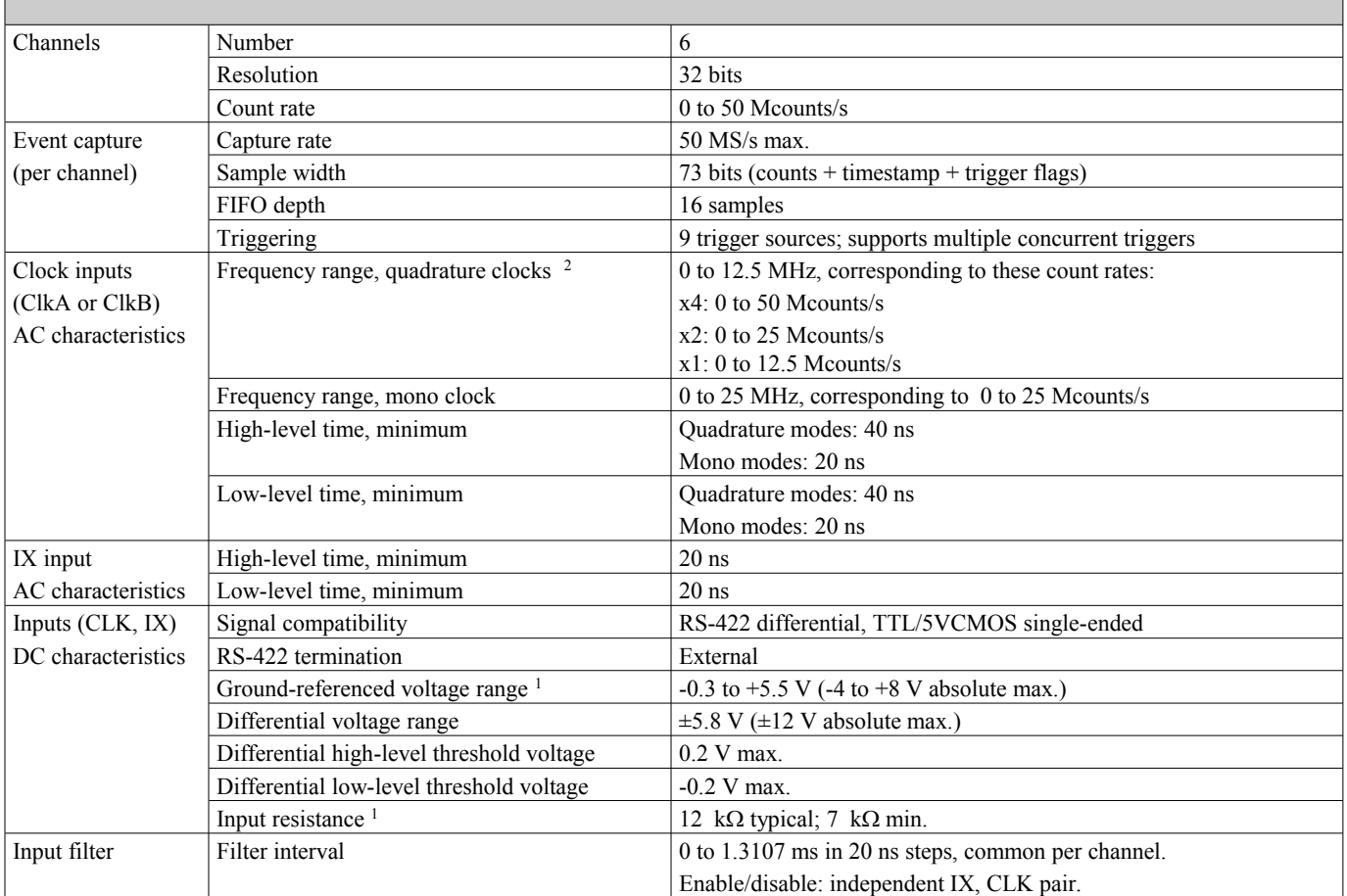

## **11.4 Analog inputs**  $\blacksquare$

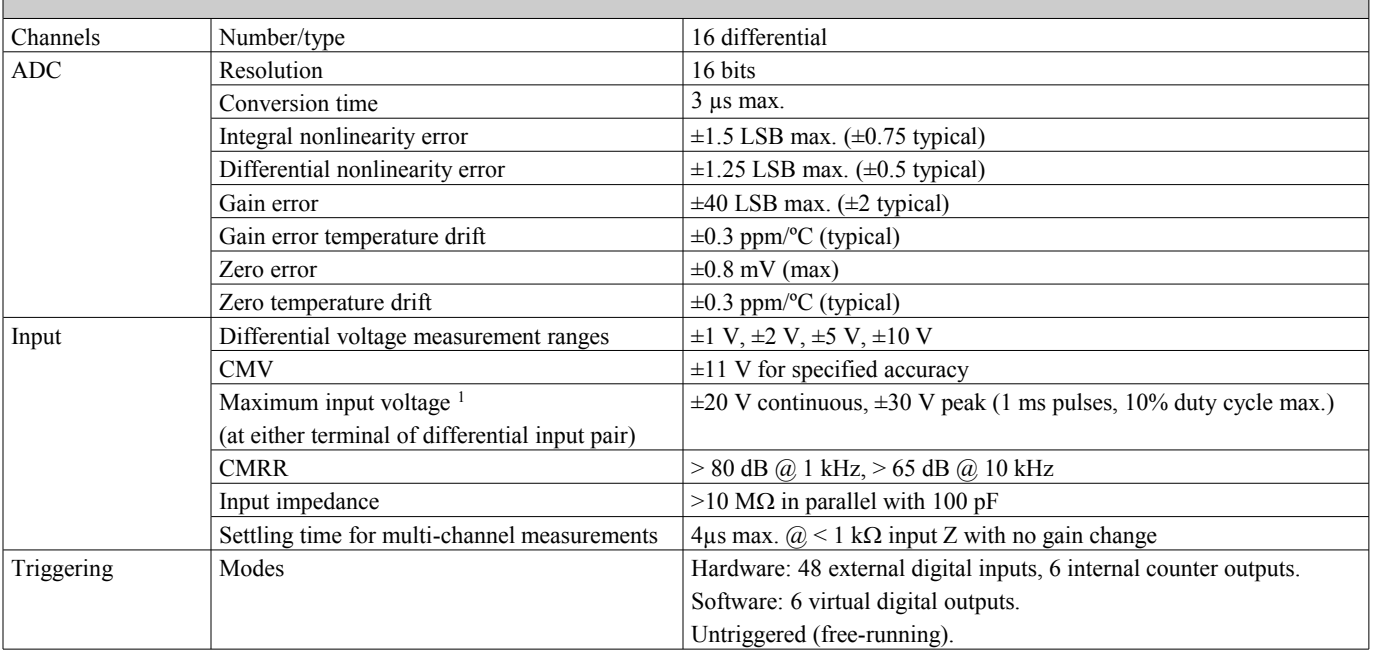

٦

# **11.5 Analog outputs**

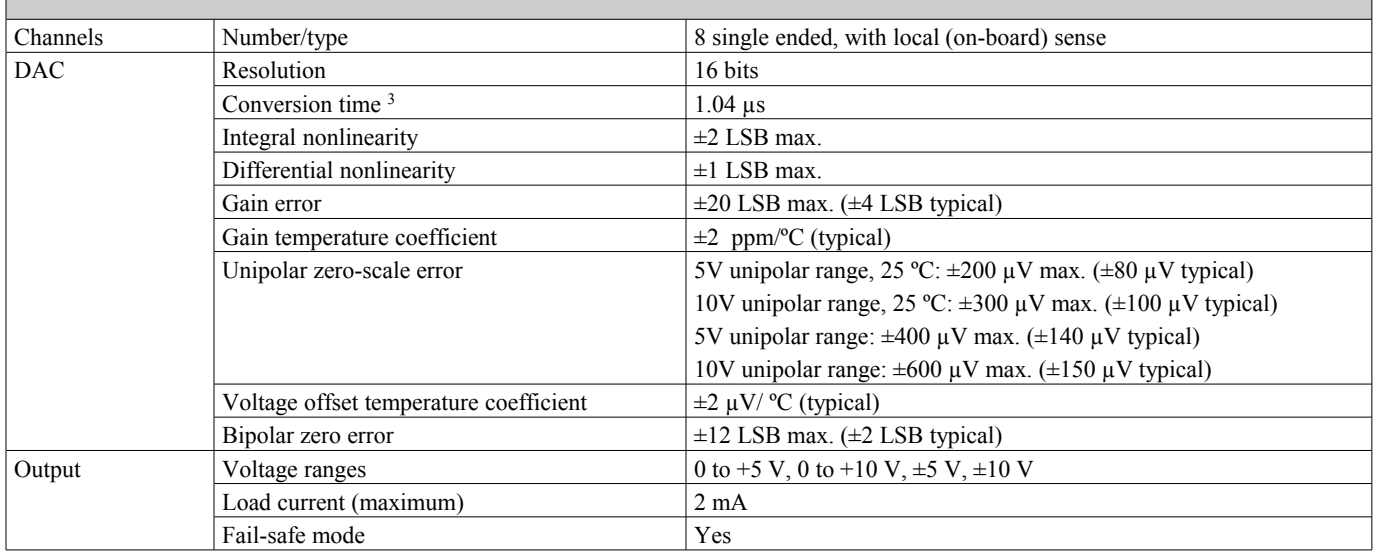

# **11.6 Watchdog timer**

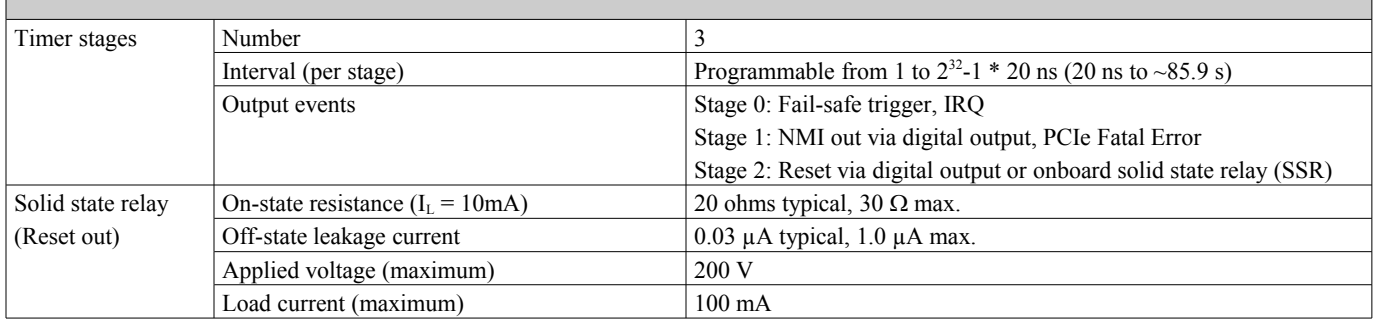

# **11.7 Power and environmental**

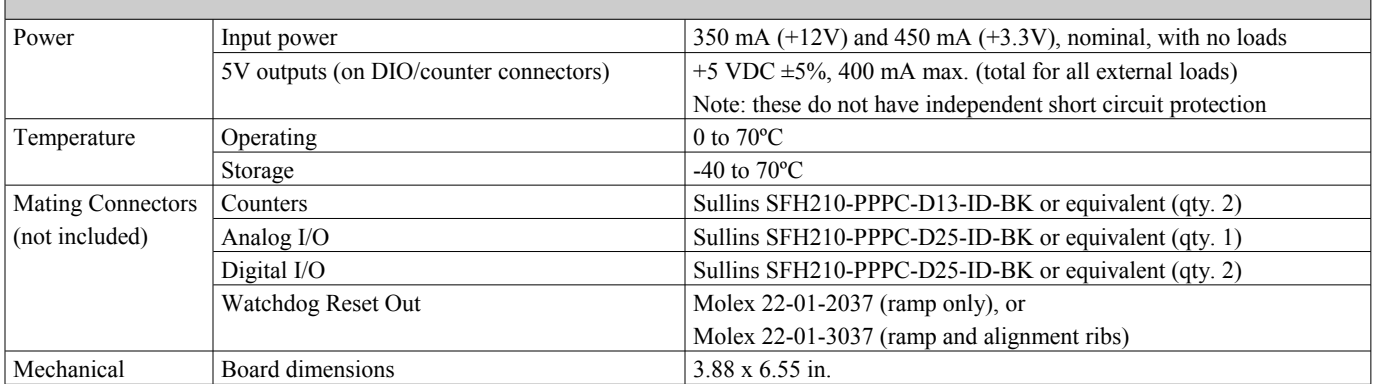

Notes:

- 1. Applies when board is powered or unpowered.
- 2. Specified for 90º ClkA/ClkB phase angle; derate for deviations from 90º (consecutive ClkA/ClkB edges must be separated by 20 ns minimum).
- 3. Includes data transmission and analog conversion times for full-scale output step.